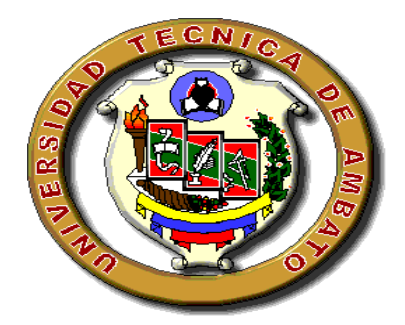

# **UNIVERSIDAD TÉCNICA DE AMBATO**

## **FACULTAD DE CONTABILIDAD Y AUDITORIA**

**CARRERA DE CONTABILIDAD Y AUDITORÍA**

**TRABAJO DE INVESTIGACIÓN**

# **PREVIA A LA OBTENCIÓN DEL TITULO DE INGENIERA EN CONTABILIDAD Y AUDITORIA C. P. A.**

**TEMA:**

**―ELABORACIÓN DE UNA GUÍA PRÁCTICA PARA LA EJECUCIÓN DE UNA AUDITORÍA FINANCIERA, CON LA UTILIZACIÓN DEL SOFTWARE IDEA‖**

**Elaborado Por:**

**Gabriela Isabel Gómez Bermeo**

**TUTOR:**

**Dr. Víctor Hugo Villacís**

**AMBATO – ECUADOR 2010**

## **AUTORÍA DE LA INVESTIGACIÓN**

Los criterios emitidos en el presente trabajo de investigación. "ELABORACIÓN DE UNA GUÍA PRÁCTICA PARA LA EJECUCIÓN DE UNA AUDITORÍA FINANCIERA, CON LA UTILIZACIÓN DEL SOFTWARE IDEA", así como los contenidos, análisis, conclusiones, recomendaciones y propuesta son de exclusiva responsabilidad de mi persona, como autora del presente trabajo.

Ambato, 09 de Julio de 2010

Gabriela Isabel Gómez Bermeo AUTORA

## **CERTIFICA**

Que el presente trabajo investigativo "ELABORACIÓN DE UNA GUÍA PRÁCTICA PARA LA EJECUCIÓN DE UNA AUDITORÍA FINANCIERA, CON LA UTILIZACIÓN DEL SOFTWARE IDEA", desarrollado por Gabriela Isabel Gómez Bermeo, egresada de la Facultad de Contabilidad y Auditoría carrera de Contabilidad y Auditoría, observa las orientaciones metodológicas de la investigación científica.

Que ha sido dirigida en todas sus partes cumpliendo con las disposiciones emitidas por la Universidad Técnica de Ambato de la Facultad de Contabilidad y Auditoría.

Por lo expuesto, autorizo su presentación ante los organismos competentes para la sustentación y defensa del mismo.

Ambato, 09 de Julio de 2010

Dr. Víctor Hugo Villacís DIRECTOR DE TESIS

## **APROBACIÓN DEL TRIBUNAL DE GRADO**

Los suscritos miembros del tribunal aprueban la presente Tesis de Grado, la misma que ha sido elaborada de conformidad con las disposiciones reglamentarias emitidas por la Facultad de Contabilidad y Auditoría.

Dr. Marco Altamirano Dr. Santiago Flores

Ambato, 09 de Julio de 2010

### **DEDICATORIA**

A Dios por iluminarme el camino a seguir, a mi Madre que siempre ha estado a mi lado para apoyarme en todo momento, a mi Esposo que me ha dado aliento para culminar una etapa de mi vida.

### **AGRADECIMIENTO**

A todas las personas e instituciones quienes hicieron posible el desarrollo de este proyecto, a mi Madre por ser mi apoyo, mi ejemplo, gracias Mamita querida, a mi Tutor, Dr. Víctor Hugo Villacís quien me ayudó de una manera excepcional

# **ÍNDICE GENERAL**

# **CAPÍTULO I EL PROBLEMA**

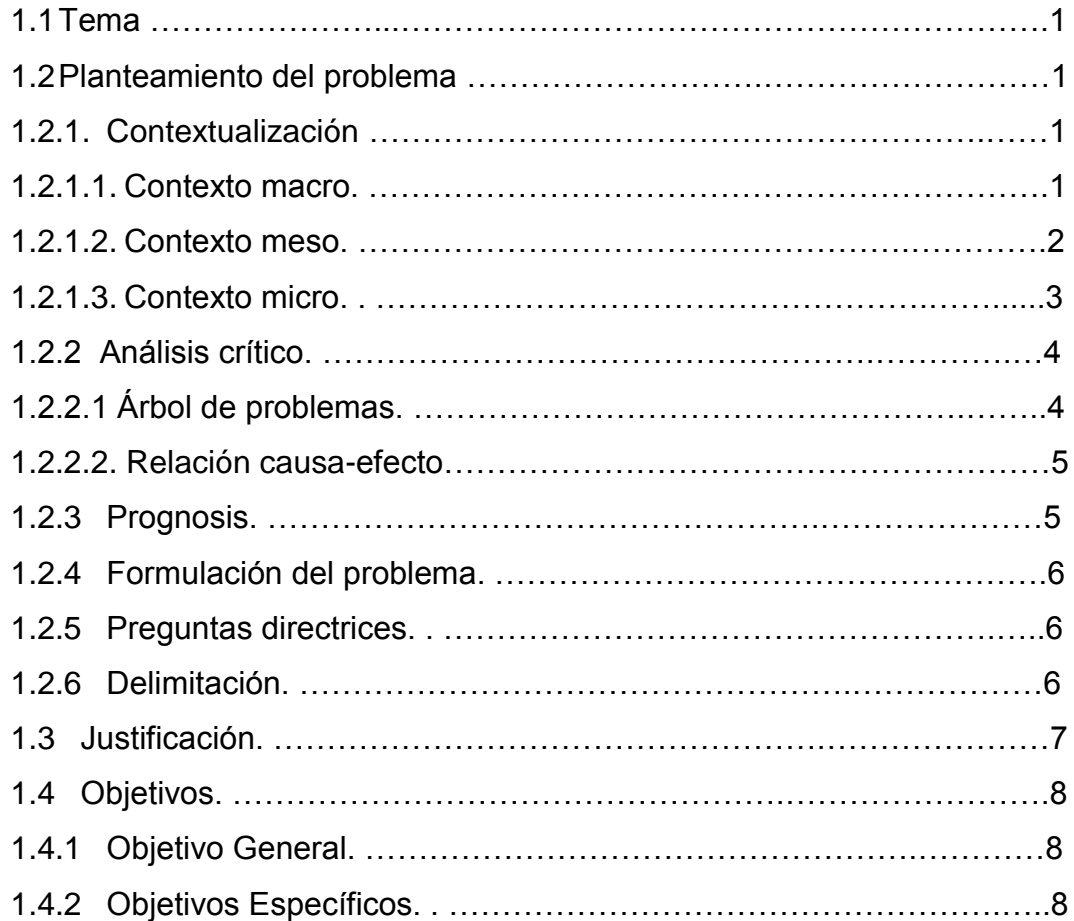

# **CAPÍTULO II MARCO TEÓRICO**

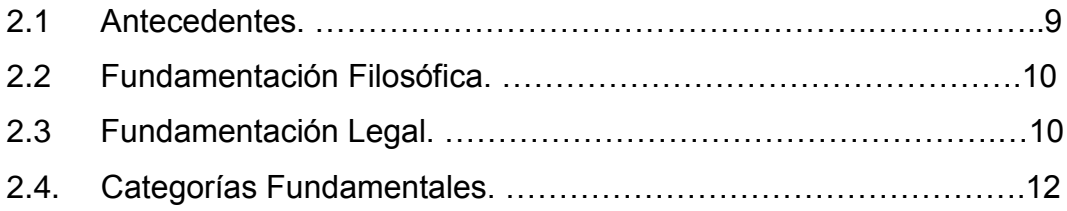

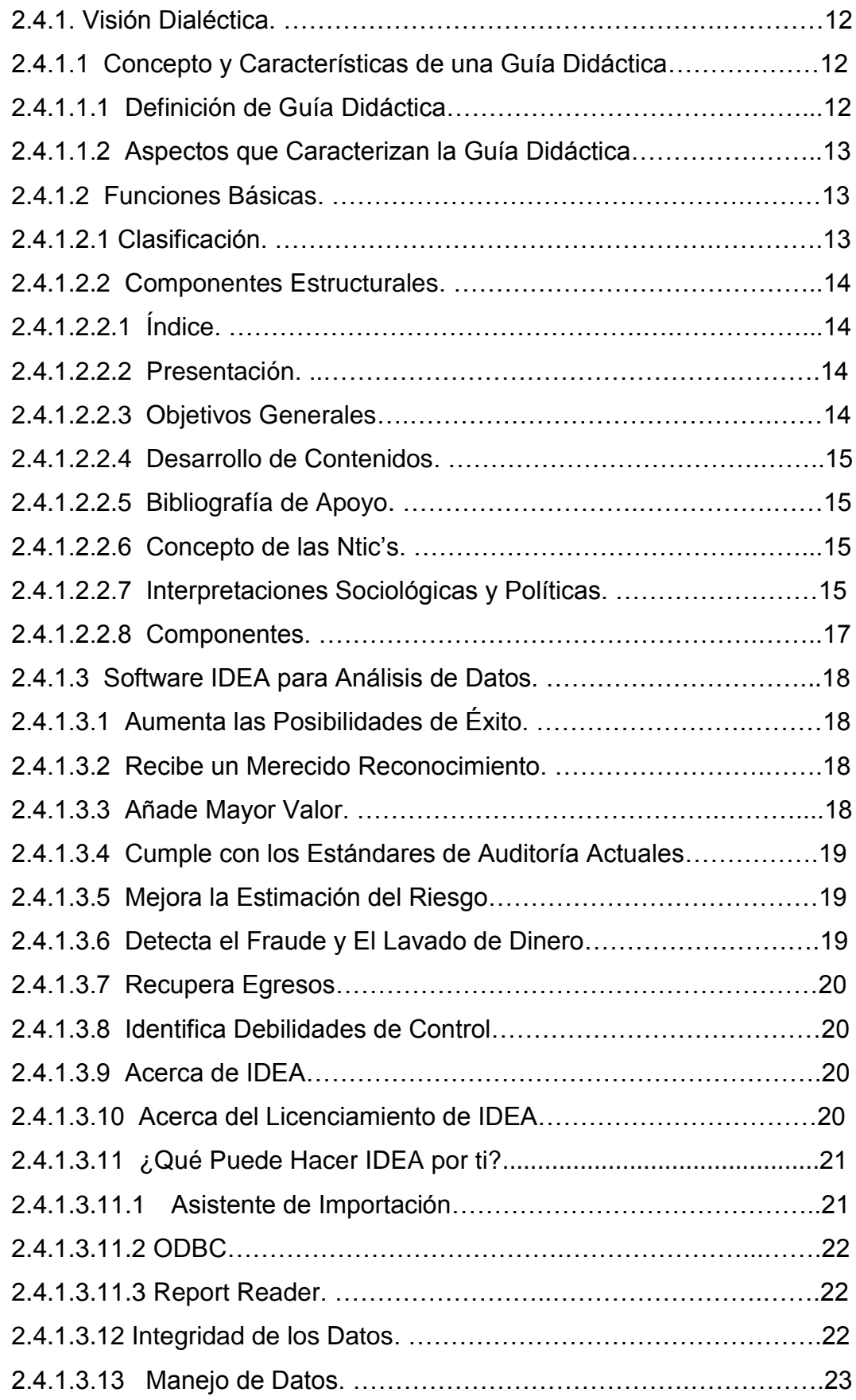

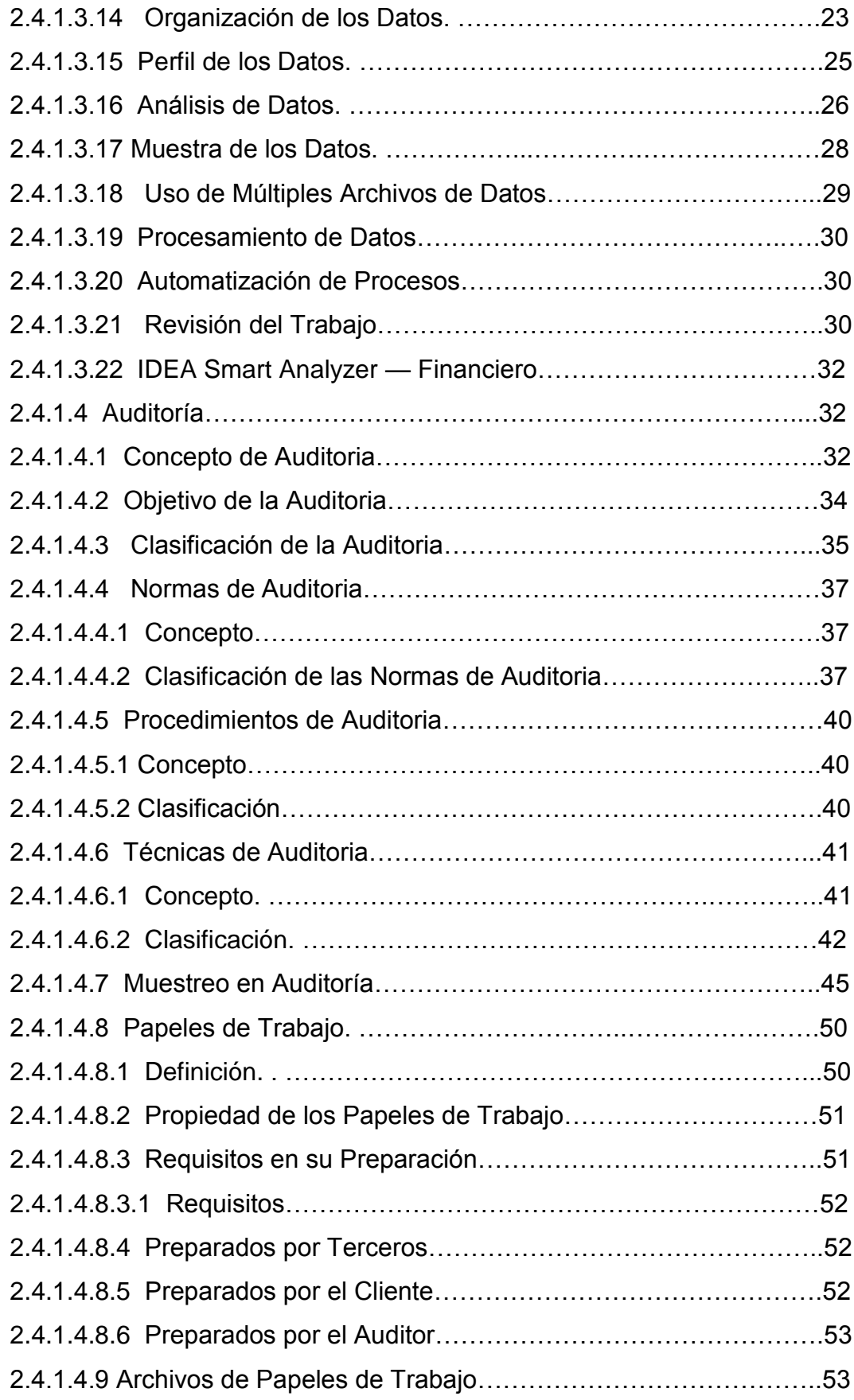

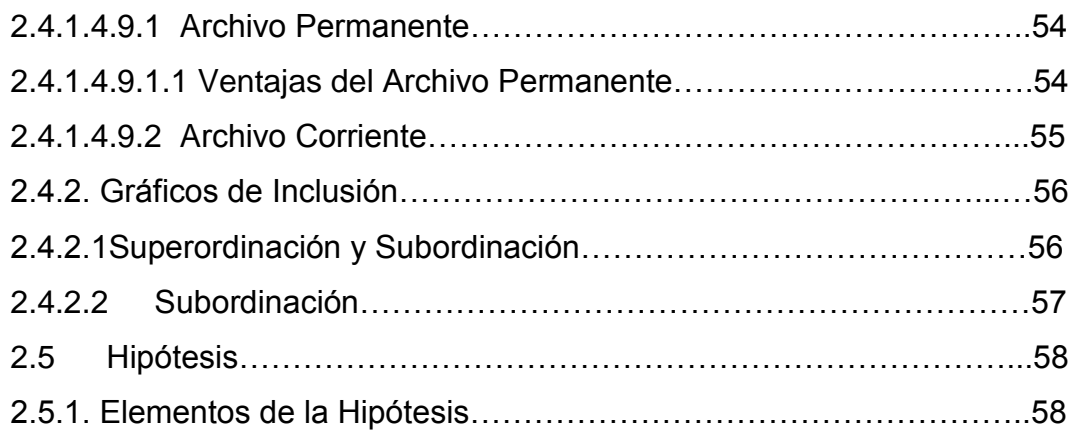

# **CAPÍTULO III METODOLOGÌA**

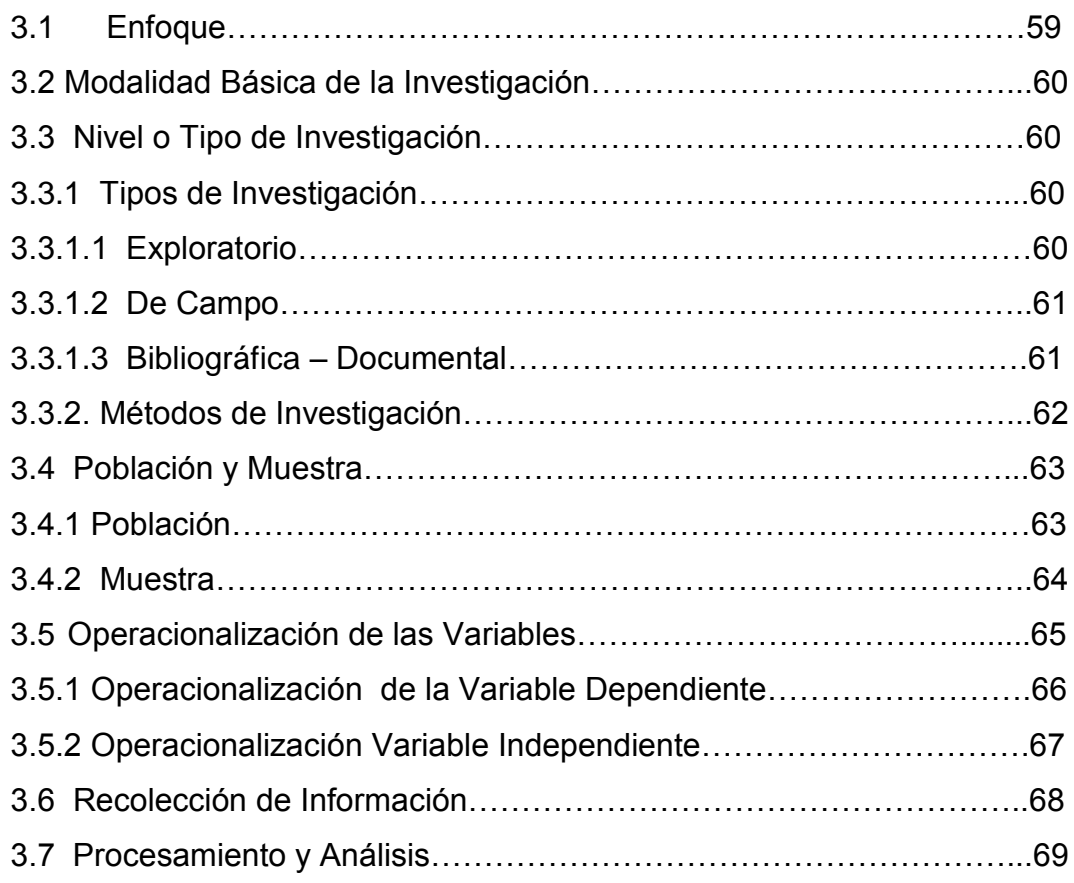

## **CAPITULO IV**

## **ANÁLISIS E INTERPRETACIÓN DE RESULTADOS.**

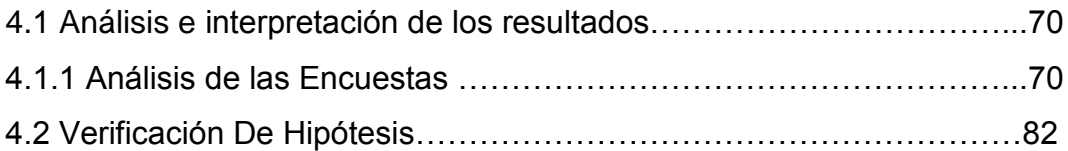

## **CAPITULO V**

# **CONCLUSIONES Y RECOMENDACIONES**

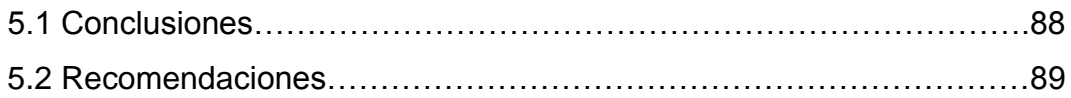

# **CAPITULO VI**

## **PROPUESTA**

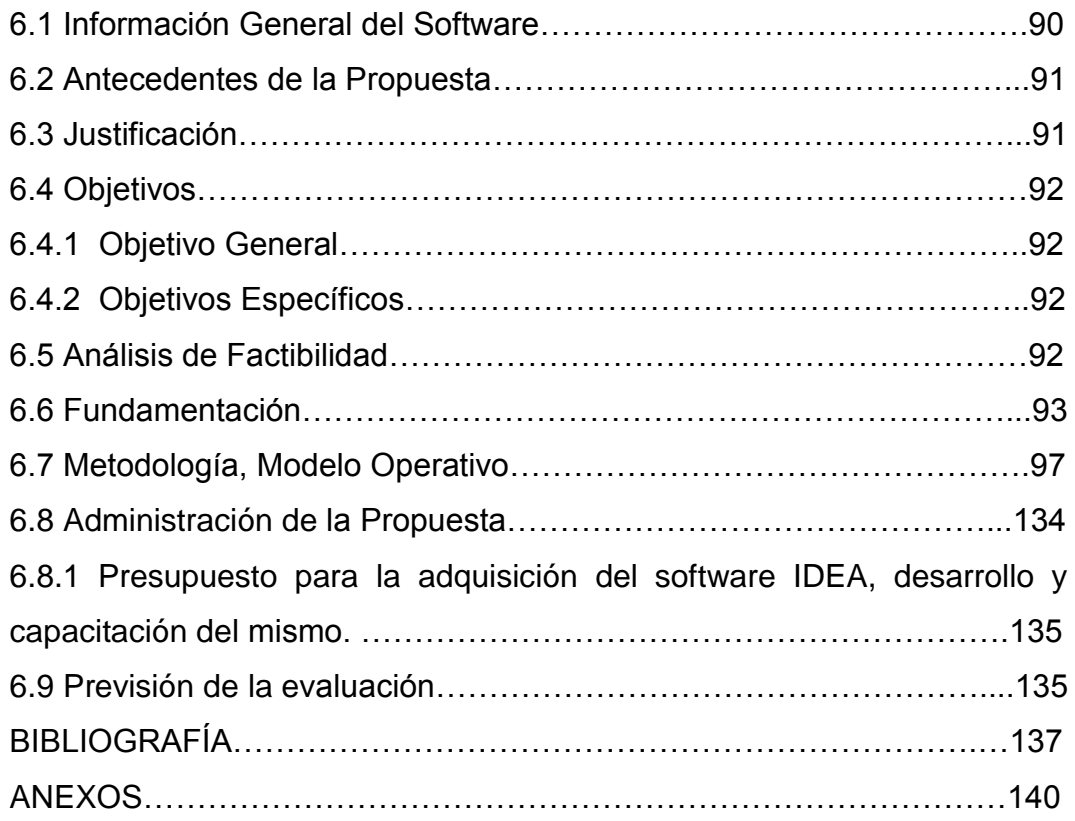

# **INDICE DE GRÁFICOS Y TABLAS**

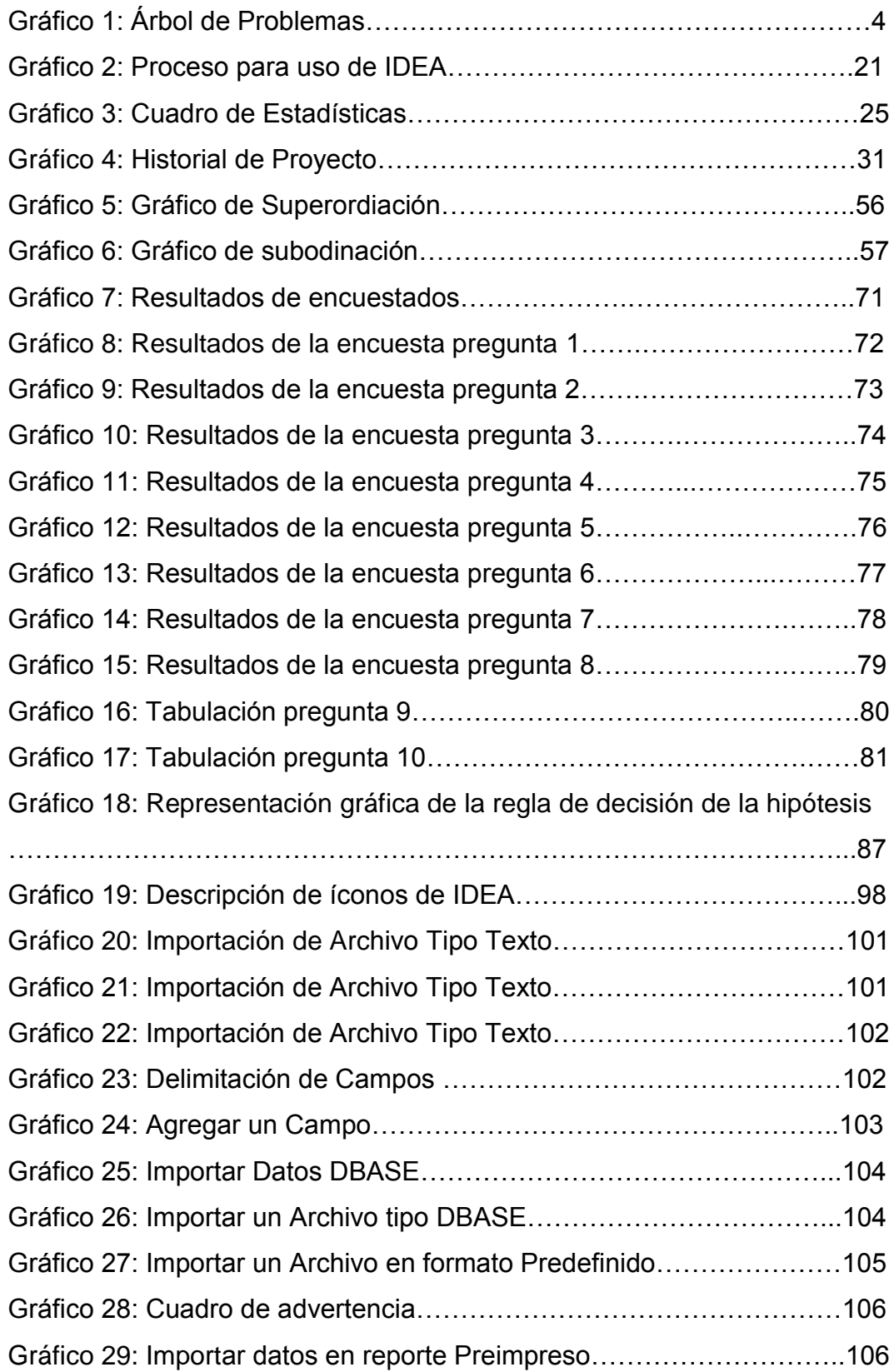

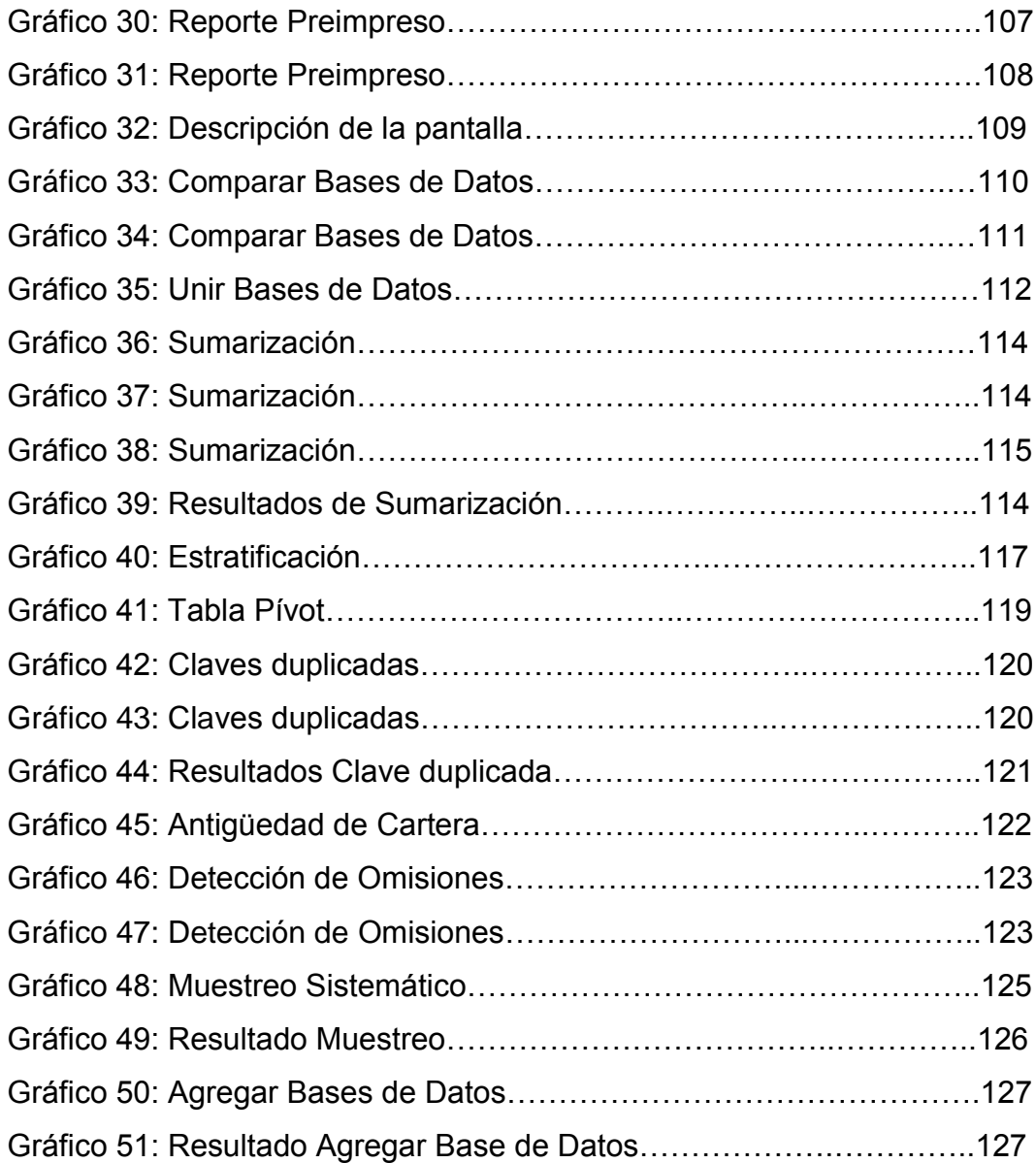

## **INDICE DE TABLAS**

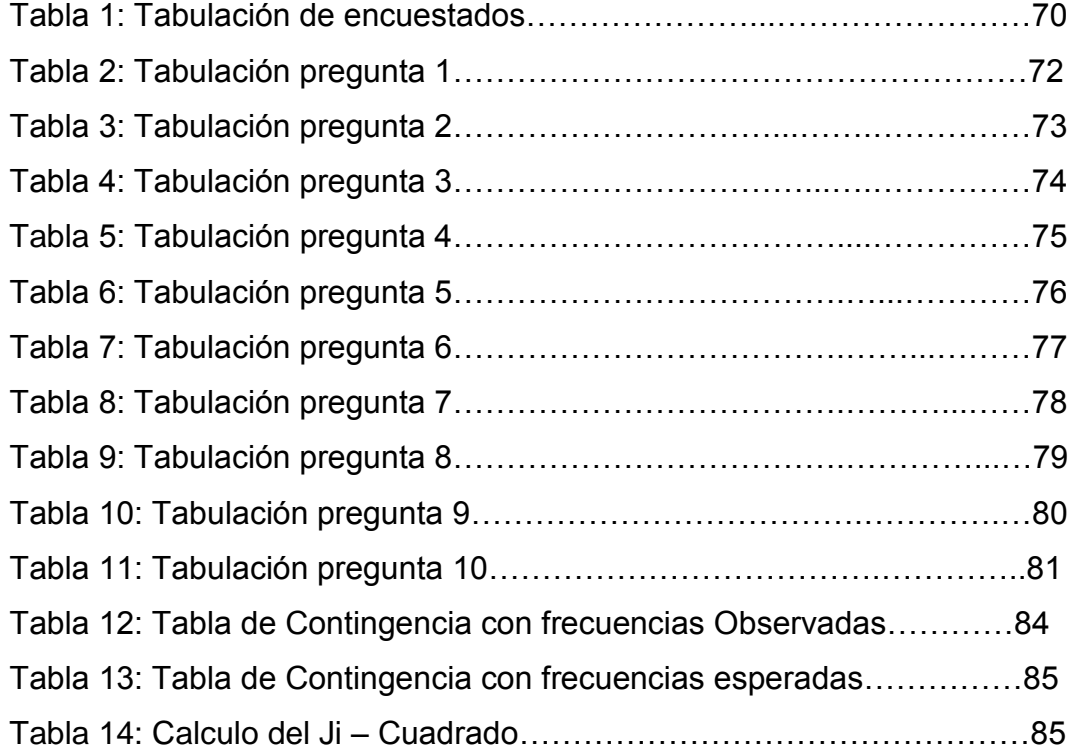

#### **RESUMEN EJECUTIVO**

El contenido del presente trabajo de investigación refleja como la utilización de una Guía Didáctica direcciona y provee de una asesoría a los alumnos de la Facultad de Contabilidad y Auditoría de la Universidad Técnica de Ambato para alcanzar sus objetivos y metas a través de formar conciencia en los docentes y lograr que ellos apoyen para conseguir un objetivo común; además, se aprovechan las ventajas, minimizando los riesgos de realizar una Auditoría de forma manual

El presente trabajo se llevó a cabo en la Facultad de Contabilidad y Auditoría, ubicada en la ciudad de Ambato, provincia de Tungurahua.

Para desarrollar esta investigación, se consideró bibliografía relaciona con la elaboración de Guías Prácticas, Auditorías Financieras, así como también la información proporcionada por los estudiantes. Esto permitió definir los objetivos relacionados a la aplicación del software IDEA.

Con el propósito de comprobar la hipótesis planteada **―**La utilización de guías prácticas con software aplicado, ayuda en la realización y aprendizaje de una auditoría financiera", se realizó encuestas a los estudiantes, quienes facilitaron información objetiva y veraz para llevar a cabo este procedimiento.

Una vez comprobada la hipótesis, se procede a Elaborar una Guía Práctica para la ejecución de una Auditoría Financiera, con la utilización del software IDEA.

16 xv

### **INTRODUCCIÓN**

Al pasar de los años las Firmas Auditoras han buscado mejores formas de encaminar sus actividades, teniendo la necesidad de proveer a sus clientes un trabajo cada vez más eficaz y organizado; es así, como aparece el Software IDEA y con el, una Guía para su utilización.

La información que contiene la presente investigación, está dividida en seis capítulos: el Capítulo 1 contiene aspectos como: el problema objeto de esta investigación, contextualización macro, meso y micro, las causas y los efectos del problema, justificación y objetivos.

El Capítulo II muestra los antecedentes investigativos del tema, definición, fundamentación filosófica, legal y contextual, planteamiento de la hipótesis y señalamiento de variables.

El Capítulo III presenta la metodología empleada en la investigación, la población y muestra, la operacionalización de las variables, las técnicas e instrumentos utilizados, plan de recolección, procesamiento y análisis de la información.

El Capítulo IV contiene el análisis e interpretación de los resultados obtenidos en las encuestas realizadas, así como también la demostración de la hipótesis a través del JI - Cuadrado.

El Capítulo V presenta las conclusiones y recomendaciones emitidas para que ayude a la gerencia a tomar mejores decisiones.

El Capítulo VI detalla la propuesta de Elaborar una Guía Práctica para elaborar una Auditoría Financiera con la utilización del software IDEA.

# **CAPÍTULO I**

## **EL PROBLEMA**

### **1.3TEMA**

―Elaboración de una guía práctica para la ejecución de una auditoría financiera, con la utilización del software IDEA"

## **1.4 PLANTEAMIENTO DEL PROBLEMA**

### **1.2.2. Contextualización**

### 1.2.2.1. **Contexto Macro**.

La situación en la que se desenvuelve el mundo actual, desemboca en la necesidad de usar nuevas tecnologías de información y comunicación (NTIC). La diversificación de actividades, sea que provengan de grandes o pequeñas empresas o de personas naturales y/o jurídicas conduce a un auge de límites insospechados en el desarrollo tecnológico.

Las tecnologías de información y comunicación (TIC) deben evolucionar al ritmo de la sociedad actual, ya que su aplicación diferencia aquellas civilizaciones desarrolladas de otras en vías de desarrollo, pero considerando que dichas tecnologías son solo herramientas que sirven de apoyo para la sociedad facilitando su trabajo y mejorando su calidad de vida.

Entre los países desarrollados se cuenta con software de auditoría, mismos que facilitan y ayudan el trabajo del auditor.

La civilización actual se está desarrollando y creciendo con el uso de utilitarios de office; basta con mirar a nuestro alrededor y darnos cuenta del gran alcance que tienen estas herramientas en nuestras vidas.

### 1.2.2.2. **Contexto Meso.**

El Ecuador siendo un país en vía de desarrollo, necesita que los protagonistas económicos, de manera directa o indirecta sepan aprovechar las ventajas que ofrecen las NTIC.

Siendo la educación la raíz del conocimiento para estas NTIC, nuestro país se encuentra rezagado. En efecto, muchos planteles educativos no cuentan con posibilidades de acceder a los servicios de las redes de Internet, limitando de esta manera el aprovechamiento de sus grandes ventajas, generándose un desfase de conocimientos y habilidades respecto a otros países.

Cuando se tiene claro el objetivo en la auditoría, siendo la base para la comprensión de la misma desde las aulas, teniendo las facilidades y ventajas que ofrecen las NTIC´s, es más fácil proceder a elaborar una auditoría, utilizando herramientas que nos presenta el mundo actual, tomando como un ejemplo el software IDEA, mismo que facilita y a la vez agilita el aprendizaje y elaboración de una auditoría.

#### 1.2.2.3. **Contexto Micro.**

En la Facultad de Contabilidad y Auditoría de la Universidad Técnica de Ambato, se determina la necesidad de disponer de un material que facilite y apoye a los educandos en el análisis de Auditoría financiera, con el apoyo de herramientas tecnológicas existentes.

Desde el primer momento, los alumnos deberían tener la posibilidad de escoger un modelo útil para sus tareas, sea por el modelo tradicional o por un nuevo modelo más eficiente, moderno, a ser implantado de tal manera que efectivice la calidad del trabajo y tiempo de los alumnos, para lo cual éstos deberían saber aprovechar las ventajas que nos ofrecen los software informáticos, en especial el paquete IDEA que ayudaría con el análisis de cuentas y la presentación de informes respectivamente.

Otra necesidad se observa en los docentes, quienes deberían manejar plataformas educativas, especialmente aquellas que permiten optimizar su manera de aprender y comprender los temas de clase; fomentando así el interés del estudiante por la actualización y búsqueda de nuevos conocimientos y herramientas de aprendizaje.

### **1.2.2 Análisis Crítico**

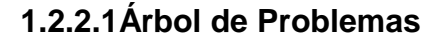

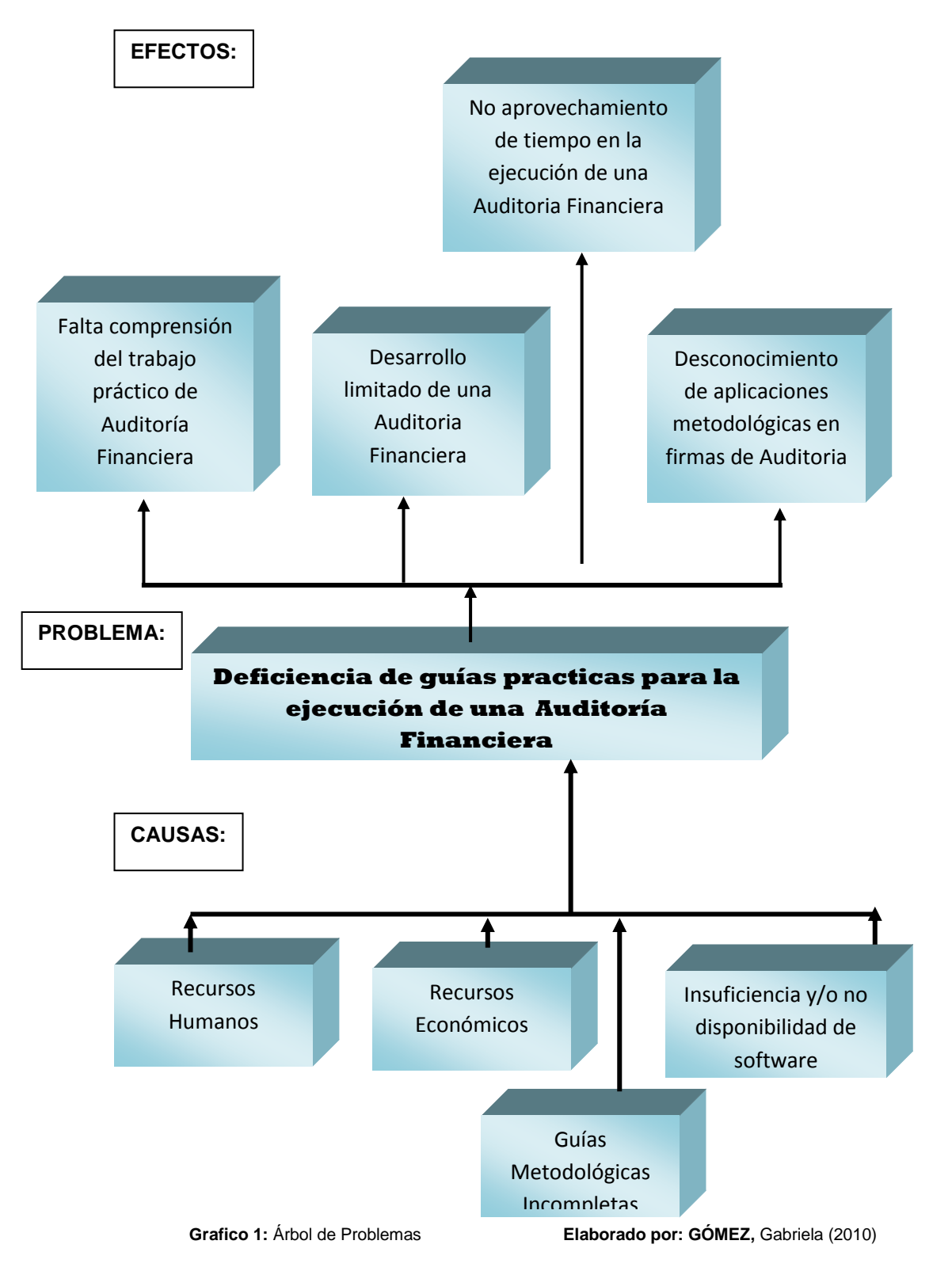

#### **1.2.2.2. Relación Causa-Efecto**

La principal causa que conduce a la necesidad de aplicar una guía práctica para la ejecución de la Auditoría Financiera utilizando un software, es el limitado material de estudio, metodologías y herramientas tecnológicas e informáticas apropiadas para la comprensión del desarrollo de una auditoría financiera en la Facultad de Contabilidad y Auditoría, por lo que se justifica proponer la aplicación de paquetes de Auditoría para facilitar y ayudar al trabajo de los estudiantes.

### **1.2.3. Prognosis**

De no elaborarse una guía donde los estudiantes de la Facultad de Auditoria puedan investigar las bondades que ofrece un software para el desarrollo práctico podrían tener dificultades una vez graduados, ya que al abordar sus actividades profesionales como Auditores Junior, podrían no disponer de elementos de necesarios para revisar adecuadamente una cuenta contable, lo que llevaría a la pérdida de imagen; tanto individual como del centro académico donde se formaron, dando como consecuencia la pérdida inmediata de su trabajo y la complicación para buscar uno nuevo.

La no disponibilidad de una guía adecuada podría llevar a resultados incorrectos o imprecisos y potencialmente afectar a la firma auditora y a sus auditados.

Los estudiantes no tendrían las bases suficientes para poner en práctica los conocimientos teóricos adquiridos durante su permanencia en la Universidad lo cual dificultaría un desenvolvimiento adecuado en sus actividades profesionales por desconocimiento y/o desactualización en el

uso de herramientas informáticas y tecnológicas, útiles para mejorar su eficiencia en el trabajo.

### **1.2.4. Formulación del Problema**

¿La incomprensión del desarrollo práctico de la auditoría financiera en los estudiantes de la Facultad de Contabilidad y Auditoría, ha sido provocada por la deficiencia de guías prácticas basadas en la utilización de Software de Auditoría?

- **Variable Independiente:** Guía práctica basada en un software
- **Variable Dependiente:** Aplicación de la Auditoría financiera

## **1.2.5. Preguntas directrices.**

- ¿A quienes va dirigida la guía práctica?
- ¿Cómo estará estructurada la guía práctica?
- ¿Cuál sería el tiempo de desarrollo de la guía práctica?
- ¿Cuáles son los alcances y metodología de la guía práctica?
- ¿Qué tipo de auditorías son aplicables a la guía práctica desarrollada?

## **1.2.6. Delimitación**

**Campo:** Financiero

**Área:** Auditoría

**Temporal:** El problema será estudiado durante el primer semestre del año 2010.

**Espacial:** La investigación se realiza tomando como eje los estudiantes y docentes de la Facultad de Contabilidad y Auditoría de los sextos a décimos semestres

### **1.3. JUSTIFICACIÓN**

El presente proyecto de investigación será utilizado como un apoyo para los docentes, estudiantes y profesionales en el desarrollo de los ejercicios prácticos de una auditoría financiera que se realice en una empresa.

En algunos casos, será el mismo docente el que promueva la lectura y/o la investigación de algún tema de este proyecto, y en otros, será una lectura que facilite las explicaciones impartidas por el docente en la clase, pero en ambos casos lo que se pretende es proporcionar la comprensión y el desarrollo de la asignatura de auditoría financiera.

El uso del software IDEA y aplicaciones básicas para la ejecución de una auditoría como son: Excel, Word, Internet y otras, permite actualmente realizar auditorías en forma eficiente y eficaz, debido a que se posibilita un muestreo más amplio arrojando resultados positivos tanto para la empresa como para el auditor.

La guía en estudio contendrá mecanismos de optimizar tiempo así como conceptos básicos y normas que se aplicarán, en el desarrollo o análisis de las cuentas del balance general como es el Activo, Pasivo y Patrimonio; del estado de resultados siendo las cuentas de ingresos y gastos; todo esto enmarcado dentro de las leyes y normas que están rigiendo a la fecha de elaboración del proyecto.

7

## **1.4. OBJETIVOS**

### **1.4.3 Objetivo General**

Elaborar una guía práctica como herramienta, para la cátedra de auditoría financiera basada en la utilización del paquete IDEA.

## **1.4.4 Objetivos Específicos**

- Identificar las distintas herramientas informáticas que servirán para la elaboración de papeles de trabajo en una auditoría financiera.
- Desarrollar papeles estándares de trabajo para facilitar la identificación de hallazgos de Auditoría
- Proponer una guía práctica para la elaboración de una Auditoría Financiera, para optimizar y mejorar el trabajo de los futuros Auditores.

# **CAPÍTULO II**

## **MARCO TEÓRICO**

### **2.4 ANTECEDENTES**

Según, **Contreras Lara Vega M.E., Facultad de Química, UAEM (2010– on line)**, Propuesta para la elaboración de guías didácticas en programas a distancia "Una guía didáctica es un instrumento impreso con orientación técnica para el estudiante, que incluye toda la información necesaria para el correcto uso y manejo provechoso..."

De acuerdo con, **Corzo Corado, Eduardo Alberto. (2010 – On line)** Bases para elaborar guías de auditoría a la medida a empresas industriales guatemaltecas. "Siendo la planeación de la auditoría una de las fases más importantes dentro del proceso de auditoría y estando las guías de auditoría íntimamente ligadas a la planeación, se considera importante indicar la forma de elaborar las mismas"

Al revisar la base de archivos que posee la Facultad de Contabilidad y Auditoría, se pudo constatar que no hay investigaciones que preceden a ésta, por lo que la misma va a ser el primer estudio que se re realizará en el tema referente a una guía didáctica para la elaboración de una auditoría externa.

### **2.5 FUNDAMENTACIÓN FILOSÓFICA**

En la ejecución de la presente investigación predomina el Paradigma Naturalista, ya que contribuirá al cambio de los procesos de mejoramiento para conocer y aplicar de mejor manera los pasos a seguir para la elaboración de una auditoría, proponiendo perspectivas de solución en los diferentes problemas que se presenten.

Contribuirá al cambio, ya que ésta investigación propone una alternativa de solución mediante la comprensión, el conocimiento y el compromiso de los sujetos involucrados en el problema donde se plantearán procedimientos, técnicas y normas adecuadas, las mismas que brindarán una guía para un correcto desempeño en la investigación.

Primordialmente el tema objeto de estudio se enfoca necesariamente en una realidad concreta y real, sobre el conocimiento en la lección desde las aulas.

Para el presente trabajo investigativo, la participación directa como indirecta de los estudiantes de la Facultad de Auditoría será fundamental para obtener información relevante y así poder establecer los lineamientos para una solución al problema descrito con anterioridad.

### **2.6 FUNDAMENTACIÓN LEGAL**

El presente proyecto de Investigación está enmarcado dentro de los parámetros que establece la Ley, entre éstos:

**Normas Internacionales de Auditoría (NIA).-** Las Declaraciones de Normas de Auditoría o SAS (Statements on Auditing Standards) son interpretaciones de las normas de auditoría generalmente aceptadas que tienen obligatoriedad para los socios del American

Institute of Certified Public Accountants AICPA, pero se han convertido en estándar internacional, especialmente en nuestro continente. Las Declaraciones de Normas de Auditoría son emitidas por la Junta de Normas de Auditoría (Auditing Standard Board ASB).

- **Normas Internacionales de Contabilidad (NIC).-** Las Normas Internacionales de Contabilidad (IAS – International Accounting Standards, en español NIC), son dictámenes contables internacionales publicados por el IASB (International Accounting Standards Board, en español Consejo de Normas Internacionales de Contabilidad), que se basan en principios y no en reglas específicas.
- **Normas Internacionales de Información Financiera(NIIF).-** Actualmente conocidas como IFRS (International Financial Reporting Standards,en español NIIF),
- **Ley de Régimen Tributario Interno (LRTI).-** La Ley de Régimen tributario Interno es aquella que regula la forma en el que el contribuyente debe responder ante la autoridad tributaria. Es fundamental tener en cuenta ciertos beneficios y obligaciones que esta ley contiene.
- **Software IDEA para análisis de datos.-** IDEA es una herramienta para apoyar el trabajo de auditores, contadores, investigadores de fraude y profesionales en sistemas. Permite importar archivos desde diferentes formatos y reportes, leer, visualizar, analizar, procesar, obtener muestras y extraer datos. Provee cinco métodos diferentes de muestreo y funcionalidades para identificar vacíos en secuencia de registros, chequear registros duplicados, comparar,

unir y agregar archivos y crear reportes personalizados. Es aplicable a investigaciones sobre fraudes y lavado de activos.

### **2.4. CATEGORÍAS FUNDAMENTALES**

### **2.4.1. Visión dialéctica**

### **2.4.1.1 Concepto y características de una guía didáctica**

### **2.4.1.1.1 Definición de guía didáctica**

Una guía didáctica es un instrumento impreso con orientación técnica para el estudiante, que incluye toda la información necesaria para el correcto uso y manejo provechoso del libro de texto, para integrarlo al complejo de actividades de aprendizaje para el estudio independiente de los contenidos del curso.

La guía didáctica debe apoyar decidir qué, cómo, cuándo y con ayuda de qué estudiar los contenidos de un curso a fin de mejorar el aprovechamiento del tiempo disponible y maximizar el aprendizaje y su aplicación.

Es la propuesta metodológica que incluye el planteamiento de los objetivos específicos o particulares, así como el desarrollo de todos los componentes de aprendizaje incorporados por tema, apartado, capítulo o unidad.

La guía didáctica acompaña un libro de texto o bien una compilación de lecturas, que en el mejor de los casos es una antología, los cuales constituyen la bibliografía básica de un curso o una asignatura.

12

## **2.4.1.1.2 Aspectos que caracterizan la guía didáctica**

Son características deseables de la guía didáctica las siguientes:

- Ofrecer información acerca del contenido y su relación con el programa de estudio para el cual fue elaborado.
- Presentar orientaciones en relación a la metodología y enfoque del curso.
- Presentar indicaciones acerca de cómo lograr el desarrollo de las habilidades, destrezas y aptitudes del usuario.
- Definir los objetivos específicos y las actividades de estudio independiente para orientar la planificación de las lecciones.

## **2.4.1.2 Funciones Básicas**

## **2.4.1.2.1 Clasificación**

## **a) Orientación**

- Establecer las recomendaciones oportunas para conducir y orientar el trabajo.
- Aclarar en su desarrollo dudas que previsiblemente puedan obstaculizar el progreso en el desarrollo.
- Especificar en su contenido la forma física y metodológica.

### **b) Promoción del aprendizaje auto sugestivo**

Sugiere problemas y cuestiona a través de interrogantes que obliguen al análisis y reflexión.

### **2.4.1.2.2 Componentes estructurales**

Los componentes básicos de una guía didáctica que posibilitan sus características y funciones son los siguientes:

## **2.4.1.2.2.1 Índice**

En él debe consignarse todos los títulos ya sean de 1°, 2° o 3° nivel, y su correspondiente página para que, como cualquier texto, el destinatario pueda ubicarlos rápidamente.

### **2.4.1.2.2.2 Presentación**

Antecede al cuerpo del texto y permite al autor exponer el propósito general de su obra, orientar la lectura y hacer consideraciones previas útiles para la comprensión de los contenidos del material de lectura.

### **2.4.1.2.2.3 Objetivos generales**

Los objetivos permiten al participante identificar los requerimientos conceptuales procedimentales y actitudinales básicos a los que se debe prestar atención a fin de orientar el aprendizaje.

Son la mejor guía para que el usuario sepa que se espera de su trabajo, cuáles son los aspectos fundamentales a los que debe prestar atención

### **2.4.1.2.2.4 Desarrollo de contenidos**

Aquí se hace una presentación general de la temática, ubicándola en su campo de estudio, en el contexto del curso general y destacando el valor y la utilidad que tendrá para el futuro de la labor profesional o dentro de la organización.

### **2.4.1.2.2.5 Bibliografía de apoyo**

No se debe olvidar la pertinencia de proponer bibliografía tanto básica como complementaria, en el cual el destinatario pueda encontrar, en caso de necesitarlo, otras explicaciones sobre lo que se está estudiando. Se puede incluir información de bibliografía adicional, videos, visitas para la consulta y ampliación de los temas a sugerencia del asesor.

#### **2.4.1.2.2.6 Concepto de las NTIC'S**

Se consideran Nuevas Tecnologías de la Información y Comunicación tanto al conjunto de herramientas relacionadas con la transmisión, procesamiento y almacenamiento digitalizado de información, como al conjunto de procesos y productos derivados de las nuevas herramientas (hardware y software), en su utilización en la enseñanza.

### **2.4.1.2.2.7 Interpretaciones sociológicas y políticas**

Es común presentar las TIC en relación a su principal implementación (Internet). La formulación académica del concepto TIC tiene por objeto aportar claridad para dotar de sentido a conceptos aún más abstractos y difusos como [sociedad del conocimiento](http://es.wikipedia.org/wiki/Sociedad_del_conocimiento) (la cual se asume que fue acuñada por [Peter Drucker\)](http://es.wikipedia.org/wiki/Peter_Drucker).

Las TIC tienen como fin la mejora de la [calidad de vida](http://es.wikipedia.org/wiki/Calidad_de_vida) de las personas dentro de un entorno, y que se integran a un sistema de información interconectado y complementario.

Las TIC, entonces, serían un solo concepto en dos vertientes diferentes desde el punto de vista de las ciencias sociales donde tales tecnologías afectan la forma de vivir de las sociedades. Su uso y abuso exhaustivo para denotar modernidad ha llevado a visiones totalmente erróneas del origen del término. Sin embargo, desde el punto de vista técnico se trata de un amplio espectro de disciplinas interrelacionadas.

En sociología y política, la expresión TIC se utiliza para englobar habilidades necesarias para el uso de los dispositivos tecnológicos, que usualmente son dispositivos [informáticos](http://es.wikipedia.org/wiki/Inform%C3%A1tica) (almacenamiento, procesamiento y transporte de información), con finalidades concretas como, por ejemplo:

- [Formación educativa,](http://es.wikipedia.org/wiki/Educaci%C3%B3n)
- Organización y gestión [empresarial,](http://es.wikipedia.org/wiki/Empresa)
- [Toma de decisiones](http://es.wikipedia.org/wiki/Toma_de_decisiones)

Por ello, para las ciencias sociales y analistas de tendencias, las TIC no se refieren a la implementación tecnológica concreta, sino de aquellos otros valores intangibles que son el estudio propio de dichas disciplinas.

Por ejemplo, según una determinada interpretación bastante popular, serían [democracia,](http://es.wikipedia.org/wiki/Democracia) y nuevas tecnologías de la información y la comunicación (NTIC), dos conceptos que viajan en una misma dirección. Así, la democracia digital es el objeto del punto de vista sociológico para la cual los artefactos tecnológicos TIC son meros medios y recursos.

Como democracia digital en este caso se entenderían las libertades y la posibilidad de transparencia de las gestiones gubernamentales, que se podrían llevar a cabo con estos dispositivos y técnicas TIC.

#### **2.4.1.2.2.8 Componentes**

El sistema de las NTIC está integrado por:

Las telecomunicaciones: Representadas por los satélites destinados a la transmisión de [señales](http://www.monografias.com/trabajos36/signos-simbolos/signos-simbolos.shtml) telefónicas, telegráficas y televisivas; la telefonía que ha tenido un desarrollo impresionante a partir del surgimiento de la señal digital; el [fax](http://www.monografias.com/trabajos/modemyfax/modemyfax.shtml) y el [modem;](http://www.monografias.com/trabajos/todomodem/todomodem.shtml) y por la [fibra óptica,](http://www.monografias.com/trabajos13/fibropt/fibropt.shtml) nuevo conductor de la información en forma luminosa que entre sus múltiplex ventajas económicas se distingue el transmitir la señal a grandes distancias sin necesidad de usar repetidores y tener ancho de banda muy amplio.

La [informática:](http://www.monografias.com/trabajos11/curinfa/curinfa.shtml) Caracterizada por notables avances en [materia](http://www.monografias.com/trabajos10/lamateri/lamateri.shtml) de [hardware](http://www.monografias.com/Computacion/Hardware/) y software que permiten producir, transmitir, manipular y almacenar la información con mas efectividad, distinguiéndose la [multimedia,](http://www.monografias.com/trabajos10/mmedia/mmedia.shtml) las redes locales y globales [\(INTERNET\)](http://www.monografias.com/Computacion/Internet/), los [bancos](http://www.monografias.com/trabajos11/bancs/bancs.shtml) interactivo de información, los servicios de mensajería [electrónica,](http://www.monografias.com/trabajos5/electro/electro.shtml) etc.

La tecnología audiovisual: Que ha perfeccionado [la televisión](http://www.monografias.com/trabajos13/televis/televis.shtml#ORIGEN) de libre señal, la [televisión](http://www.monografias.com/trabajos5/adoles/adoles.shtml) por cable, la [televisión](http://www.monografias.com/trabajos37/historia-television/historia-television.shtml) restringida (pago por evento) y la televisión de alta definición.

La amplia utilización de las NTIC en el mundo, ha triado como consecuencia un importante [cambio](http://www.monografias.com/trabajos2/mercambiario/mercambiario.shtml) en la [economía mundial,](http://www.monografias.com/trabajos32/economia-mundial-inicios-siglo-xxi/economia-mundial-inicios-siglo-xxi.shtml) particularmente en los piases más industrializados, sumándote a los factores tradicionales de [producción](http://www.monografias.com/trabajos16/estrategia-produccion/estrategia-produccion.shtml) para la generación de riquezas, un nuevo factor que resulta estratégico. [El conocimiento.](http://www.monografias.com/trabajos/epistemologia2/epistemologia2.shtml) Es por eso que ya no se habla de la "sociedad de la información", sino también de la "sociedad del [conocimiento"](http://www.monografias.com/trabajos/epistemologia2/epistemologia2.shtml). Sus efectos y alcance sobrepasan los propios marcos de la información y [la comunicación,](http://www.monografias.com/trabajos/lacomunica/lacomunica.shtml) y puede traer aparejadas modificaciones en las [estructuras](http://www.monografias.com/trabajos15/todorov/todorov.shtml#INTRO) [políticas,](http://www.monografias.com/trabajos10/poli/poli.shtml) social, económica,

17

[laboral](http://www.monografias.com/trabajos13/renla/renla.shtml) y jurídica debido a que posibilitan obtener, almacenar, procesar, manipular y distribuir con rapidez la información.

### **2.4.1.3 Software Idea para Análisis de Datos**

Mejora el rendimiento de auditorías y aumenta la capacidad de trabajo con la poderosa funcionalidad de IDEA. Con todo el potencial de IDEA® trabajando se puede reducir los costes de análisis, agregar mayor calidad al trabajo y cumplir con los nuevos requisitos profesionales en relación al fraude y control interno.

IDEA puede leer, procesar, presentar, analizar, recalcular, convertir datos, obtener muestras o extractos de archivos desde prácticamente casi cualquier origen o aplicación (mainframe a PC), incluyendo archivos de informes o reportes impresos.

## **2.4.1.3.1 Aumenta las posibilidades de éxito**

Con la poderosa funcionalidad de IDEA se puede mejorar el rendimiento y extender habilidades y conocimientos. Diseñado por auditores para auditores.

## **2.4.1.3.2 Recibe un merecido reconocimiento**

Identifica las debilidades de control antes de que éstas representen un problema para el cliente. Nada mejor para realzar los servicios que encontrar anomalías no detectadas anteriormente.

### **2.4.1.3.3 Añade mayor valor**

Saber cómo planificar y conducir una auditoria. IDEA ayuda a realizar el trabajo en menor tiempo. IDEA cuenta con una combinación de funciones,

opciones y alternativas que no se encuentra en ningún otro producto, orientadas a ayudar a realizar el trabajo en modo más eficiente, efectivo y añadir mayor valor a la organización o cliente.

### **2.4.1.3.4 Cumple con los estándares de auditoría actuales**

Los estándares internacionales de auditoría requieren que el auditor verifique los controles de Sistemas y examine la documentación complementaria. Dado el aumento de volumen de las operaciones debido al uso de registros computadorizados, los auditores ya no están en condiciones de llevar a cabo su trabajo en forma apropiada sin el uso de una herramienta para sus análisis.

### **2.4.1.3.5 Mejora la estimación del riesgo**

Utiliza las funciones Tabla Pivot, Sumarizar y Estratificación para obtener datos precisos acerca del negocio de tu cliente.

Utiliza técnicas de Correlación, Series de Tiempo y Análisis de Tendencias para analizar las actividades del negocio.

### **2.4.1.3.6 Detecta el fraude y el lavado de dinero**

Aplicación de la Ley de Benford, detección de operaciones inusuales (números redondeados, fechas de operaciones extrañas), series de tiempo, correlación y análisis de tendencias, cruzamiento de archivos, seguimiento de las políticas de aprobación (múltiples operaciones justo debajo de los límites de aprobación).

### **2.4.1.3.7 Recupera egresos**

Detecta pagos duplicados y facturas faltantes para el cumplimiento fiscal evitando multas y sobrepagos.

### **2.4.1.3.8 Identifica debilidades de control**

Llevando a cabo pruebas de excepción fáciles de aplicar detecta debilidades en los controles internos y proporcionar recomendaciones para su tratamiento.

### **2.4.1.3.9 Acerca de Idea**

IDEA es utilizado en más de 90 países en 16 idiomas diferentes por las más importantes firmas de Auditoría, por gobiernos Nacionales, Regionales, Provinciales, Municipales, por importantes corporaciones de todos los sectores de la industria y por universidades como herramienta de aprendizaje. Una amplia gama de usuarios disfrutan de la potencia y funcionalidad de IDEA. Entre ellos Auditores internos y Financieros, Contadores e Investigadores de fraude, profesionales de Finanzas, Consultores de Sistemas, Educadores, Estadísticos y Profesionales en Sistemas de Información.

### **2.4.1.3.10 Acerca del Licenciamiento de Idea**

IDEA utiliza un modelo de licenciamiento muy flexible. Se puede optar por licencias monousuario para uso individual, o por licencias en red para usuarios concurrentes

IDEA utiliza un modelo de licenciamiento muy flexible. Se puede optar por licencias monousuario para uso individual, o por licencias en red para usuarios concurrentes.
# EL PROCESO PARA EL USO DE IDEA 3. Revisión de Resultados 1. Importación de datos 2. Análisis **Tablas Pivot** Reportes Importación Extraer • Ordenar • Buscar • Agrupar desde cualquier Gráficos Campos Calculados . Estratificar . Sumarizar fuente – incluso informes o reportes Antigüedad • Omisiones • Duplicados • Muestras Exportaciones PDF hasta Estadísticas . Unir . Concatenar y Comparar sistemas ERP Historial Diagrama Global del Proyecto Automatización del análisis para proceso continuo o alertas · · Uso de IDEAScript o del NUEVO Visual Script

**Grafico 2:** Proceso para uso de IDEA **Fuente:** [www.caseware-idea.com](http://www.caseware-idea.com/) (2010)

# **2.4.1.3.11 ¿Qué puede hacer IDEA por ti?**

Importación y exportación de datos IDEA permite importar datos desde múltiples formatos, incluyendo archivos originados en mainframe o en paquetes contables.

# 2.4.1.3.11.2 **Asistente de Importación**

A través del Asistente de Importación de IDEA se puede importar cualquier tipo de archivo desde cualquier fuente. Importa varios tipos de datos desde mainframes, paquetes contables y sistemas ERP. IDEA permite leer datos desde:

- Archivos de Texto (Longitud fija y variable) y Delimitados (CSV, DEL)
- AS-400, Archivos de Microsoft Access o Excel
- XML, dBASE, o bases de datos de SAP AIS y más...

# **2.4.1.3.11.2 ODBC**

Mediante la opción ODBC se puede conectar a la mayoría de bases de datos relacionales tales como Oracle, DB2, SQL, Sybase, SAP o AS-400.

## **2.4.1.3.11.3 Report Reader**

Puede crear y guardar informes como archivos (PRN o PDF) y luego utilizar Report Reader para describir y capturar los datos en IDEA. Define los reportes en forma simple a través del mouse e identifica los datos requeridos.

Exporta los datos y resultados desde IDEA en múltiples formatos como Excel, Access, HTML, XML, Text, RTF (Microsoft Word), PDF y más.

#### **2.4.13.12 Integridad de los datos**

IDEA protege los datos originales permitiendo un acceso de solo-lectura a los datos de clientes evitando modificaciones no deseadas y manteniendo la integridad de los datos. Esta funcionalidad, en combinación con la creación automática del historial de la auditoría, permite documentar y revisar fácilmente el trabajo realizado.

#### **2.4.1.3.13 Manejo de datos**

IDEA permite manejar de manera sencilla archivos y resultados agrupando a los mismos en una única carpeta de trabajo. Todos los resultados, macros, bases de datos y definiciones son automáticamente almacenadas en esta carpeta central. Para obtener una copia de seguridad del proyecto simplemente obtiene una copia de seguridad de la Carpeta de Trabajo.

#### **2.4.1.3.14 Organización de los datos**

Antes de iniciar los análisis examina los datos, agrupa y ordena los mismos y añade campos adicionales de acuerdo a cada necesidad

- **Ordena registros.** Crea una nueva base de datos ordenada físicamente por una clave específica. También se puede especificar un orden en la vista sin tener que crear una nueva base de datos haciendo click sobre una columna o usando la función Índices.
- **Agrupa registros coincidentes.** Utiliza la función ―Agrupar registros‖ para agrupar registros coincidentes en campos indexados (claves) dentro de grupos que pueden ser expandidos o comprimidos.
- **Observa los resultados en forma gráfica.** Accede a una representación visual de las bases de datos o resultados mediante gráficos de líneas, barras, barras agrupadas, curvas, pastel o sectores.
- **Añade, modifica o elimina propiedades de campo.** Modifica el tipo, el nombre y la descripción de un campo o añade etiquetas para **IDEA Smart Analyzer**.
- Crea campos "virtuales" calculados. Puede crear campos Virtuales en base a cálculos o campos Editables que permitan ingresar información directamente dentro de la base de datos.
- **Utiliza cálculos y conversiones complejas.** IDEA cuenta con cerca de 100 Funciones para la conversión de formatos, la manipulación de texto o para cálculos numéricos, financieros o estadísticos. Crea funciones personales usando Visual Basic. Utiliza las Funciones Personales en el Editor de Ecuaciones de igual forma que con el resto de las Funciones y comparte las mismas con el equipo de trabajo.
- **Enlaza campos relacionados.** Haciendo click sobre el valor de un campo se puede asignar una acción basada en este valor. Este tipo de campos permite establecer relaciones entre múltiples bases de datos. Por ejemplo, puede crear un campo de acción sobre "Número de cliente" en una base de datos de clientes para enlazar las facturas relacionadas. Los Campos de Acción también pueden ser utilizados para macros de IDEA Script u otras aplicaciones.

#### **2.4.1.3.15 Perfil de los datos**

Accede a una vista rápida de millones de transacciones viendo datos mediante una presentación resumida fácil de comprender.

**Estadísticas.** Pueden generarse estadísticas de campo para todos los campos Numéricos, Fecha y Hora de una base de datos. Las estadísticas también pueden ser utilizadas en ecuaciones para comparar registros individuales con las estadísticas de toda la base de datos. Haciendo click sobre cualquier estadística se puede acceder a los registros asociados.

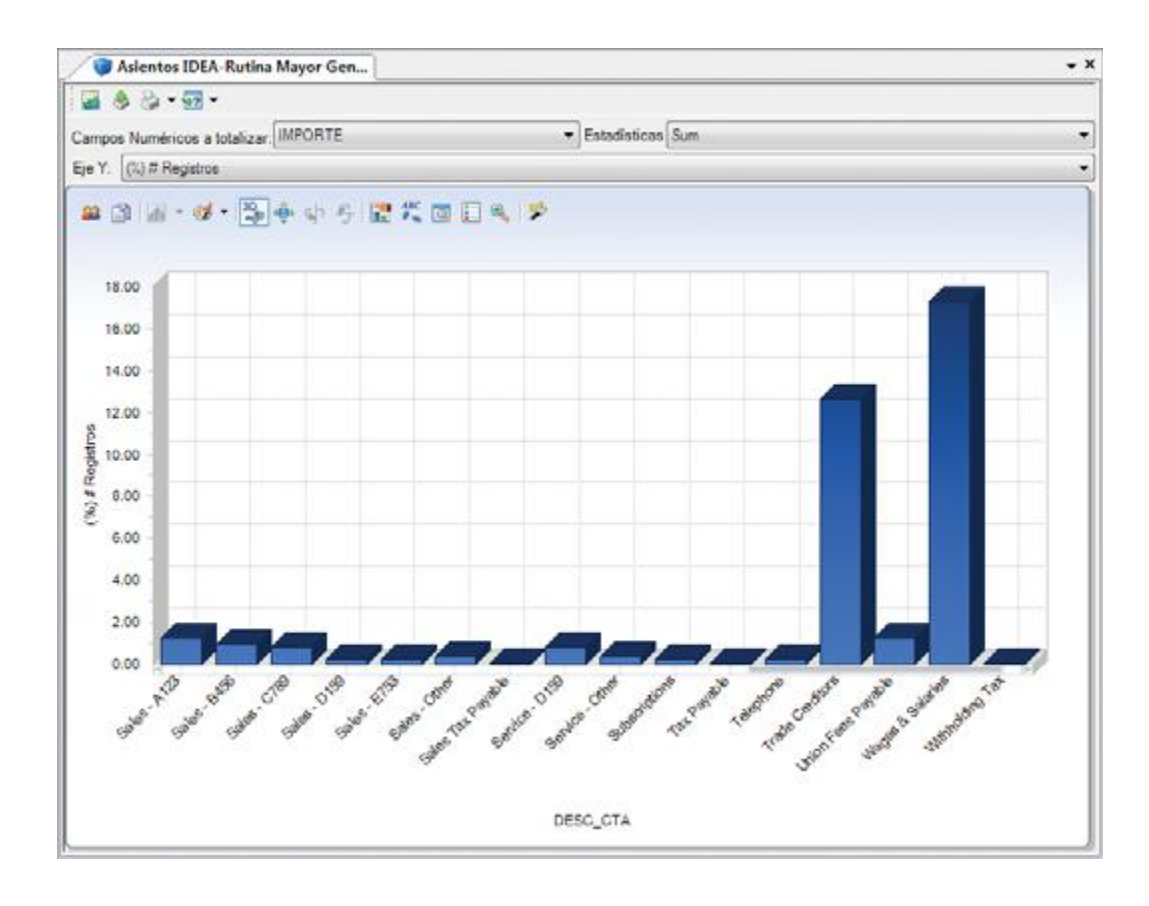

**Grafico 3:** Cuadro de Estadísticas **Fuente:** [www.caseware-idea.com](http://www.caseware-idea.com/) (2010)

**Obtiene un perfil de tus datos.** Ejecuta una Estratificación sobre un campo Numérico, Fecha u Hora para clasificar los registros en bandas.

Sumariza los datos y totaliza los valores numéricos de cada clave única. Se puede sumarizar los datos, obtener el total o un promedio de los mismos, y acceder a una representación gráfica en cuestión de segundos. Realiza una anticuación de una base de datos a partir de una fecha especificada y hasta en seis intervalos definidos por el usuario. Por ejemplo, puedes anticuar las deudas al cierre del ejercicio para determinar la previsión requerida para deudores incobrables.

**Crea análisis multi-dimensionales y con múltiples variables para bases de datos grandes.** Puedes arrastrar y soltar los campos requeridos sobre una tabla pívot para crear poderosos análisis.

#### **2.4.1.3.16 Análisis de datos**

Ejecuta poderosas funciones diseñadas especialmente para auditoría. Gracias a la facilidad de uso de IDEA, los contadores, auditores y profesionales en sistemas y finanzas pueden crear fácilmente sus propios análisis.

- **Extrae registros específicos.** Las extracciones o pruebas de excepción son las funciones más comúnmente utilizadas en IDEA. Suelen aplicarse para identificar elementos con una característica determinada como pagos de más de \$10.000 u operaciones anteriores a una fecha especificada. Los criterios de extracción son ingresados usando el Editor de Ecuaciones. Puede ejecutar hasta 50 extracciones por separado mediante un único paso por la base de datos. El Editor de Ecuaciones de IDEA permite crear extracciones simples o complejas a través de una interfaz intuitiva.
- **Extracción de registros top.** Extrae registros superiores o registros inferiores. Por ejemplo puede extraer las diez operaciones más importantes de cada cliente.
- **Identifica faltantes y registros duplicados.** Identifica elementos duplicados dentro de la base de datos como por ejemplo números de facturas duplicados, direcciones duplicadas o pólizas de seguro duplicadas. La opción Exclusión de Clave Duplicada (también conocida como igual-igual-diferente) identifica duplicados pero sólo en aquellos casos en los que un campo especificado resulta diferente. Identifica omisiones en secuencias numéricas,

secuencias de fechas o en secuencias alfanuméricas como por ejemplo números de facturas.

- **Detecta posibles fraudes.** Detecta errores probables, fraudes potenciales u otras irregularidades usando la Ley de Benford. La Ley de Benford plantea que los dígitos y las secuencias de dígitos en una serie de datos siguen un patrón predecible. El análisis cuenta las apariciones que se producen en los dígitos de un determinado campo de una base de datos y compara estos totales de acuerdo a resultados predeterminados en base a la Ley de Benford.
- **Búsqueda.** Lleva a cabo búsquedas dentro de múltiples campos de una base de datos sin tener que usar una ecuación para especificar el criterio. Ingresa el texto a buscar y, usando caracteres genéricos, localiza fácilmente los elementos que se desea encontrar. Puede efectuar búsquedas no sólo en todos los campos de una base de datos sino también en más de una base de datos en forma simultánea.
- **Correlación, Análisis de Tendencias y Series de Tiempo.**  Desarrolladas en forma conjunta con el Dr. Mark Nigrini, estas funciones de IDEA permiten analizar los datos históricos y predecir valores futuros. Puede pronosticar valores e identificar las diferencias entre los valores pronosticados y los datos reales. Observa la relación existente entre dos variables como por ejemplo las ventas de una sucursal comparadas con las ventas globales de la compañía.
- Detecta los grupos con alto potencial de fraude o errores en las operaciones.

### **2.4.1.3.17 Muestra de los datos**

IDEA cuenta con cinco métodos de muestreo junto con la posibilidad de calcular tamaños de muestra basándose en los parámetros ingresados y la evaluación de los resultados.

- **Sistemático:** Extrae una cantidad de registros desde una base de  $\bullet$ datos en intervalos iguales, ingresando la cantidad de registros requerida o especificando el intervalo de selección.
- **Aleatorio:** Ingresa el tamaño de muestra así como el rango de registros desde donde IDEA obtendrá muestras aleatorias en forma automática. Opcionalmente, extrae una cantidad de muestras aleatorias para cada banda de valores generados por la estratificación.
- **Atributos:** Determina la cantidad de muestras aleatorias requeridas para la extrapolación, en el paso de evaluación, de los errores encontrados en las muestras.
- **Monetario:** Estima el monto de error total en una base de datos (población), en base al error encontrado en una muestra de la base de datos usando sofisticados métodos de muestreo que incluyen celdas o intervalos fijos, evaluación de múltiples muestras o proporciones clásicas para la evaluación del tamaño de la muestra.
- **Variables Clásicas:** Selecciona las muestras en base a determinadas opciones particulares como la media, ratios separados o combinados y regresión separada o combinada. Este método de muestreo te permite estratificar (en base los valores monetarios), así como planificar, extraer y evaluar tus muestras.

#### **2.4.1.3.18 Uso de múltiples archivos de datos**

IDEA cuenta con diversas funciones para efectuar un cruzamiento de archivos, validar o agregar información desde diferentes fuentes.

- **Crea una conexión visual entre múltiples bases de datos.** Genera una única base de datos partiendo desde distintas bases de datos que comparten campos "claves" en común. Para crear una conexión visual entre bases de datos se debe seleccionar una base de datos primaria, y luego conectar las bases de datos que contengan registros coincidentes. El Conector Visual permite relaciones uno-a-muchos y muchos-a-muchos.
- **Combina dos bases de datos dentro de una única base de datos.** Puedes verificar la coincidencia o no de datos entre distintas bases de datos. También puedes comparar la información entre bases de datos de otras fuentes como por ejemplo los registros de empleados con la base de datos de proveedores usando las direcciones o los números de teléfono.
- **Añade dos o más bases de datos dentro de una única base de datos.** Por ejemplo, puede concatenar los 12 archivos de nómina mensuales creando una única base de datos de nómina anual.
- **Identifica las diferencias entre dos bases de datos en base a un campo en común.** Puede comparar un campo Numérico de diversas fuentes como por ejemplo las cantidades del archivo maestro de inventarios con las cantidades de la base de datos de inventarios.

## **2.4.1.3.19 Procesamiento de datos**

IDEA te permite leer y procesar millones de registros en unos pocos segundos. No existe un límite en cuanto a la cantidad de registros que IDEA puede procesar.

## **2.4.1.3.20 Automatización de procesos**

Automatiza las tareas repetitivas y crea pruebas y/o funciones especiales.

- **Crea tus propias macros.** IDEA Script es un lenguaje de programación orientado a objetos compatible con Visual Basic para Aplicaciones de Microsoft. Las macros de IDEA Script pueden ser creadas ya sea grabando una serie de pasos, copiando desde el Historial o desde el Diagrama Global del Proyecto (ver debajo), ingresando el texto en una Ventana de Macro o mediante la combinación de algunas de estas alternativas.
- **No es necesario ser un experto en programación.** Ahora se puede crear macros propias sin tener experiencia previa en programación. Simplemente se graba algunas funciones simples y luego se elije crear un Visual Script.
- Se puede editar el macro agregando o eliminando funciones desde un menú y usando los diálogos comunes de IDEA.

# **2.4.1.3.21 Revisión del trabajo**

• IDEA crea un registro de todas las modificaciones efectuadas a todas las bases de datos de un proyecto y mantiene un historial de todas las operaciones llevadas a cabo sobre cada una de las bases de datos.

- **Revisa el historial de la auditoría con todas las operaciones llevadas a cabo sobre una base de datos.** El Historial, representado en una lista desplegable, contiene todos los detalles de cada tarea efectuada sobre un determinado archivo. Cada prueba o función ejecutada genera automáticamente un código IDEA Script, el cual puede ser copiado en el Editor de IDEA Script para volver a ser ejecutado.
- **Revisa en forma gráfica el historial de auditoría de todo un proyecto.** La opción Diagrama Global del Proyecto proporciona un historial de la auditoría en forma gráfica para toda la Carpeta de Trabajo. También se puede ver las bases de datos y los resultados del proyecto en forma de tabla. Incluso se puede crear un Visual Script o un IDEA Script directamente desde el Diagrama Global del Proyecto.

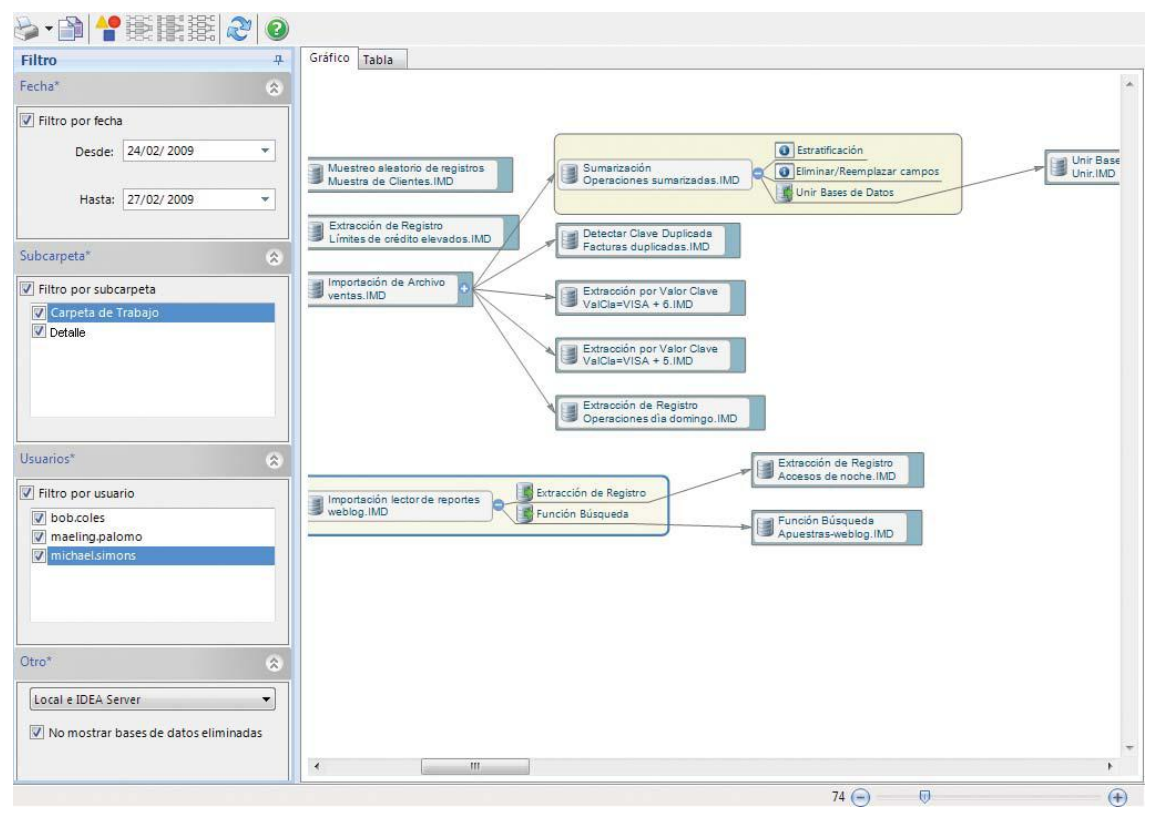

**Grafico 4:** Historial de Proyecto **Fuente:** [www.caseware-idea.com](http://www.caseware-idea.com/) (2010)

#### **2.4.1.3.21 IDEA Server**

Permite analizar datos a nivel global, con la posibilidad de procesar grandes archivos manteniendo la facilidad de uso otorgada por la interfaz de IDEA. IDEA Server es totalmente escalable pudiendo acumular tareas en un entorno con tolerancia a fallos y carga balanceada.

### **2.4.1.3.22 IDEA Smart Analyzer — Financiero**

Es una recopilación de pruebas de auditoría e informes básicos que pueden ser utilizados por cualquier auditor con un mínimo de entrenamiento. IDEA Smart Analyzer — Financiero se instala en IDEA con un Sistema de Ayuda completo que permitirá seguir los cuadros de diálogos correspondientes para poder explotar todo su potencial en las auditorías. Mejora la efectividad y eficiencia de las auditorías mediante una serie de pruebas pre configuradas para el análisis de los mayores generales, las cuentas por cobrar, las cuentas por pagar, las existencias y los activos fijos.

IDEA es una marca registrada de CaseWare International Inc. CaseWare IDEA ha obtenido la certificación ISO 9001:2000 en las áreas de Desarrollo, Diseño de Software y el Soporte Técnico a Usuarios.

## **2.4.1.4 Auditoría**

#### **2.4.1.4.1 Concepto de Auditoria**

Para aquellas personas físicas o morales interesadas por diferentes circunstancias en saber la situación financiera en la que se encuentran, resulta de gran beneficio el tener información útil y confiable con el objeto de tomar una buena decisión. Ya que los estados financieros son el instrumento empleado por la gerencia de una empresa para dar a conocer información de carácter económico sobre la entidad. Con esto nace la conveniencia de que un profesional independiente (AUDITOR EXTERNO)

A continuación se presenta algunas definiciones de la interpretación de la palabra Auditoria de Estados Financieros.

- Representa el examen de los Estados Financieros de una entidad, con el objeto de que el contador público independiente emita una opinión profesional respecto a si dichos estados representan la situación financiera, los resultados de las operaciones, las variaciones en el capital contable y los cambios en la situación financiera de la empresa, de acuerdo con las normas de información financiera.
- Es un proceso sistemático para obtener y evaluar evidencias de una manera objetiva respecto de las afirmaciones concernientes a actos económicos y eventos para determinar el grado de correspondencia entre estas afirmaciones y criterios establecidos y comunicar los resultados a los usuarios.
- En resumen la palabra auditoria significa: la revisión que se practica a los estados financieros apegándose a las normas y procedimientos de auditoría con el propósito de dar una opinión de cómo se encuentran los estados financieros de dicha entidad por un contador público independiente plasmado en un documento llamado dictamen.

Basándose en lo expuesto, citamos algunas definiciones de Auditoría Financiera según varios autores:

Según **Juan Carlos Mira Navarro** en su libro **Apuntes de Auditoria**  ―Auditoría de estados financieros: Es el examen y verificación de los estados financieros de una empresa con el objeto de emitir una opinión sobre la fiabilidad de los mismos. Suele hablarse en la actualidad de auditoría de las "cuentas anuales"

De acuerdo con **Roberto Gómez López** en su libro **Generalidades en la Auditoría** dice: ―Auditoría se define como la actividad consistente en analizar la información económico-financiera, esta se obtiene de los documentos contables examinados, y su objeto es la emisión de un informe que exprese una opinión técnica sobre la fiabilidad de dicha información, para que se pueda conocer y valorar esta información por terceros"

Basándose en **Juan M. Aguirre O.** en su libro, **Auditoría y Control**  Interno: "El objetivo principal de los Estados Financieros de una sociedad, considerados en su conjunto, es la emisión de un informe dirigido a poner de manifiesto una opinión técnica sobre si dichos estados financieros expresan, en todos los aspectos significativos, la imagen fiel del patrimonio y la situación financiera de la sociedad, así como del resultado de sus operaciones en el periodo examinado, de conformidad con principios y normas de contabilidad generalmente aceptados"

#### **2.4.1.4.2 Objetivo de la Auditoria.**

Todo esfuerzo o trabajo que se desarrolle en cualquier área tiene en el fondo un objetivo o meta que perseguir.

En el caso del desarrollo de una auditoria por un contador público independiente el principal objetivo de esta, es expresar una opinión sobre si en su conjunto, los Estados Financieros fueron preparados correctamente, dentro de un marco de políticas contables reconocidas (Normas de Información Financiera) y una legislación aplicable, a fin de dar una visión verdadera y razonable de la situación financiera y de resultados de operación de una entidad.

## **2.4.1.4.3 Clasificación de la Auditoria.**

La auditoria se Clasifica dependiendo de:

## **1. El objetivo que persigue y su resultado.**

**A. Auditoria de Estados Financieros**. Involucra un examen de estos con el fin de expresar una opinión respecto a si los estados se presentan de conformidad con el criterios establecidos normalmente con las normas de información financiera.

**B. Auditoria operacional.** Es la revisión, análisis y estudios de un área específica de la empresa, con el fin de determinar la eficiencia y eficacia de sus operaciones.

**C. Auditoria en cumplimiento**. Se realiza para determinar si el auditado está cumpliendo con las condiciones y reglas especificas.

#### **2. De acuerdo con su periodicidad.**

**A. Permanente.** Es la que realiza continuamente, se da en las empresas en las que se cuenta con departamentos de auditoría interna, que revisa las operaciones antes y después de registrarse en libros.

**B. Esporádica**. Se realiza en forma ocasional o sorpresivamente no teniendo un periodo determinado.

**C. Periódica**. Se realiza en tiempos perfectamente establecidos, por ejemplo son aquellos en los que los despachos de contadores públicos practican a sus clientes cada año.

## **3. Por la persona que la desempeña:**

**A. Interna**. Es la función que desempeñan los auditores internos que son empleados, que desempeñan una función staff no de línea dentro de una entidad. El departamento de auditoría interna regularmente es responsable de las siguientes actividades:

- Revisar el sistema contable en los controles internos, la gerencia a menudo asigna, auditoría interna a responsabilidades especificas para vigilar su funcionamiento y hacer las recomendaciones para mejorarlo.
- Examinar información financiera y operacional, esto puede incluir revisar los métodos usados para identificar, medir, clasificar y reportar dicha información así como realizar pruebas detalladas de transacciones, saldos y procedimientos.
- Revisar la eficiencia y eficacia de los controles operacionales, así como los controles contables.

**B. Externa**. La realiza un contador público titulado y certificado independiente, pudiendo emitir su opinión en forma libre, generalmente en un despacho de contadores públicos son quienes realizan este trabajo.

#### **4. Por su alcance y contenido:**

**A. De saldos.** Se realiza basándose en pruebas selectivas y trata de determinar, exclusivamente la corrección de saldos.

**B. Detallada**. Se lleva a cabo mediante la revisión de todos y cada uno de los movimientos operados, a fin de establecer su corrección o incorrección pero sin llegar a determinar saldos.

**C. Especial**. Se afecta una cuenta o un grupo de cuentas en particular, como se detecta o se supone que exista anomalías o simplemente por indicaciones de la gerencia.

### **5. Por la fecha de su aplicación**:

**A. Preliminar:** Tiene como objetivo adelantar el trabajo para entregar con tiempo los informes solicitados por el cliente

**B. Final.** Su objetivo es conectar saldos de la auditoria preliminar y los del cierre del ejercicio, verificando aquellas partidas que hayan tenido variaciones importantes.

# **2.4.1.4.4 Normas de Auditoria**

#### **2.4.1.4.4.1 Concepto**

Las normas de auditoría son los requisitos mínimos de calidad relativos a la responsabilidad del auditor, el trabajo que desempeña y a la información que rinde como resultado de ese trabajo.

## **2.4.1.4.4.2 Clasificación de las Normas de auditoria**

- I. Normas personales.
- II. Normas de Ejecución de Trabajo.
- III. Normas de Información.

#### I**. Normas Personales.**

Las normas personales se refieren a las cualidades que el auditor debe tener para poder asumir, dentro de las exigencias que el carácter profesional de auditoría impone, un trabajo de ese tipo. Dentro de estas normas existen cualidades que el auditor debe tener readquiridas antes de poder asumir un trabajo profesional de auditoría y cualidades que debe mantener durante el desarrollo de toda su actividad profesional.

**A. Entrenamiento técnico y capacidad profesional**.- El trabajo de auditoría, cuya finalidad es la de rendir una opinión profesional independiente, debe ser desempeñado por personas que, teniendo título profesional legalmente expedido y reconocido, tengan entrenamiento técnico adecuado y capacidad profesional como auditores.

**B. Cuidado y diligencia profesional.-** El auditor está obligado a ejercer cuidado y diligencia razonable en la realización de su examen y en la preparación de su dictamen o informe.

**C. Independencia**.- El auditor está obligado a mantener una actitud de independencia mental en todos los asuntos relativos a su trabajo profesional.

#### **II. Normas de Ejecución del Trabajo.**

Al tratar las normas personales, se señalo que el auditor está obligado a ejecutar su trabajo con cuidado y diligencia. Aun cuando es difícil definir lo que en cada tarea puede representar un cuidado y diligencia adecuados; existen ciertos elementos que por su importancia, deben ser cumplidos. Estos elementos básicos, fundamentales en la ejecución del trabajo, que constituyen la especificación particular, por lo menos al mínimo

indispensable, de la exigencia, de cuidado y diligencia, son los que constituyen las normas denominadas ejecución del trabajo.

- **A. Plantación y supervisión.-** El trabajo de auditoría debe ser planeado adecuadamente y, si se usan ayudantes, estos deben ser supervisados en forma apropiada.
- **B. Estudio y Evaluación del Control Interno.-** El auditor debe efectuar un estudio y evaluación adecuado del control interno existente, que le sirva de base para determinar el grado de confianza que va a depositar en él; así mismo, que le permita determinar la naturaleza, extensión y oportunidad que va a dar a los procedimientos de auditoría.
- **C. Obtención de evidencia suficiente y competente.-** Mediante sus procedimientos de auditoría, el auditor debe tener evidencia comprobatoria suficiente y competente en el grado que requiera para suministrar una base objetiva para su opinión.

#### **III. Normas de Información.**

El resultado final del trabajo del auditor es un dictamen o informe, mediante el, pone en conocimiento de las personas interesadas los resultados de su trabajo y la opinión que se ha formado a través de su examen. El dictamen o informe del auditor es en lo que va a reposar la confianza de los interesados en los Estados Financieros para prestarles fe en las declaraciones que en ellos aparecen sobre la situación financiera los Resultados de operaciones de la empresa. Por último, es principalmente, a través del informe o dictamen, como el público y el cliente se dan cuenta del trabajo del auditor y, en muchos casos es la única parte, de dicho trabajo que queda a su alcance.

Esa importancia que el informe o el dictamen tienen para el propio auditor, para su cliente y para los interesados se van a descansar en el, hacen necesario que también se establezcan normas que regulen la calidad y requisitos mínimos del informe o dictamen correspondientes.

## **2.4.1.4.5 Procedimientos de Auditoria.**

# **2.4.1.4.5.1 Concepto**

El conjunto de técnicas de investigación aplicables a una partida o a un grupo de hechos y circunstancias relativas a los Estados Financieros sujetos a un examen, mediante los cuales el contador público obtiene las bases para fundamentar su opinión.

El trabajo final del auditor es el dictamen en el cual se plasma la opinión acerca de la razonabilidad de los Estados Financieros la cual está respaldada por los papeles de trabajo, los cuales fueron elaborados basándose en los procedimientos de auditoría.

# **2.4.1.4.5.2 Clasificación**

## **1. Naturaleza de los procedimientos de auditoría:**

Los diferentes sistemas de organización, control, contabilidad y en general los detalles de operación de los negocios, hacen posible establecer sistemas rígidos de prueba para el examen de los Estados Financieros. Por esta razón el auditor deberá, aplicando su criterio profesional, decidir cual técnica o procedimiento de auditoría o conjunto de ellos, será aplicable en cada caso para tener la certeza que fundamente su opinión objetiva y profesional.

#### **2. Extensión o alcance de los procedimientos de auditoría:**

Dado que las operaciones de las empresas son repetitivas y forman cantidades numerosas de operaciones individuales, generalmente no es posible realizar un examen detallado de todas las transacciones individuales que forman una partida global. Por esta razón, cuando se llenan los requisitos de multiplicidad de partidas y similitud entre ellas, se recurre el procedimiento de examinar una muestra representativa de las transacciones individuales, para derivar del resultado del examen de tal muestra, una opinión general sobre la partida global.

Este procedimiento, que no es exclusivo de la auditoria, si no que tiene aplicación en muchas otras disciplinas. En el campo de la auditoria se conoce con el nombre de pruebas selectivas.

La relación de las transacciones examinadas respecto del total que forma el universo, es lo que se conoce como extensión o alcance de los procedimientos de auditoría y su determinación, es uno de los elementos más importantes en la planeación y ejecución de la auditoria.

## **3. Oportunidad de los procedimientos de auditoría:**

La época en que los procedimientos de auditoría se van aplicar se le llama oportunidad.

## **2.4.1.4.6 Técnicas de Auditoria**

## **2.4.1.4.6.1 Concepto**

Son los métodos prácticos de investigación y pruebas que el contador público utiliza para comprobar la razonabilidad de la información financiera que le permita emitir su opinión profesional.

#### **2.4.1.4.6.2 Clasificación**

Las técnicas de auditoría pueden ser aplicables a elementos internos y externos.

**1. Estudio General.-** Es la apreciación sobre la fisonomía o características generales de las empresas, de sus Estados Financieros y de los rubros y partidas importantes, significativas o extraordinarias.

El estudio general, deberá aplicarse con cuidado y diligencia, por lo que es recomendable que su aplicación la lleve a cabo un auditor con preparación, experiencia y madurez, para asegurar un juicio profesional sólido y amplio.

**2. Análisis.-** Es la Clasificación y agrupación de los distintos elementos individuales que forman una cuenta o una partida determinada, de tal manera que los grupos constituyan unidades homogéneas y significativas.

El análisis generalmente se aplica a cuentas o rubros de los Estados Financieros para reconocer como se encuentran integrados y son los siguientes:

**2.1 Análisis de saldos:** Existen cuentas en las que los distintos movimientos que se registran en ellas son compensaciones unos de otros, por ejemplo, en una cuenta de clientes, los abonos por pagos, devoluciones, bonificaciones, etc., son compensaciones totales o parciales de los cargos por ventas.

En este caso el saldo de la cuenta está formado por un neto que representa la diferencia entre las distintas partidas que se registraron en la cuenta. En este caso, se puede analizar solamente aquellas partidas que forman parte del saldo de la cuenta. El detalle de estas partidas

42

residuales y su clasificación en grupos homogéneos y significativos, es lo que constituye el análisis de saldos.

**2.2 Análisis de movimientos:** En otras ocasiones, los saldos de las cuentas se forman no por compensaciones de partidas, si no por acumulación de ellas, por ejemplo, en las cuentas de resultados; y en las cuentas de movimientos compensados, puede suceder que no sea factible relacionar los movimientos deudores, o bien por razones particulares no convenga hacerlo. En este caso, el análisis de la cuenta debe hacerse por agrupación, conforme a conceptos homogéneos y significativos de los distintos movimientos deudores y acreedores que constituyan el saldo de la cuenta.

**2.3 Inspección.-** Es el examen físico de los bienes materiales o de los documentos, con el objetivo de cerciorarse de la existencia de un activo o de una operación registrada o presentada en los estados financieros.

**2.4 Confirmación**.- Es la obtención de una comunicación escrita de una persona independiente de la empresa examinada y que se encuentra en posibilidad de conocer la naturaleza y condiciones de la operación, y por lo tanto confirmar de manera valida sobre ella.

Esta técnica se aplica solicitando a la empresa auditada que se dirija a la persona a quien se pide la confirmación, para que conteste por escrito al auditor, dándole la información que solicita y puede ser aplicada en diferentes formas:

**A) Positiva:** Se envían datos y se pide que conteste tanto si están conformes como si no lo están. Se utiliza este tipo de confirmación, preferente mente para el activo.

43

**B) Negativa:** Se envían datos y se pide contestación, solo si se está inconforme col el saldo de la cuenta. Generalmente se utiliza para confirmar activos.

**C) Indirecta:** ciega o en blanco: No se envían datos y se solicita información de datos, movimientos o cualquier otro dato necesario para la auditoria. Generalmente se utiliza para confirmar pasivos a instituciones de crédito.

**2.5 Investigación**.- Es la obtención de información, datos y comentarios de los funcionarios y empleados de la propia empresa.

**2.6 Declaración.-** Es la manifestación por escrito y con la firma de los interesados, del resultado de las investigaciones realizadas con los funcionarios y empleados de la empresa. Esta técnica, se aplica cuando la importancia de los datos o el resultado de las investigaciones realizadas lo ameritan.

**2.7 Certificación.-** Consiste en la obtención de un documento en el que se asegure la verdad de un hecho, legalizado por lo general con la firma de una autoridad.

**2.8 Observación.-** Es la presencia física de cómo se realizan ciertas operaciones o hechos. El auditor se cerciora de la forma como se realizan ciertas operaciones, dándose cuenta ocularmente de la forma como el personal de la empresa las realiza.

**2.9 Cálculo.-** Es la verificación matemática de una partida. **2.4.1.4.7 Muestreo en Auditoría.**

Las normas de auditoría relativas a la ejecución del trabajo establecen la obligación del auditor de obtener, mediante sus procedimientos de

auditoría, evidencias comprobatorias suficientes y componentes para suministrar una base objetiva para su opinión.

El muestreo se puede definir como el proceso mediante el cual se pueden inferir conclusiones acerca de un conjunto de elementos, denominado universo o población, en base al estudio de una fracción de dichos elementos denominada muestra.

Consiste en la aplicación de un procedimiento de cumplimiento sustantivo en dónde se seleccionan algunas partidas que forman el saldo de una cuenta o clase de transacción (muestra), que permitan al auditor obtener y evaluar evidencias de alguna característica del saldo o la transacción y que permite llegar a una conclusión en relación con las características.

Como consecuencia de lo anterior, se puede concluir que la técnica de la selección para muestreo en auditoria está basada en la selección al azar o aleatoria, que es la que asegura que todas las partidas dentro del universo o dentro del estrato tiene la misma posibilidad de ser seleccionadas.

Al diseñar una muestra de auditoría, el auditor considerará los siguientes aspectos para definirla:

**I. Los objetivos de la auditoría.-** El auditor debe considerar en primer término los objetivos específicos de auditoría que debe alcanzar, lo que permite determinar el procedimiento de auditoría o combinación de procedimientos más indicados para lograr los objetivos.

**II. El universo.-** Se llama universo al cuerpo de datos de donde el auditor desea extraer muestras para llegar a una conclusión. El auditor deberá determinar que el universo de donde se extrae la muestra es apropiado para el objetivo específico de la auditoria.

45

Las partidas individuales que componen el universo se conoce como las unidades de muestreo. El universo puede ser dividido en unidades de muestreo en diversas formas.

En la determinación del universo es recomendable la estratificación, que consiste en dividir el universo en sub - universos, es decir un grupo de unidades de muestreo con características similares (frecuentemente valor monetario). Los estratos deben estar definidos explícitamente de manera que cada unidad de muestreo pueda permanecer únicamente a un solo estrato. Este procedimiento disminuye la variabilidad de las partidas dentro de cada estrato.

La estratificación permite al auditor dirigir sus esfuerzos hacia las partidas que él considere que contiene potencialmente el mayor error monetario. Además la estratificación puede resultar en una muestra de tamaño menor. Es importante notar, sin embargo, que la conclusión a la que llegue al revisar la muestra sólo se referirá al sub universo y no al universo total.

**III. El riesgo y la certidumbre.-** Al programar la auditoría, el auditor utiliza su criterio profesional para determinar el nivel de riesgo de auditoría apropiado.

Los riesgos de auditoría incluyen:

- El riesgo de que ocurrirán errores importantes (riesgo inherente)
- El riesgo de que el sistema de control interno contable del cliente no prevenga ni corrija tales errores (riesgo de control), y El riesgo de que cualquier otro error importante no sea detectado por el auditor (riesgo de detección.)
- Los riesgos inherentes y riesgos de control existen a pesar de los procedimientos de muestreo de auditoría. El auditor deberá considerar el riesgo de detección originado por las incertidumbres de muestreo (riesgo de muestreo), así como aquellos provenientes de otros factores (riesgo fuera del muestreo).
- El riego fuera del muestreo se puede originar cuando el auditor utiliza el muestreo u otros procedimientos de auditoría.
- El objetivo del auditor deberá ser el reducir el riesgo fuera del muestreo a un nivel mínimo por medio de una planeación, dirección, supervisión y revisión adecuada.
- El riego del muestreo, para pruebas de cumplimiento o sustantivas, surge de la posibilidad de que la conclusión del auditor, basada en una muestra, pudiera diferir de la conclusión a la que hubiera llegado si hubiera aplicado el mismo procedimiento de auditoría a todo el universo.
- El riesgo anterior puede presentarse en dos sentidos: **a)** que la conclusión de la muestra sea negativa o sea que indique que no se puede confiar en los controles internos contables de la compañía (pruebas de cumplimiento) o que el saldo está incorrecto (pruebas sustantivas), pero que realmente, si se hubiera aplicado la prueba al total del universo, la conclusión hubiera sido positiva, y **b)** que la conclusión de la muestra sea positiva, pero que realmente si se hubiera aplicado la prueba al total del universo la conclusión hubiera sido negativa.

El tamaño de la muestra es efectuado por el grado de confianza que el auditor planea tener de los resultados de la misma. A mayor grado de

confianza requerida por el auditor, será mayor el tamaño de la muestra. Al determinar la confianza requerida, el auditor se preocupará con el riesgo (completo de seguridad) de que las conclusiones que obtendrá de sus procedimientos de auditoría pudieran carecer de validez.

**IV. Error tolerable.-** El error tolerable es el error máximo en el universo que el auditor estaría dispuesto a aceptar y a pasar de eso concluir que el resultado del muestreo ha alcanzado su objetivo de auditoría. El error tolerable es considerado durante la etapa de planeación y se relaciona con el juicio preliminar del auditor respecto a importancia. A menor grado de error tolerable, será mayor el tamaño de la muestra que requerirá el auditor.

En los procedimientos de cumplimiento, el error tolerable es el porcentaje máximo de desviación de un procedimiento de control prescrito que el auditor estaría dispuesto a aceptar sin alterar el grado de confianza que tenía planeado depositar en el control que está probando.

En el caso de los procedimientos sustantivos, el error tolerable es el error monetario máximo en el saldo de la cuenta o tipo de transacción que el auditor estaría dispuesto a aceptar de manera que al considerar los resultados de todos los procedimientos de auditoría, esté en posición de concluir con razonable seguridad, que la información financiera no contiene errores importantes.

Las muestras de menor tamaño se justifican cuando se espera que el universo se encuentre libre de errores. Al determinar el error esperado en un universo, el auditor deberá considerar asuntos tales como niveles de error identificándolos en auditorias previas, cambios en los procedimientos de los clientes y evidencia disponible de su evaluación del sistema de control interno contable y de los resultados de procedimientos de revisión analítico.

48

**V. Las técnicas de muestreo.-** En el grupo de técnicas de selección de muestras de auditoría basadas en el muestreo estadístico tenemos:

- Muestreo estadístico sobre importes acumulados
- Muestreo estadístico sobre importes acumulados por medio de un computador electrónico.
- Muestreo estadístico numérico.
- Muestreo de atributos.
- Muestreo de variables

## **VI. Diseño de la muestra**

Consiste básicamente, en la determinación del tamaño apropiado de la muestra a ser seleccionada para extraer conclusiones sobre la información.

Cuando se diseña una muestra de auditoría, el auditor debe considerar los objetivos de la prueba y los atributos del universo del que se extraerá la muestra. También deben considerar los objetivos específicos a lograr y la combinación de procedimientos de auditoría. La evidencia de auditoría buscada y las condiciones de error posible u otras características relacionadas con dicha evidencia, ayudarán al auditor a definir qué constituye un error y cómo se encuentra el universo para el muestreo. El auditor debe considerar qué condiciones constituyen un error por referencia a los objetivos de la prueba.

Una comprensión clara de lo que constituye un error es importante para asegurar que todas, y solamente aquellas condiciones que son relevantes a los objetivos de la prueba se incluyan en la proyección de errores.

Cuando se llevan a cabo pruebas de cumplimiento, al auditor generalmente hace una evaluación preliminar de la tasa de error que se espera encontrar en el universo que se somete a prueba y el nivel de riesgo de control.

Esta evaluación se basa en el conocimiento previo del auditor o en el examen de un pequeño número de partidas del universo. De modo similar, para pruebas sustantivas, el auditor generalmente hace una evaluación preliminar del monto del error en el universo. Estas evaluaciones preliminares son útiles para diseñar la muestra de auditoría y determinar el tamaño de la muestra.

Al determinar el tamaño de la muestra, el auditor debe considerar si el riesgo de muestreo se reduce a un nivel aceptablemente bajo. El tamaño de la muestra es afectado por el nivel de riesgo del muestreo que el auditor esté dispuesto a aceptar, mayor necesitará ser el tamaño de la muestra. El tamaño de la muestra puede determinarse mediante la aplicación de una base estadística o mediante el juicio profesional aplicado objetivamente a las circunstancias (muestreo no estadístico).

#### **2.4.1.4.8 Papeles de trabajo**

#### **2.4.1.4.8.1 Definición.**

Son los registros preparados por el auditor para documentar el trabajo efectuado, los métodos y procedimientos que ha utilizado y las conclusiones que ha obtenido. En ellos se detallan:

- Las tareas realizadas.
- Los elementos de juicio.
- Las conclusiones.

Los papeles de trabajo constituyen la base para la emisión del informe y su respaldo. Estos deben contener:

- La descripción de la tarea realizada.
- Los datos y antecedentes recogidos durante la tarea (recibidos o preparados).
- Las conclusiones sobre cada rubro o área.
- Las conclusiones finales del trabajo
- Los objetivos básicos de estos papeles son:
- Facilitar la preparación del informe de auditoría.
- Servir de elementos de prueba de que el trabajo se ha realizado.
- Coordinar y organizar todas las fases del trabajo de auditoría.
- Proveer un registro histórico permanente de la información examinada y los procedimientos de auditoría aplicados.
- Servir de guía en exámenes futuros.

#### **2.4.1.4.8.2 Propiedad de los papeles de trabajo**

Los papeles de trabajo son totalmente confidenciales, dado que gran parte de la información que utiliza en la empresa tiene este carácter. El cliente no estaría dispuesto a proporcionar al auditor información a la que no tienen acceso muchos empleados y, por supuesto competidores, si no confía en el secreto profesional de éstos.

La propiedad de los papeles de trabajo es del auditor y nunca se pueden mostrar a terceros si no es con el permiso expreso del cliente. Deberán estar siempre bien protegidos contra pérdida, robo o destrucción.

#### **2.4.1.4.8.3 Requisitos en su preparación**

Cuando más de una persona interviene en la auditoria, los papeles de trabajo pasan a constituir un medio para comunicar información y, por tanto, deberán ser lo suficientemente explícitos por sí mismos sin necesidad de realizar aclaraciones de tipo verbal.

## **2.4.1.4.8.3.1 Requisitos:**

- Quien prepara el papel de trabajo debe iniciarlo o firmarlo.
- Quien lo revisa también tiene que firmarlo.
- Quien supervisa tiene que dejar constancia en los papeles de su opinión sobre aspectos o problemas planteados.
- Los puntos o materias importantes deben ser resumidos para ser revisados por otros auditores de más experiencia.
- Debe utilizarse un sistema de referencias muy riguroso y preciso para que se puedan identificar los papeles con rapidez y eficacia.

Se agrupan papeles y evidencias sin relación con un rubro en especial sino con la auditoria en general.

## **2.4.1.4.8.4 Preparados por terceros:**

**Carta de asesores legales.-** Respuesta al envío de una carta a los mismos solicitando información sobre juicios pendientes.

**Carta de confirmación de compañía de seguros**.- Para ver si las pólizas se mantienen vigentes en cuanto a monto, riesgo cubierto, etc., a la fecha de cierre del ejercicio.

# **2.4.1.4.8.5 Preparados por el cliente:**

- Carta con manifestación a la gerencia, confirma la información verbal (sobre situaciones que no siempre surgen de los registros o bien que son de difícil evaluación).
- Borrador de los EEFF.

Balance de comprobación de saldos, punto de partida para muchas tareas, requiriéndose para identificar las afirmaciones y evaluar su importancia relativa.

## **2.4.1.4.8.6 Preparados por el auditor:**

- Aspectos a tener en cuenta, reúne en un solo elemento circunstancias que pueden tener incidencia en el informe y que se encuentran dispersas en los legajos, permitiendo una mejor evaluación "en conjunto". Se agrupan por concepto e importancia con mención de sus efectos.
- Ajustes sugeridos por auditoria y aceptados por el cliente, por ejemplo, corregir saldos de cuentas.
- Resumen de ajustes no contabilizados, todos aquellos asientos de ajustes de saldos que el cliente no acepta. Permite evaluar en conjunto.
- Programa de trabajo resumido o recordatorio de procedimientos de auditoría, solo sirve para indicar las revisiones indispensables, no incluyendo la extensión ni la oportunidad de su aplicación.
- Sugerencias para futuros exámenes, ejemplos: conveniencia de las fechas elegidas para la revisión preliminar o final, colaboración recibida del cliente, aspectos que afectan la aplicación de los procedimientos.
- Conclusiones sobre la revisión del ajuste por inflación.
- Conclusiones sobre el control interno, por rubro y/o circuito.
- Planilla de control de tiempo utilizado, un total por día y acumulado permite el cotejo permanente con lo presupuestado.

# **2.4.1.4.9 Archivos de papeles de trabajo**

Los papeles de trabajo deben ser archivados de manera que permitan un acceso fácil a la información contenida en los mismos.

Los archivos de los papeles de trabajo de una auditoria generalmente suelen clasificarse en dos tipos: archivo permanente y archivo corriente. Cuando alguno de estos archivos lleva más de una carpeta, debe establecerse el control de la numeración de carpetas, numerando cada carpeta e indicando el número total de carpetas.

## **2.4.1.4.9.1 Archivo permanente**

El objetivo principal de preparar y mantener un archivo permanente es el de tener disponible la información que se necesita en forma continua sin tener que reproducir esta información cada año.

El archivo permanente debe contener toda aquella información que es válida en el tiempo y no se refiere exclusivamente a un solo período. Este archivo debe suministrar al equipo de auditoría la mayor parte de la información sobre el negocio del cliente para llevar a cabo una auditoria eficaz y objetiva.

## **2.4.1.4.9.1.1 Ventajas del archivo permanente:**

- Hace posible que el análisis y revisión de las cuentas del período sea más rigurosa, ya que existe información comparativa con años anteriores.
- Un más rápido y mejor entendimiento por el auditor de las características principales del negocio del cliente y de la industria.
- Evita que todos los años se hagan las mismas preguntas al personal del cliente.
- Reduce el tiempo de ejecución y revisión de la auditoria.
- Evita muchos problemas en el caso de que sea necesario cambiar el equipo de auditoría.

## **2.4.1.4.9.2 Archivo corriente**

Este archivo recoge todos los papeles de trabajo relacionados con la auditoria específica de un período.

Comprende dos tipos de archivos:

- Archivo general.
- Archivo de los estados financieros.

## **2.4.2. Gráficos de Inclusión**

# **2.4.2.1Superordinación y Subordinación**

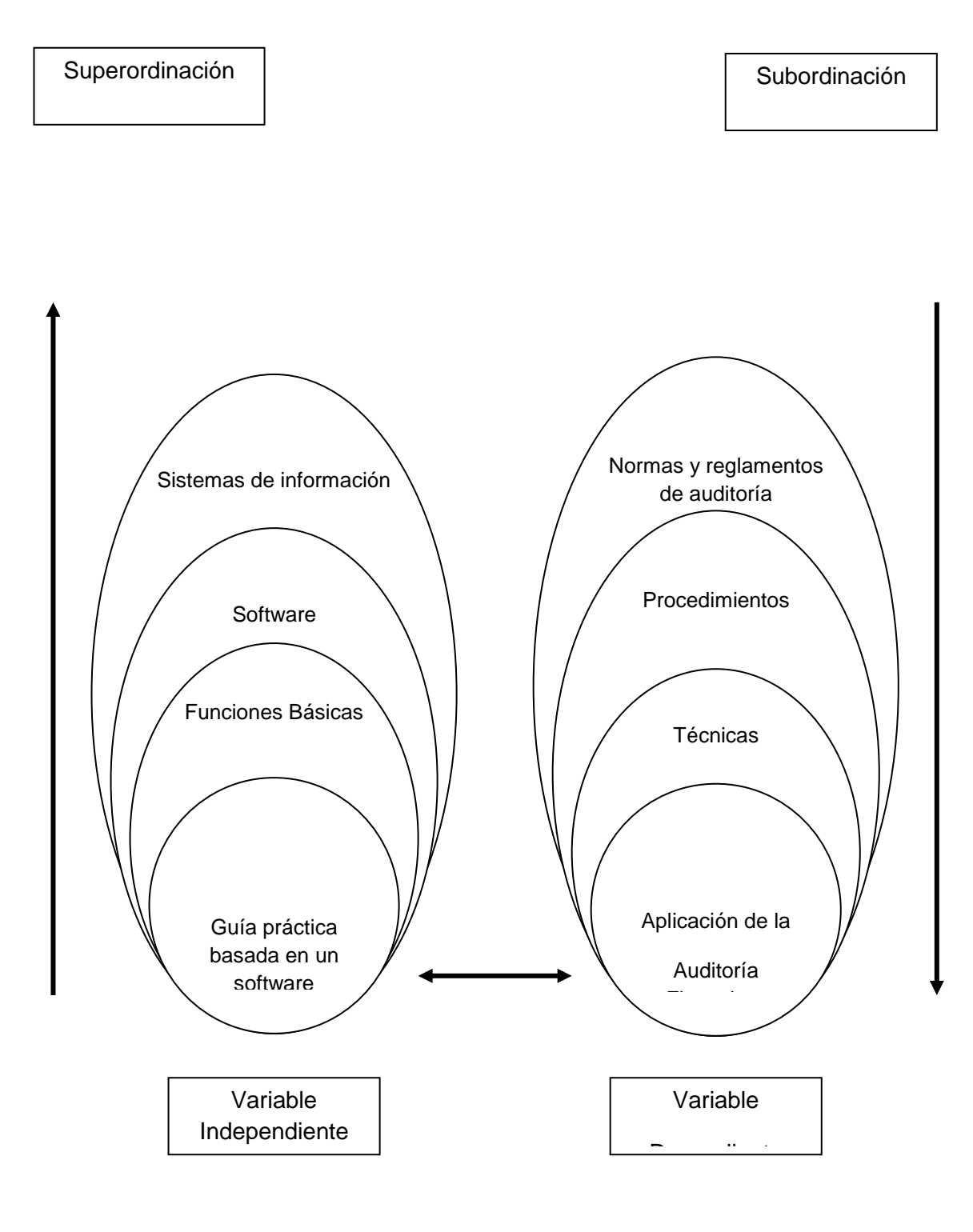

**Grafico 5:** Grafico de Superordiación **Elaborado por: GÓMEZ,** Gabriela (2010)
### **1.4.2.2. Subordinación**

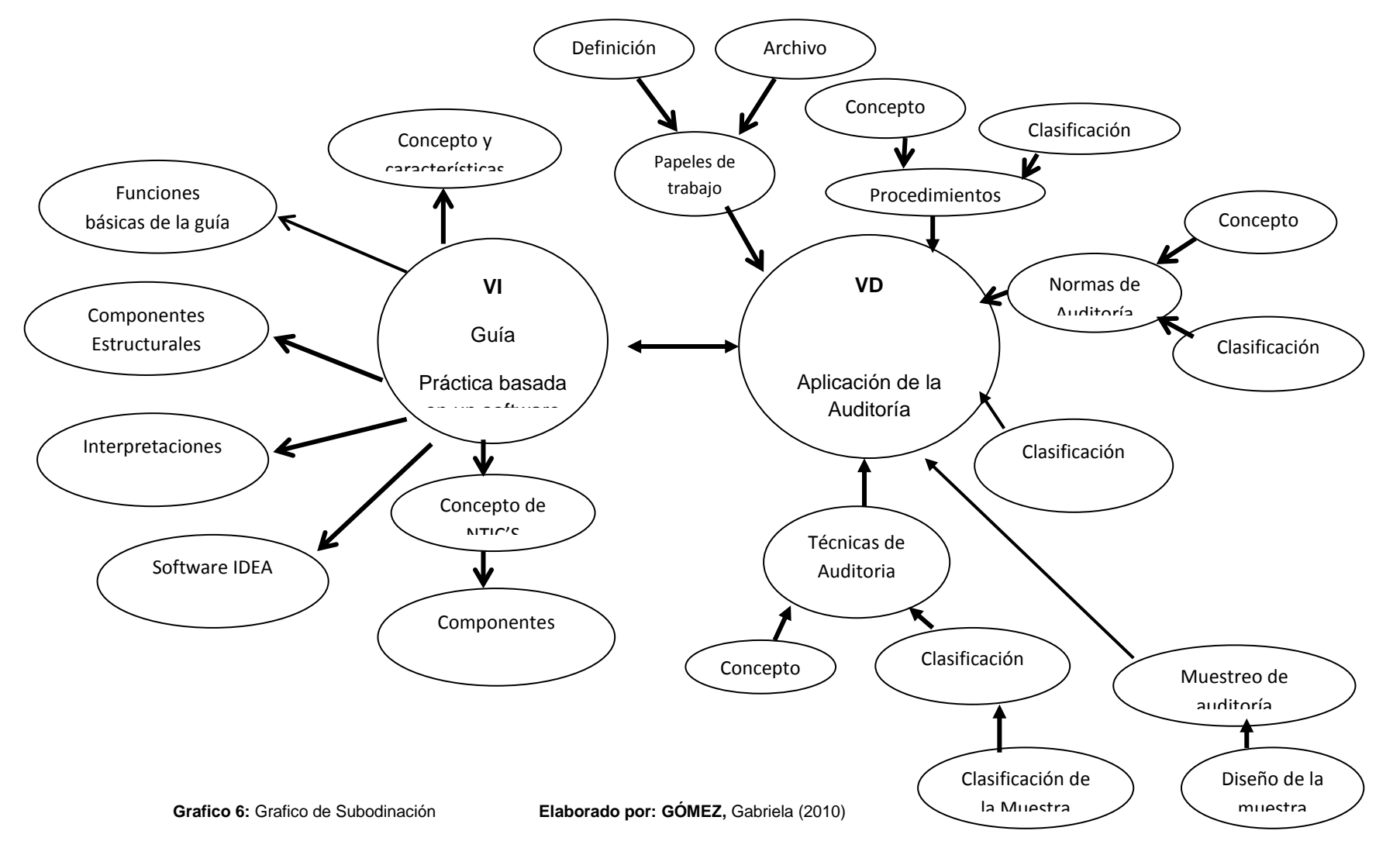

## **2.5 HIPÓTESIS**

La utilización de guías prácticas con software aplicado, ayuda en la realización y aprendizaje de una auditoría financiera

## **2.5.1. Elementos de la Hipótesis**

**Variable independiente:** Guía práctica de utilización del software IDEA

**Variable dependiente:** Auditoría Financiera

## **CAPÍTULO III**

### **METODOLOGÌA**

### **3.2 ENFOQUE**

La metodología de investigación utilizada en el trabajo de investigación es de tipo cualitativo, pretende demostrar el beneficio que dará el mismo al implantar una guía práctica de auditoría financiera, con la utilización de un software aplicado.

Según algunos autores en el ámbito de las ciencias sociales se observan fenómenos complejos que no puede ser alcanzado a menos que se realicen esfuerzos holísticos con alto grado de subjetividad y orientados hacía cualidades más que a la cantidad.

Mendoza Palacios Rudy (2010) "La metodología cualitativa, como indica su propia denominación, tiene como [objetivo](http://www.monografias.com/trabajos16/objetivos-educacion/objetivos-educacion.shtml) la [descripción](http://monografias.com/trabajos10/anali/anali.shtml) de las cualidades de un fenómeno. Busca un [concepto](http://www.monografias.com/trabajos10/teca/teca.shtml) que pueda abarcar una parte de la realidad. No se trata de probar o de medir en qué grado una cierta cualidad se encuentra en un cierto acontecimiento dado, sino de descubrir tantas cualidades como sea posible.‖ (Internet)

―En investigaciones cualitativas se debe hablar de entendimiento en profundidad en lugar de exactitud: se trata de obtener un entendimiento lo más profundo posible."

59<br>69

## **3.3 MODALIDAD BÀSICA DE LA INVESTIGACIÒN**

La modalidad de investigación será bibliográfica, con estos se logrará tener una base sólida, creíble y se fundamenta todo lo referente con la utilización del software IDEA, a esto se lo complementará con la investigación de campo que mediante la recolección de datos reales se obtendrán los resultados esperados.

## **3.3 NIVEL O TIPO DE INVESTIGACIÒN**

## **3.3.1 Tipos de investigación**

## **3.3.1.1 Exploratorio**

Según Nieves Cruz, citado por Hernández Roberto<sup>1</sup>, "Explorar significa incursionar en un territorio desconocido. Por lo tanto, emprenderemos una investigación exploratoria cuando no conocemos el tema por investigar, o cuando nuestro conocimiento es tan vago e impreciso que nos impide sacar las más provisorias conclusiones sobre qué aspectos son relevantes y cuáles no".

Debido a que el software que se desea implantar es una nueva herramienta que se está iniciando en el mundo de la Auditoria y por ende en la Facultad, se lo aplicará a los estudiantes de los décimos semestres ya que éstos se encuentran más próximos a obtener trabajos de acuerdo a la carrera y deben saber cómo generar una información acorde al pedido del cliente.

Una vez conocido sobre la Investigación Exploratoria, se puede decir, que ésta investigación recolectará datos necesarios para determinar las

**<sup>1</sup>** Hernández S., Roberto (2008): Metodología de la Investigación, Mc Graw Hill, Colombia

pautas del problema que se estudia, para poder plantear una ayuda al mismo.

#### **3.3.1.2 De Campo**

En esta etapa de la investigación se estudiará sistemáticamente los hechos, de acuerdo donde éstos se produzcan, esto quiere decir que la investigación se desarrollará en las inmediaciones de la Facultad de Contabilidad y Auditoría.

Aquí se extraerá los datos de la realidad mediante técnicas de recolección establecidas, para alcanzar los objetivos planteados en éste proyecto.

De acuerdo con Elena F. de Martínez (2010), "La investigación de campo: se trata de la investigación aplicada para comprender y resolver alguna situación, necesidad o problema en un contexto determinado. El investigador trabaja en el ambiente natural en que conviven las personas y las fuentes consultadas, de las que se obtendrán los datos más relevantes a ser analizados son individuos, grupos y representantes de las organizaciones o comunidades. (Internet)

Se apoya en informaciones que provienen entre otras, de [entrevistas,](http://www.monografias.com/trabajos12/recoldat/recoldat.shtml#entrev) cuestionarios, [encuestas](http://www.monografias.com/trabajos12/recoldat/recoldat.shtml#quees) y observaciones. Como es compatible desarrollar este tipo de investigación junto a la investigación de carácter documental, se recomienda que primero se consulten las [fuentes](http://www.monografias.com/trabajos10/formulac/formulac.shtml#FUNC) de la de carácter documental, a fin de evitar una duplicidad de trabajos.

### **3.3.1.3 Bibliográfica – documental**

A decir de Murillo Willian Jhoel (2010) Se realiza como su nombre lo indica, apoyándose en [fuentes](http://www.monografias.com/trabajos10/formulac/formulac.shtml#FUNC) de [carácter](http://www.monografias.com/trabajos10/carso/carso.shtml) documental, esto es, en [documentos](http://www.monografias.com/trabajos14/comer/comer.shtml) de cualquier especie. Como subtipos de esta investigación

encontramos la investigación bibliográfica, la hemerográfica y la archivística; la primera se basa en la consulta de [libros,](http://www.monografias.com/trabajos16/contabilidad-mercantil/contabilidad-mercantil.shtml#libros) la segunda en artículos o [ensayos](http://www.monografias.com/trabajos13/libapren/libapren2.shtml#TRECE) de revistas y periódicos, y la tercera en [documentos](http://www.monografias.com/trabajos14/comer/comer.shtml) que se encuentran en los [archivos,](http://www.monografias.com/trabajos7/arch/arch.shtml) como [cartas,](http://www.monografias.com/trabajos14/comer/comer.shtml) oficios, circulares, expedientes, etcétera.

En el presente proyecto se va a utilizar esta técnica, al momento de la aplicación del software, ya que se trabajará con manuales que ayuden al mejor entendimiento del mismo.

Los manuales serán obtenidos, ya sea desde el internet o por medio de la firma representante del software IDEA en Ecuador, esto se lo hará con el fin de tener una captación precisa y objetiva de lo que se está pretendiendo impartir y/o aplicar en la FCA para un mejor desenvolvimiento de los alumnos brindándoles una herramienta práctica como es IDEA y un mejor desempeño en los profesores, ya que de esta manera podrán impartir sus conocimientos de acuerdo con el desarrollo tecnológico que se nos presenta en el día a día.

#### **3.3.2. Métodos de Investigación**

Como métodos de Investigación tenemos: Método Inductivo y Método **Deductivo** 

- **Método Inductivo.-** Es un proceso analítico, sintético, mediante el cual se parte del estudio de casos hechos o fenómenos particulares para llegar a un principio o ley general que lo rige.
- **Método Deductivo.-** Sigue un proceso sintético, analítico, es decir contrario al anterior, se presentan conceptos, principios, leyes generales de las cuales se extraen conclusiones o se examinan casos particulares sobre la base de afirmaciones generales

Este método de investigación permitirá realizar un examen exhaustivo del problema; es decir, del porque se necesita una Guía práctica para realizar una auditoría Financiera con la utilización del software IDEA

## **3.4 POBLACIÒN Y MUESTRA**

## **3.4.1 Población**

La población a utilizarse será los alumnos y profesores de los décimos semestres de la Facultad de Contabilidad y Auditoría.

Según Ramirez Jimenez Mark Eddwin "TEC de TUXTEPEC" (2010) El concepto de población en estadística va más allá de lo que comúnmente se conoce como tal. Una población se precisa como un conjunto finito o infinito de personas u objetos que presentan características comunes. ―Una población es un conjunto de todos los elementos que estamos estudiando, acerca de los cuales intentamos sacar conclusiones" Levin & Rubin (1996).

―Una población es un conjunto de elementos que presentan una característica común". Cadenas (1974). El tamaño que tiene una población es un factor de suma importancia en el proceso de investigación estadística, y este tamaño viene dado por el número de elementos que constituyen la población, según el número de elementos la población puede ser finita o infinita. Cuando el número de elementos que integra la población es muy grande, se puede considerar a esta como una población infinita, por ejemplo; el conjunto de todos los números positivos.

La población del presente trabajo está compuesta por:

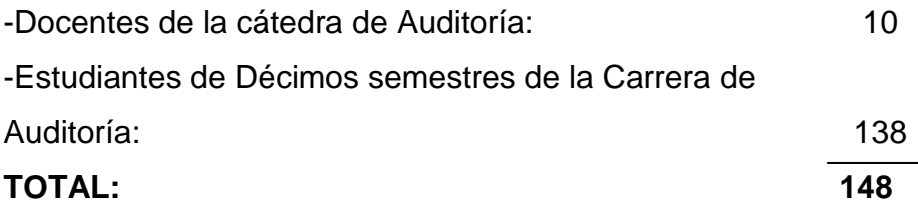

### **3.4.2 Muestra**

Se dice que una muestra es representativa cuando, por la forma en que ha sido seleccionada, aporta garantías suficientes para realizar inferencias fiables a partir de ella.

El tipo de muestra que se utilizará es el probabilístico estratificado proporcional, en el que se determina el número que representará a cada estrato en proporción directa al número de integrantes que tiene cada grupo o estrato en el universo.

Se realizará un muestreo ejecutando la siguiente fórmula:

$$
n = \frac{m}{(m-1) F^2 + 1}
$$

**En donde:**

n = Tamaño de la muestra que se calcula m = Tamaño del universo de investigación  $E =$  Margen de error admisible (9% = 0.09) **Datos:**

 $n = ?$  $m = 148$  $E = 0,09$ 

$$
n = \frac{148}{(148 - 1) \cdot 0.09^{2} + 1}
$$

$$
n = 68
$$

$$
f = \frac{n}{m} = \frac{68}{148} = 0.459
$$

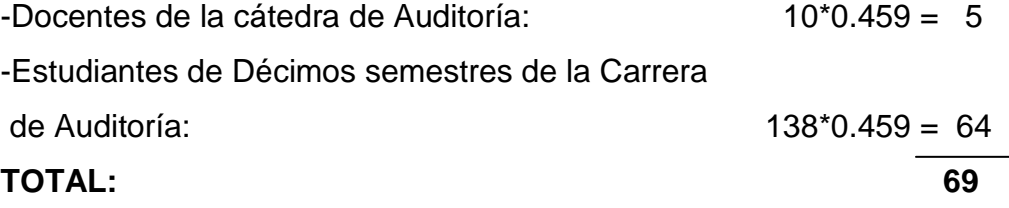

# **3.5 OPERACIONALIZACIÒN DE LAS VARIABLES**

Metodológicamente para Luís Herrera E y otros (2002: 174 – 178 y 183 – 185), la construcción de la información se opera en dos fases: plan para la recolección de información y plan para el procesamiento de la información

# **3.5.1 Operacionalización de la Variable Dependiente**

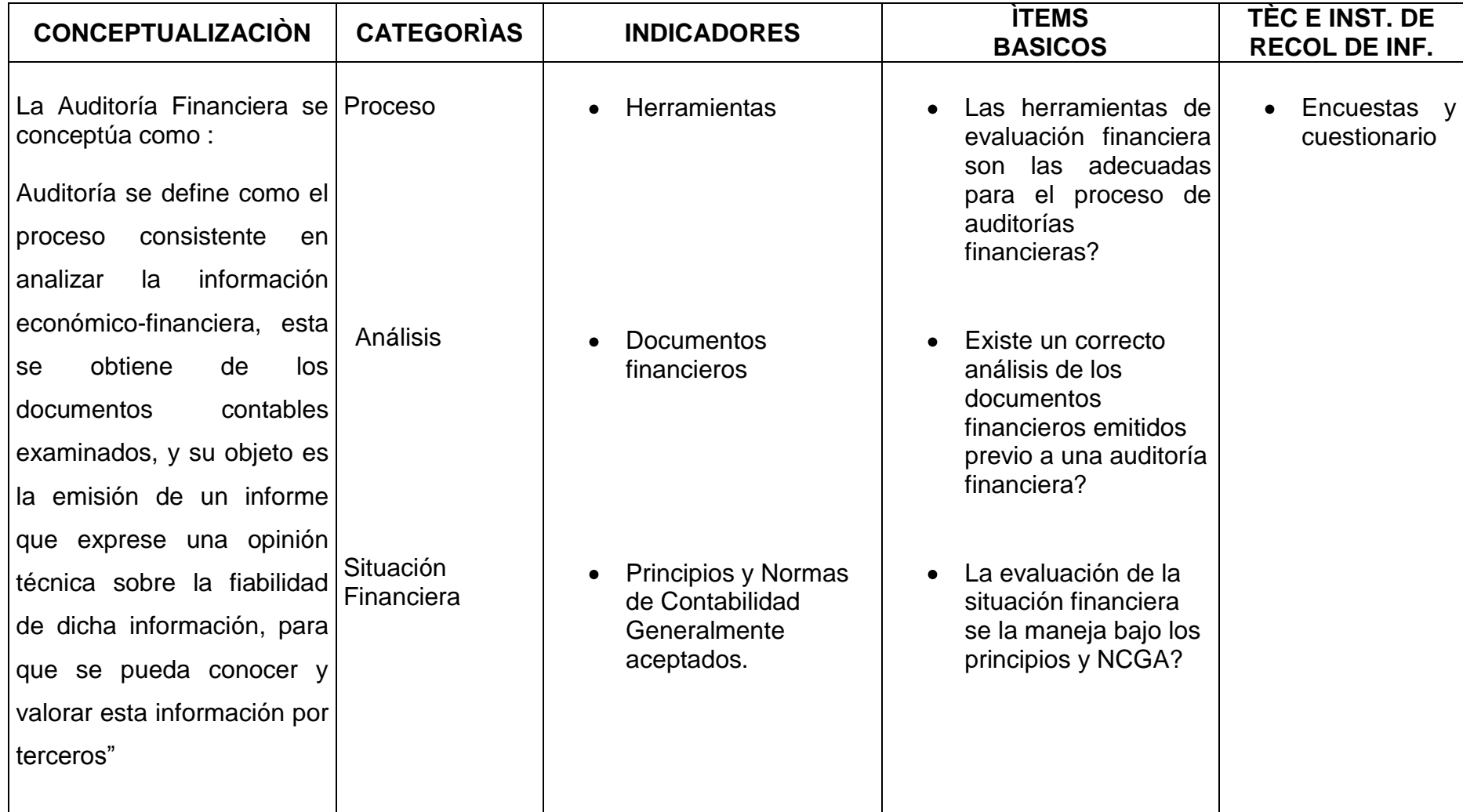

# **3.5.2 Operacionalización Variable Independiente**

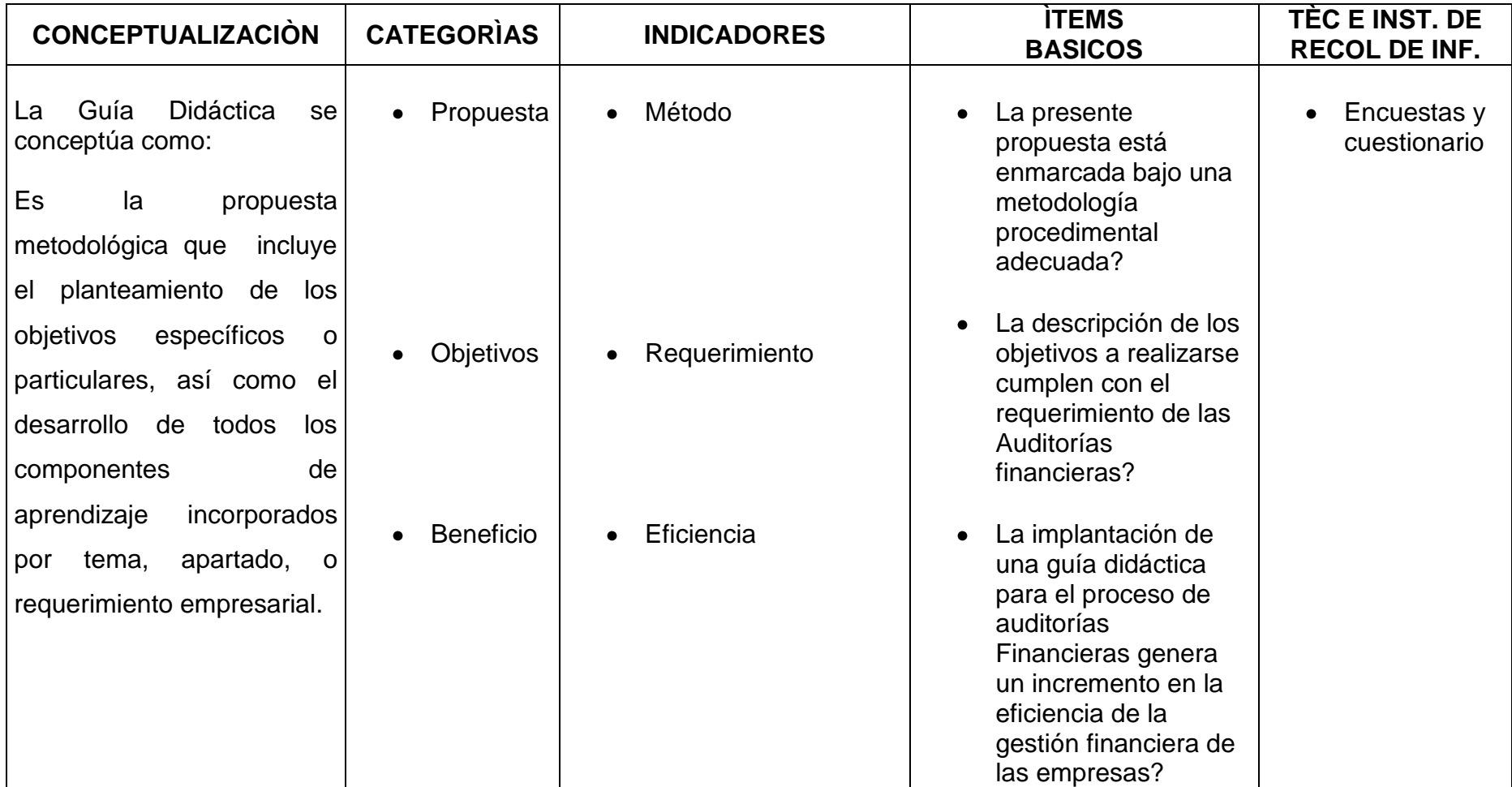

# **3.6 RECOLECCIÒN DE INFORMACIÒN**

Para proceder a la recolección de la información analizaremos el problema y objetivos planteados inicialmente en esta investigación y veremos qué información nos va hacer más útil y la manera de acceder a ella.

La técnica que se empleará será la encuesta dirigida, para la recolección de la información por consiguiente el instrumento que facilitará dicha información es el cuestionario, ya que; éste ayudará a una mejor recolección de la misma; luego se procederá a la correspondiente tabulación y análisis de procesamiento de información.

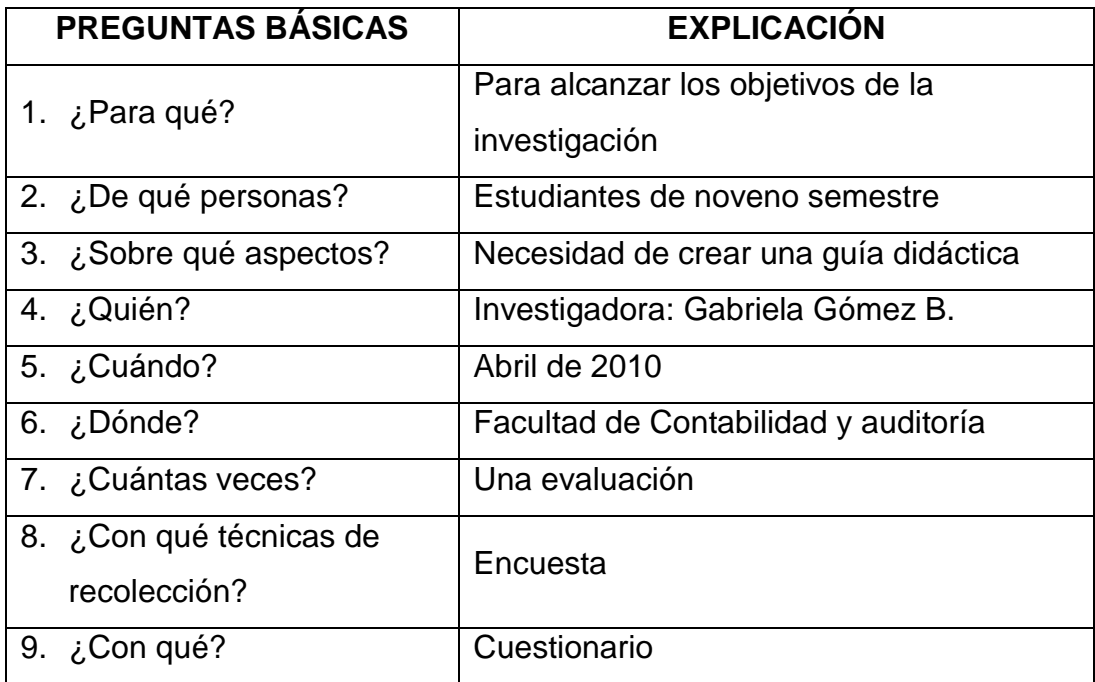

## **PLAN DE RECOLECCIÓN DE INFORMACIÓN**

## **3.7 PROCESAMIENTO Y ANÀLISIS**

La información y todos los datos que serán motivo de análisis serán recolectados a través de las diferentes técnicas de investigación, luego se procederá a su procesamiento; para esto se realizaran encuestas a los estudiantes de los Décimos años de la Carrera de Contabilidad y Auditoría, luego las encuestas serán tabuladas y se presentarán a través de cuadros estadísticos según las variables definidas en la hipótesis, así como también en gráficos ya que éstos proveen de una mejor visión y son más fáciles de interpretar.

El análisis de los resultados estadísticos se lo hará destacando las tendencias o relaciones fundamentales de acuerdo con los objetivos y se comprobará si la hipótesis planteada se cumplió, una vez realizado estos pasos se procederá a dar las respectivas conclusiones y recomendaciones de esta investigación

# **CAPITULO IV**

# **4. ANÁLISIS E INTERPRETACIÓN DE RESULTADOS.**

## **4.1 Análisis e interpretación de los resultados**

En esta sección se realiza un análisis detallado de la información obtenida en las encuestas realizadas a los responsables de generar dicha información.

Los resultados que presento fueron tabulados y se expresan en cantidad y porcentaje, así como en gráficos para facilitar su entendimiento.

Para el análisis he tomado en cuenta a los Docentes y Estudiantes de Décimos semestres de la Facultad de Contabilidad y Auditoría de la Universidad Técnica de Ambato, con un total de 69 encuestados, 5 docentes y 64 estudiantes, a continuación muestro los datos:

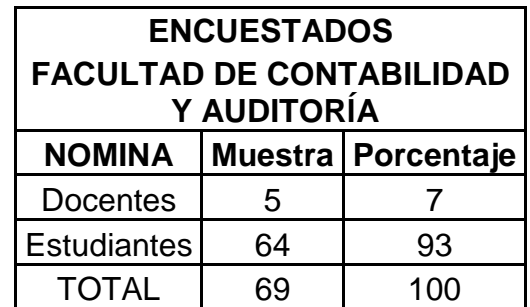

**Tabla 1:** Tabulación de encuestados **Elaborado por:** GÓMEZ, Gabriela (2010)

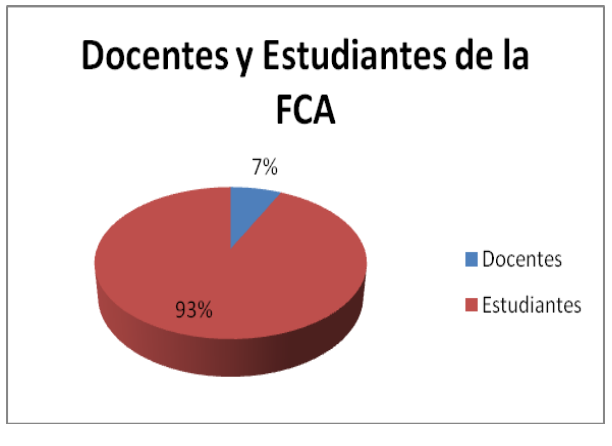

**Grafico 7:** Resultados de encuestados **Elaborado por: GÓMEZ Gabriela (2010)**

Del 100% de la población encuestada, concluimos que el 10% de los mismos son Docentes de la FCA inmiscuidos en la enseñanza de la cátedra de Auditoría Financiera y el 90% restante son estudiantes, esta información fue proporcionada por los datos recolectados de la encuesta.

# **4.1.1 ANÁLISIS DE LAS ENCUESTAS REALIZADAS A LOS DOCENTES Y ESTUDIANTES DE LA FCA.**

Para el análisis e interpretación de los resultados de las encuestas realizadas a los Docentes y estudiantes de la FCA inmiscuidos en el aprendizaje de la cátedra de auditoría Financiera, estudiaremos las preguntas realizadas y cada uno de los porcentajes calculados.

### **PREGUNTA Nº 1**

**¿TIENE CONOCIMIENTO SOBRE ALGÚN SOFTWARE DE AUDITORÍA FINANCIERA?**

#### **DATOS:**

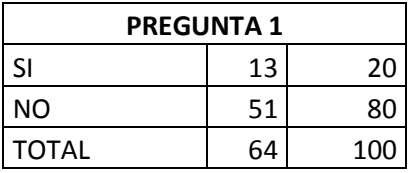

**Tabla 2:** Tabulación pregunta 1 **Elaborado por: GÓMEZ,** Gabriela (2010)

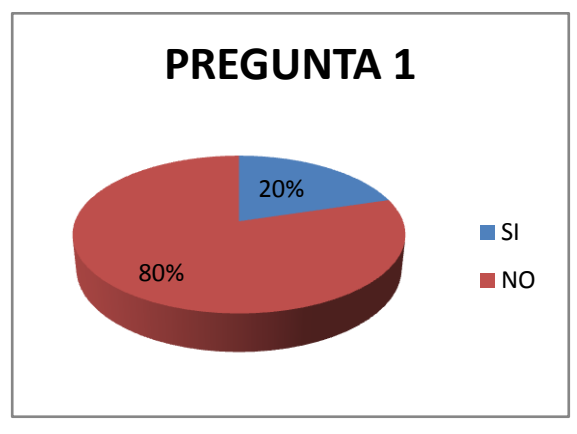

**Grafico 8:** Resultados de la encuesta pregunta 1 **Elaborado por: GÓMEZ Gabriela (2010)**

Los resultados de la pregunta Nº 1 determina que existe un 80% de estudiantes que desconocen sobre algún software de Auditoría Financiera.

**Interpretación.-** Los estudiantes de la FCA, a pesar de encontrarse en un nivel superior de estudio, desconocen sobre la existencia de un software de auditoría financiera, y eso puede repercutir en algún momento de su vida profesional.

### **PREGUNTA Nº 2**

**¿SI SU RESPUESTA FUE SI EN LA PREGUNTA 1, MENCIONE CUAL DE ESTOS CONOCE? DATOS:**

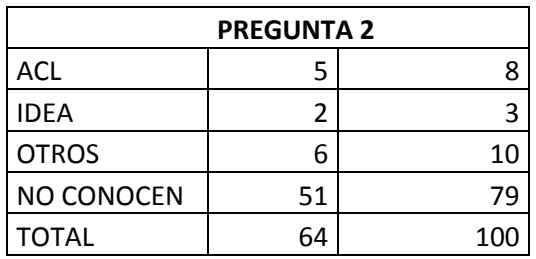

**Tabla 3:** Tabulación pregunta 2

**Elaborado por: GÓMEZ,** Gabriela (2010)

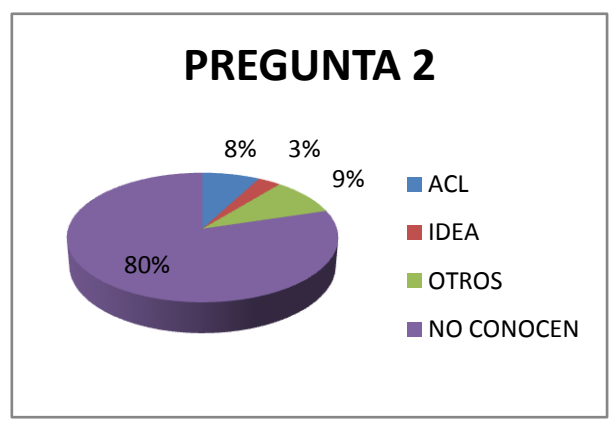

**Grafico 9:** Resultados de la encuesta pregunta 2 **Elaborado por: GÓMEZ Gabriela (2010)**

Los resultados de la pregunta Nº 2 determinan que el 80% de estudiantes no conocen ningún software de Auditoría Financiera, un 9% conoce un software que no es ACL o IDEA, un 8% ha escuchado sobre el software ACL, mientras que un 3% ha escuchado hablar de IDEA.

**Interpretación.-** Entre los estudiantes existe desconocimiento de los tipos de software de auditoría financiera existentes en el mercado, tal vez han escuchado hablar de uno en especial, pero esto no es en la gran mayoría de encuestados, ya que como son estudiantes que están listos para egresar y empezar a ejercer su carrera deberían no solo estar al tanto de algún programa sino también saber manejarlo.

### **PREGUNTA Nº 3**

# **¿CREE USTED QUE LA UTILIZACIÓN DE UN SOFTWARE OPTIMIZARÍA UNA AUDITORÍA FINANCIERA? DATOS:**

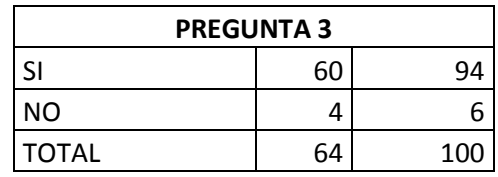

**Tabla 4:** Tabulación pregunta 3 **Elaborado por: GÓMEZ,** Gabriela (2010)

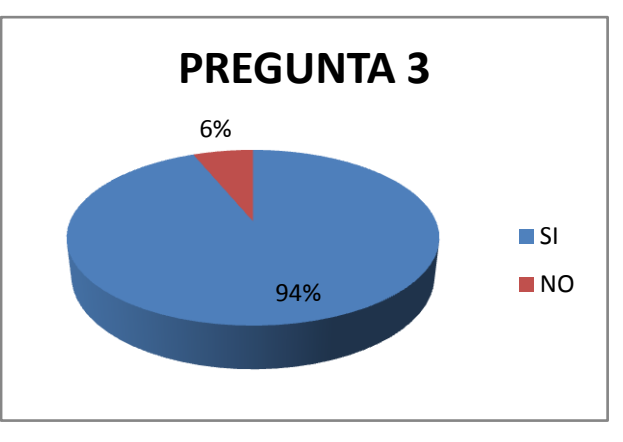

**Grafico 10:** Resultados de la encuesta pregunta 3 **Elaborado por: GÓMEZ** Gabriela (2010)

Los resultados de la pregunta Nº 3 determinan que el 94% de los estudiantes encuestados creen que la utilización de un software de Auditoría Financiera optimizaría la realización del a misma.

**Interpretación.-** Los estudiantes encuestados piensan que si realiza una Auditoría Financiera ayudados por algún software, podría hacer de mucha ayuda, no solo por la precisión en los datos; sino también por el factor tiempo ya que se lo realizaría más rápido que con los métodos tradicionales.

### **PREGUNTA Nº 4**

# **¿SE SIENTE USTED PREPARADO PARA AFRONTAR LOS AVANCES TECNOLÓGICOS EN RELACIÓN A SOFTWARE DE AUDITORÍA FINANCIERA?**

**DATOS:**

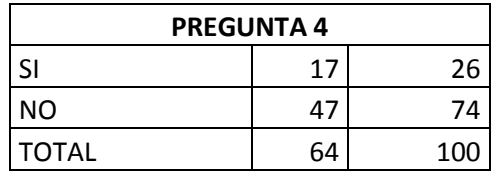

**Tabla 5:** Tabulación pregunta 4 **Elaborado por: GÓMEZ,** Gabriela (2010)

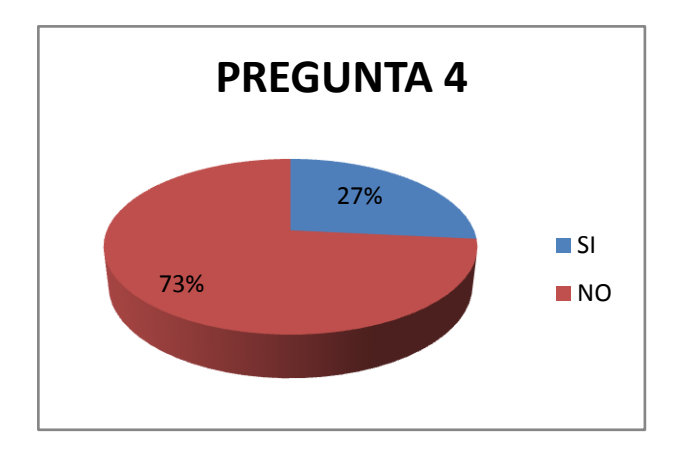

**Grafico 11:** Resultados de la encuesta pregunta 4 **Elaborado por: GÓMEZ** Gabriela (2010)

Los resultados de la pregunta Nº 4 determinan que el 73% de las personas encuestadas no se sienten preparados para afrontar los avances tecnológicos con el tema referente a Software de Auditoría Financiera

**Interpretación.-** Hoy en día los avances tecnológicos crecen a pasos agigantados, y los estudiantes deben encontrarse a la par con este tema,

sin embargo no se sienten capaces de manejar el tema con seguridad y se sienten en un poco rezagados en relación al manejo de las nuevas tecnologías.

### **PREGUNTA Nº 5**

# **¿MANEJA USTED ALGÚN SOFTWARE RELACIONADO CON AUDITORÍA FINANCIERA?**

### **DATOS:**

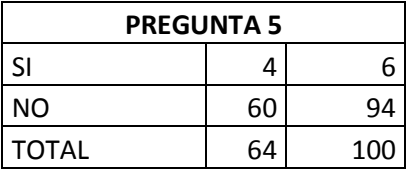

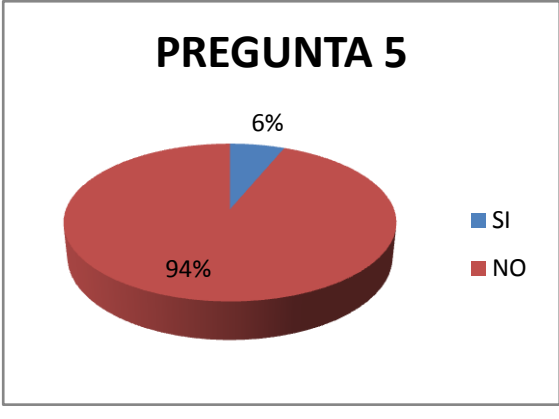

**Tabla 6:** Tabulación pregunta 5

Los resultados de la pregunta Nº 5 determinan que el 94% de las personas encuestadas admiten de uno o de otra manera que no saben manejar algún software de Auditoría Financiera, mientras que el 6% sabe manejar algún software.

**Interpretación.-** De alguna manera los encuestados saben manejar algún software de auditoría, pero esto no quiere decir que sea la gran mayoría o peor aún que sepan manejarlo en un ciento por ciento

**Grafico 12:** Resultados de la encuesta pregunta 5 **Elaborado por: GÓMEZ** Gabriela (2010)

# **¿TENDRÍA USTED LA DISPOSICIÓN DE APRENDER EL MANEJO DE UN SOFTWARE PARA REALIZAR UNA AUDITORÍA FINANCIERA?**

## **DATOS:**

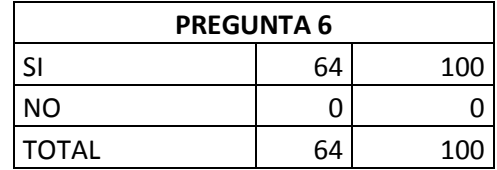

**Tabla 7:** Tabulación pregunta 6 **Elaborado por: GÓMEZ,** Gabriela (2010)

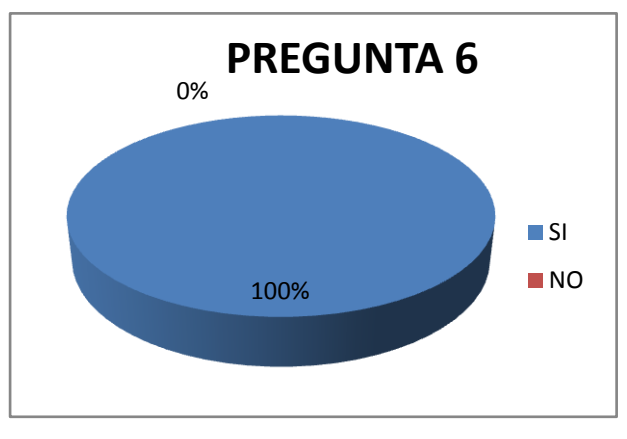

**Grafico 13:** Resultados de la encuesta pregunta 6 **Elaborado por: GÓMEZ** Gabriela (2010)

Los resultados de la pregunta Nº 6, determina que el 100% de encuestados les gustaría aprender a manejar algún software para realizar una Auditoría Financiera.

**Interpretación.-** En los estudiantes se encuentra un gran entusiasmo y sobre todo una gran disposición por aprender a manejar un software de Auditoría Financiera, para que cuando llegue el momento de presentarse ante un profesional calificado para realizar Auditorías Financieras puedan hacerlo sin ningún recelo, ya que esto les servirá en su vida profesional.

#### **PREGUNTA Nº 7**

# **¿SI ESTUVIESE EN POSIBILIDADES DE REALIZAR UNA AUDITORÍA FINANCIERA, ESTARÍA DISPUESTO A TRABAJAR CON UN SOFTWARE DE AUDITORÍA?**

**DATOS:**

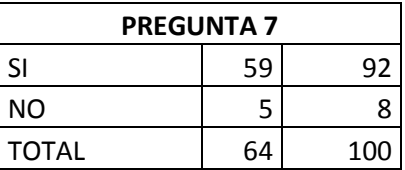

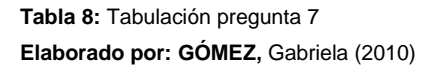

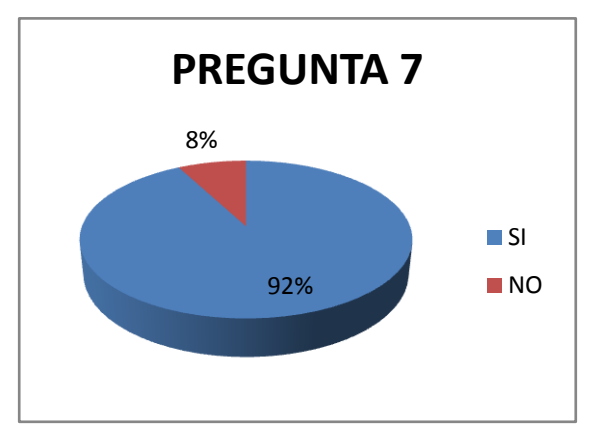

**Grafico 14:** Resultados de la encuesta pregunta 7 **Elaborado por: GÓMEZ** Gabriela (2010)

Los resultados de la pregunta Nº 7 indican que el mayor porcentaje del número de encuestados, si estaría dispuesto a desarrollar una Auditoría Financiera, aplicando algún software.

**Interpretación.-** Una Auditoria Financiera, realizada adecuadamente da como resultado la satisfacción directa del cliente, y la optimización de recursos, sean estos económicos, humanos entre otros; es por eso que los estudiantes piensan que si fueran ellos quienes estuvieran realizando una Auditoría Financiera, no lo dudarían y trabajaran con un software que les optimice su trabajo.

### **PREGUNTA Nº 8**

# **¿CREE USTED QUE REALIZAR UNA AUDITORÍA MEDIANTE LOS MÉTODOS TRADICIONALES ES MÁS CONFIABLE QUE TRABAJAR CON LA AYUDA DE UN SOFTWARE?**

**DATOS:**

| <b>PREGUNTA 8</b> |    |     |  |  |  |
|-------------------|----|-----|--|--|--|
| SI                | 15 | 23  |  |  |  |
| NΟ                | 49 |     |  |  |  |
| <b>TOTAL</b>      | 64 | 100 |  |  |  |

**Tabla 9:** Tabulación pregunta 8 **Elaborado por: GÓMEZ,** Gabriela (2010)

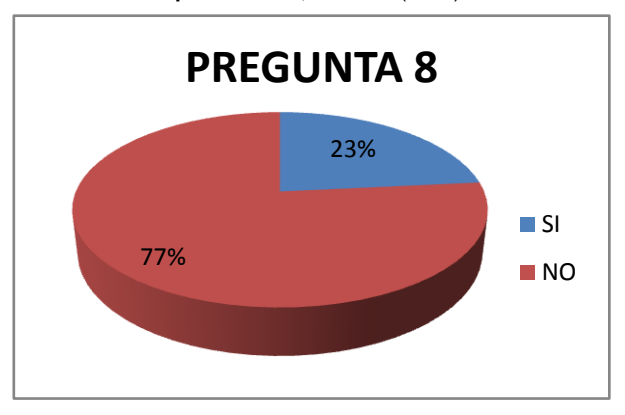

**Grafico 15:** Resultados de la encuesta pregunta 8 **Elaborado por: GÓMEZ** Gabriela (2010)

Los resultados de la pregunta Nº 8 indica que el 77% de los estudiantes encuestados piensa que realizar una Auditoría Financiera utilizando los métodos tradicionales no es tan confiable como utilizar un software.

**Interpretación.-** si bien es cierto, realizar una Auditoría Financiera mediante los métodos tradicionales antes era de gran precisión hoy en día puede serlo mucho más ya que se tiene a la mano una gran cantidad de ayuda tecnológica y entre ellas se encuentra los software especializados en auditoría financiera.

# **¿TIENE USTED ALGUNA EXPERIENCIA DE TRABAJANDO CON EL SOFTWARE IDEA?**

### **DATOS:**

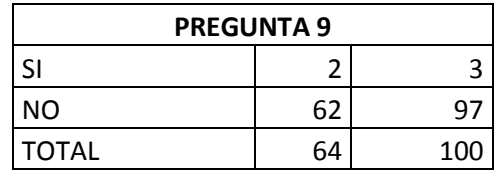

**Tabla 10:** Tabulación pregunta 9 **Elaborado por: GÓMEZ,** Gabriela (2010)

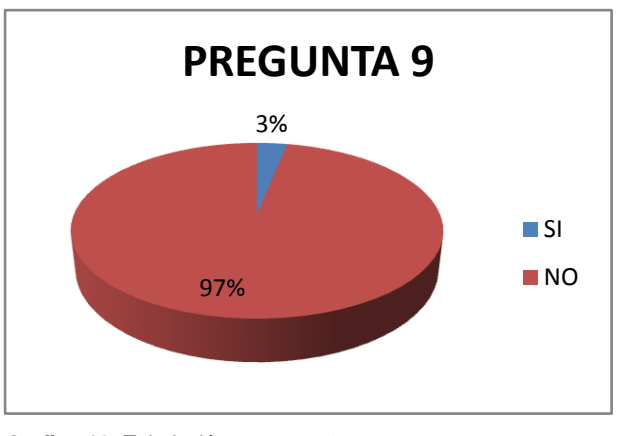

**Grafico 16:** Tabulación pregunta 9 **Elaborado por: GÓMEZ,** Gabriela (2010)

Los resultados de la pregunta Nº 9 establecen que el 97%de los encuestados no tienen ninguna experiencia trabajando con el software IDEA, mientras que el 3% sabe algo de este software.

**Interpretación.-** El software IDEA es un software de Auditoría Financiera que optimiza y ayuda el trabajo de los profesionales de esta rama, pero lastimosamente los estudiantes no tienen los conocimientos necesarios para poder manejar este paquete.

#### **PREGUNTA Nº 10**

# **¿PIENSA USTED QUE SI LA FACULTAD CONTARA CON ESTE SOFTWARE EN EL ASPECTO DIDÁCTICO; LE SERVIRÍA EN SU LABOR PROFESIONAL FUTURA?**

### **DATOS:**

| <b>PREGUNTA 10</b> |    |     |  |  |  |
|--------------------|----|-----|--|--|--|
| S١                 | 64 | 100 |  |  |  |
| NΟ                 |    |     |  |  |  |
| <b>TOTAL</b>       | 64 | 100 |  |  |  |

**Tabla 11:** Tabulación pregunta 10 **Elaborado por: GÓMEZ,** Gabriela (2010)

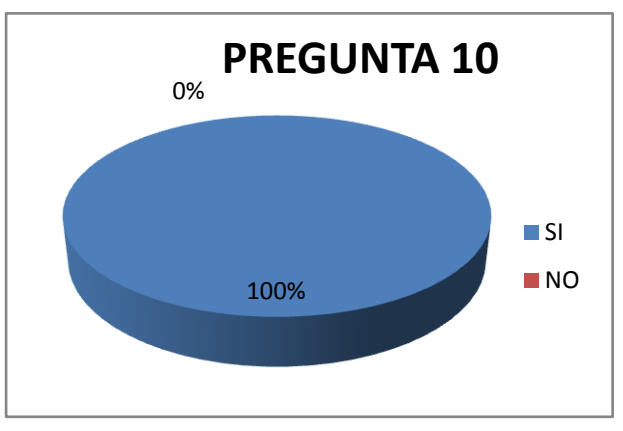

**Grafico 17:** Tabulación pregunta 10 **Elaborado por: GÓMEZ,** Gabriela (2010)

Los resultados de la pregunta Nº 10 determinan que el 100% de estudiante piensan que si se aplicara el software IDEA en la FCA les sería de mucha ayuda para poder prepararse de mejor manera y desarrollarse de una manera eficaz en su vida profesional.

**Interpretación.-** El software IDEA, si fuera difundido como se debe, tendría una gran acogida y serviría en el desarrollo profesional de los estudiantes que se encuentran listos para salir a poner en práctica todo lo que han aprendido en las aulas.

# **4.2 VERIFICACIÓN DE HIPÓTESIS**

Para la comprobación de la hipótesis, se utilizará el Método estadístico de distribución Ji – Cuadrado

La hipótesis a verificar es:

# **―La utilización de guías prácticas con software IDEA, ayuda en la realización y aprendizaje de una auditoría financiera‖**

Las variables que intervienen en la hipótesis son:

**Variable independiente:** Guía práctica de utilización del software IDEA **Variable dependiente:** Auditoría Financiera

## **a) Planteamiento de la hipótesis nula e hipótesis alternativa**

**Ho =** La utilización de guías prácticas con software IDEA, **no** ayuda en la realización y aprendizaje de una auditoría financiera.

**Hi =** La utilización de guías prácticas con software IDEA, ayuda en la realización y aprendizaje de una auditoría financiera

## **b) Determinación del nivel de Significación o de Riesgo.**

El valor de riesgo que corresponde por rechazar algo verdadero en este trabajo de investigación es del 5%

## **c) Selección del estadístico de prueba.**

El estadístico de prueba que se aplicará, es la distribución JI – Cuadrado, el mismo que es la suma de las fracciones, cuyo numerador es el cuadrado de las diferencias entre las frecuencias reales y las frecuencias esperadas o teóricas y por denominador la frecuencia esperada.

Para el establecimiento de la Tabla de Contingencia, se seleccionó dos preguntas, las que serán las frecuencias observadas o reales, que están relacionadas con las variables que componen la hipótesis planteada.

Las preguntas que figuran en la Tabla de Contingencia son:

**Variable independiente.-** Guía práctica de utilización del software IDEA

*¿Cree usted que la utilización de un software optimizaría una auditoría financiera?* El 94% de los estudiantes encuestados creen que la utilización de un software de una Auditoría Financiera optimizaría la realización de la misma.

**Variable dependiente.-** Auditoría Financiera

*¿Si estuviese en posibilidades de realizar una auditoría financiera, estaría dispuesto a trabajar con un software de auditoría?* El 92% de los estudiantes encuestados piensan que si estuvieran en posibilidades de realizar una Auditoría Financiera trabajarían con un software que ayude a cumplir con los requerimientos necesarios para presentar un trabajo de calidad.

A continuación se presenta la tabla de Contingencia:

#### **VARIABLE INDEPENDIENTE**

| ш                           |              | SI | <b>NO</b> | <b>TOTAL</b> |
|-----------------------------|--------------|----|-----------|--------------|
| <b>VARIABLE</b><br>PENDIENT | SI           | 59 |           | 59           |
|                             | ΝO           |    |           |              |
| o                           | <b>TOTAL</b> | 60 |           | 64           |

**Tabla 12:** Tabla de Contingencia con frecuencias Observadas **Fuente:** Encuestas realizadas en la FCA **Elaborado por: GÓMEZ,** Gabriela (2010)

Se procede a calcular las frecuencias esperadas, para lo cual se utiliza la siguiente fórmula:

$$
n^*i = n(P_i)
$$

En donde:

*n\*i =* Frecuencia Teórica esperada

 $P_i$  = Probabilidad de ocurrencia de  $n_i \longrightarrow P_i$  = *ni*

Aplicando la fórmula se obtiene:

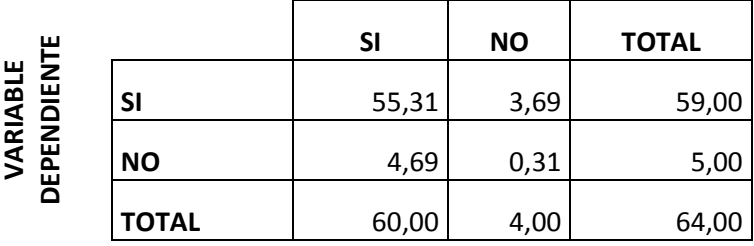

#### **VARIABLE INDEPENDIENTE**

**Tabla 13:** Tabla de Contingencia con frecuencias esperadas **Fuente:** Encuestas realizadas en la FCA

**Elaborado por: GÓMEZ,** Gabriela (2010)

Se procede a calcular el Ji – Cuadrado ( $X^2$ ) con la siguiente fórmula:

$$
X^2 = \sum \frac{(n_i - n^*)^2}{n}
$$

En donde

*X <sup>2</sup>= Ji – Cuadrado*

*ni =* Frecuencia observada o real

*n\*i =* Frecuencia teórica o esperada

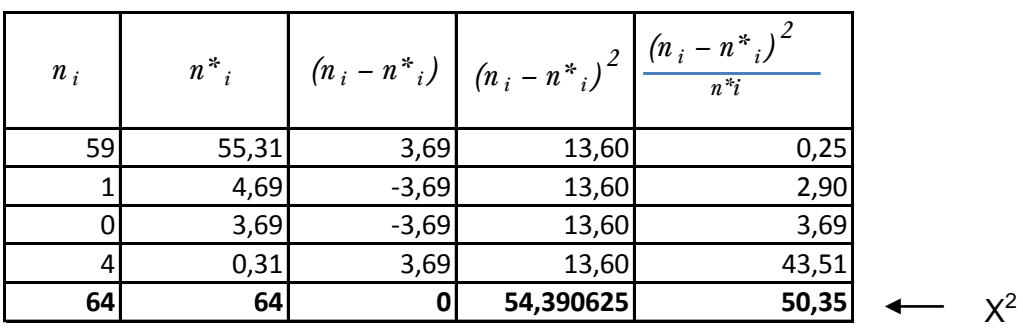

**Tabla 14:** Calculo del Ji - Cuadrado **Fuente:** Encuestas realizadas en la FCA **Elaborado por: GÓMEZ,** Gabriela (2010)

# **Regla de decisión:**

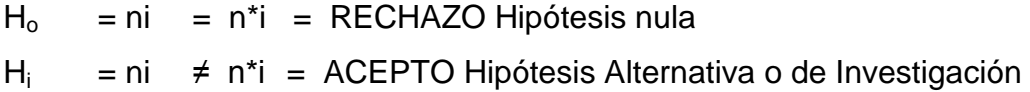

## **Nivel de significación:**

∞ = 0.05

#### **Grados de libertad:**

Los grados de libertad son una función de casillas en una tabla de 2 x k. Es decir, los grados de libertad reflejan el tamaño de la tabla. La formula es:

 $V = (k - 1) (j - 1)$  $V=(2-1)(2-1)$  $V= 1$ 

Entonces de acuerdo a la Tabla de Distribución de Ji- Cuadrado, el valor de  $X^2$  ∞ = 3.841

Por tanto: como 50,35 es mayor que 3.841, se rechaza la hipótesis nula y se acepta la hipótesis alternativa o de investigación.

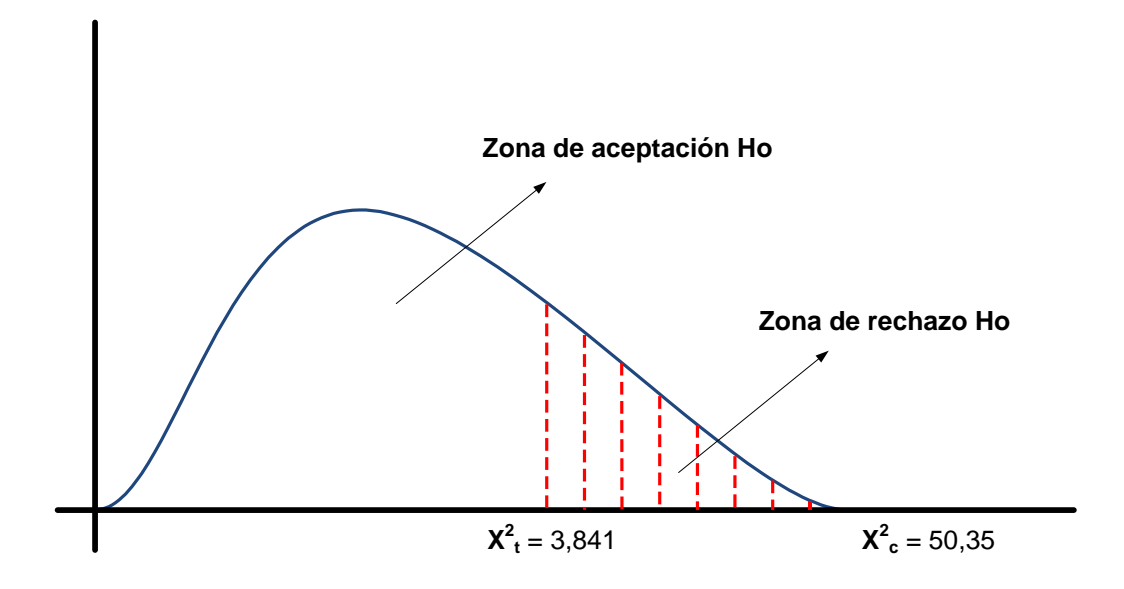

**Grafico 18:** Representación gráfica de la regla de decisión de la hipótesis **Elaborado por: GÓMEZ,** Gabriela (2010)

La hipótesis plateada "La utilización de guías prácticas con software IDEA, ayuda en la realización y aprendizaje de una auditoría financiera", ha sido aceptada. Hay mucha confianza en haber tomado la decisión correcta; ya que, la probabilidad de que la prueba lleve a rechazar H<sub>o</sub>, cuando en realidad es verdadera, es solamente del 5%.

# **CAPITULO V**

# **CONCLUSIONES Y RECOMENDACIONES**

### **5.1 Conclusiones**

- El software IDEA es una herramienta muy valiosa y de mucha ayuda para los estudiantes de la Facultad de Contabilidad y Auditoría, ya que éste suministra un recurso, que facilita el desempeño del estudiante en la vida práctica
- Para que el software IDEA funcione correctamente, debe estar debidamente difundido y explicado entre los estudiantes y docentes
- El software IDEA se basa en obtener mejores resultados, optimizando recursos, económicos humanos y sobre todo el factor tiempo.
- Una guía didáctica es la base principal para explicar a los estudiantes la realización de una Auditoría Financiera con la ayuda del software IDEA.
- El software IDEA direcciona a los estudiantes para la consecución de mejores resultados en la realización de Auditorías Financieras, una vez que se encuentren desempeñándose como profesionales

### **5.2 Recomendaciones**

- Es recomendable tener una guía Didáctica siempre actualizada de tal manera, que los utilitarios y finalidad de éste sean claramente aceptadas y asimiladas por los estudiantes.
- Que la guía didáctica este bien realizada y sea una herramienta de aprendizaje y ayuda para los estudiantes de la Facultad, no es suficiente, se necesita difundirlo de ser posible desde los primeros semestres en que se empieza a realizar prácticas de Auditoría Financiera. Por lo tanto, se recomienda a las Autoridades tomar las medidas pertinentes para este logro.
- Se debe utilizar la guía didáctica cuando los estudiantes sientan la necesidad de aclarar algún tema de un modulo que se ha recibido pero no se lo ha captado al ciento por ciento.
- Se recomienda tener al personal que va a impartir este software estar debidamente capacitado e incentivado para que de esta manera apoyen el aprendizaje de este software.

# **CAPITULOVI**

## **PROPUESTA**

Debido a que la investigación que se realizó a los Estudiantes de la Facultad de Contabilidad y Auditoría de la Universidad Técnica de Ambato, reveló que no se encuentran preparados para realizar una Auditoría Financiera utilizando un software, esto como consecuencia de que no se cuente con un software de este tipo en la Facultad, a continuación se propone la "Elaboración de una guía práctica para la ejecución de una auditoría financiera, con la utilización del software IDEA"

#### **6.1 Información General del Software**

IDEA, cuyo significado significa Interactive Data Extraction and Analysis es un software de análisis de datos, su versión es en español, fácil de usar y permite que el analista de los datos, acceda a cualquier archivo.

Para poder utilizar este software se necesita al menos Windows 2000 SP4 o superior, Windows XP SP1 o superior., Procesador Pentium III, 800 MHz o superior, 256 MB RAM.; Disco: para el programa 100MB, para datos 1.5 veces el tamaño del archivo a analizar.

Los propietarios de este software son CaseWare IDEA Inc. es una compañía privada de desarrollo y comercialización de software, con oficinas en Toronto y Ottawa, Canadá, centros de venta en Holanda y China y 40 distribuidores para más de 90 países, y disponible en trece idiomas.

CaseWare IDEA Inc. es subsidiaria de CaseWare International Inc., líder mundial en software de inteligencia de negocios para auditores, contadores y otros profesionales.

En el Ecuador el distribuidor autorizado para este software es Batallas Financial Consulting Cía. Ltda., se encuentran ubicados en la ciudad de Quito en las calles Alonso de Mercadillo E2-20 y Ulpiano Páez, Edificio María Teresa, tercer piso, Of. 3B., y el contacto es el Ing. Washington Batallas Pérez, su número de teléfono (2) 2902706 o el celular 096526963

#### **6.2 Antecedentes de la Propuesta**

Los resultados del estudio efectuado en la Facultad de Contabilidad y Auditoría, muestran que se debería implementar un software que permita a los estudiantes ayudar a realizar sus prácticas de Auditoría Financiera con la ayuda del mismo; ya que de esta manera pueden ser mejores profesionales y desenvolverse mejor en este campo.

Se llego a la conclusión de que en la Facultad de Contabilidad y Auditoría se debería contar con una guía práctica que ayude a los estudiantes a desarrollarse de mejor manera en la utilización de este software.

### **6.3 Justificación**

La guía práctica constituye una guía para los estudiantes de la Facultad; que incluye pasos y procedimientos, que todos los estudiantes de la Carrera de Contabilidad y Auditoría deberían conocer. A demás se encuentran descritos los pasos que se tiene que realizar para poder ejecutar una Auditoria Financiera con este software.

91

Siguiendo esta guía se puede alcanzar una buena ejecución de una Auditoria Financiera, obteniendo de esta manera una mejor comprensión de la cátedra y desarrollo de la misma.

## **6.4 Objetivos**

## **6.4.1 Objetivo General**

Elaborar una guía práctica de utilización del software IDEA para los estudiantes de la carrera de Contabilidad y Auditoria

# **6.4.2 Objetivos Específicos**

- Establecer los pasos para utilizar el software IDEA
- Indicar los íconos de vinculación del software IDEA
- Establecer los resultados de las Bases de Datos Analizadas en el software IDEA

## **6.5 Análisis de Factibilidad**

- **Administrativa.-** El área de Practicas de Auditoria, se enfoca en el conocimiento y desarrollo de Auditoría Financiera, aprovechando todas las herramientas disponibles para que los estudiantes capten la cátedra
- **Legal.-** No existen limitaciones legales de ningún tipo para que se pueda efectuar el presente trabajo de investigación
- **Técnica.-** El área de Prácticas de Auditoria tiene ya definido su ficha de programación, aprobado por Consejo Universitario, lo que facilitará la implementación de este software.
### **6.6 Fundamentación**

María Contreras Lara, autora de la Propuesta para la elaboración de guías didácticas, define los siguientes puntos:

## **a) Aspectos que caracterizan la guía didáctica**

Son características deseables de la guía didáctica las siguientes:

- Ofrecer información acerca del contenido y su relación con el programa de estudio para el cual fue elaborado
- Presentar orientaciones en relación a la metodología y enfoque del curso
- Presentar indicaciones acerca de cómo lograr el desarrollo de las habilidades, destrezas y aptitudes del educando
- Definir los objetivos específicos y las actividades de estudio independiente para orientar la planificación de las lecciones, informar al alumno de lo que ha de lograr a fin de orientar al evaluación

## **b) Funciones básicas**

#### **i. Orientación**

- Establecer las recomendaciones oportunas para conducir y orientar el trabajo del estudiante
- Aclarar en su desarrollo dudas que previsiblemente puedan obstaculizar el progreso en el aprendizaje
- Especificar en su contenido la forma física y metodológica en que el alumno deberá presentar sus productos

## **ii. Promoción del aprendizaje auto sugestivo**

- Sugiere problemas y cuestiona a través de interrogantes que obliguen al análisis y reflexión
- Propicia la transferencia y aplicación de lo aprendido
- Contiene previsiones que permiten al estudiante desarrollar habilidades de pensamiento lógico que impliquen diferentes interacciones para lograr su aprendizaje.

### **iii. Auto evaluación del aprendizaje**

- Establece actividades integradas de aprendizaje en que el alumno hace evidente su aprendizaje
- Propone estrategias de monitoreo para que el estudiante evalúe su progreso y lo motive a compensar sus deficiencias mediante el estudio posterior

Usualmente consiste en una evaluación mediante un conjunto de preguntas y respuestas diseñadas para este fin. Esta es una función que representa provocar una reflexión por parte del estudiante sobre su propio aprendizaje.

#### **c) Componentes estructurales**

Los componentes básicos de una guía didáctica que posibilitan sus características y funciones son los siguientes:

**Índice.-** En él debe consignarse todos los títulos ya sean de 1°, 2° o 3° nivel, y su correspondiente página para que, como cualquier texto, el destinatario pueda ubicarlos rápidamente.

**Presentación.-** Antecede al cuerpo del texto y permite al autor exponer el propósito general de su obra, orientar la lectura y hacer consideraciones previas útiles para la comprensión de los contenidos del material de lectura.

**Objetivos generales.-** Los objetivos permiten al participante identificar los requerimientos conceptuales procedimentales y actitudinales básicos a los que se debe prestar atención a fin de orientar el aprendizaje.

Son la mejor guía para que el estudiante sepa que se espera de su trabajo, cuáles son los aspectos fundamentales a los que debe prestar atención en las lecturas y con qué criterios será evaluado su aprendizaje.

La definición de los objetivos debe hacerse en términos de conocimientos, destrezas o habilidades, actitudes y conducta futura de los estudiantes.

**Esquema resumen de contenidos.-** Presenta en forma esquemática y resumida al alumno todos los puntos fundamentales de que consta el tema correspondiente, facilitando así su acceso o bien su reforzamiento.

**Desarrollo de contenidos.-** Aquí se hace una presentación general de la temática, ubicándola en su campo de estudio, en el contexto del curso general y destacando el valor y la utilidad que tendrá para el futuro de la labor profesional o dentro de la organización.

**Temática de estudio.-** Los contenidos básicos se presentan a manera de sumario o bien de esquema según sea el caso, con la intención de exponer de manera sucinta y representativa, los temas y subtemas correspondientes a las lecturas.

**Actividades para el aprendizaje.-** Es indispensable incluir actividades para que el estudiante trabaje y actúe sobre los contenidos presentados,

95

a fin de desarrollar las competencias o capacidades planteadas en los objetivos generales o específicos.

Son tareas, ejercicios, prácticas o actividades diversas que el autor pide al estudiante para que se apropie del contenido y refuerce o amplíe uno o varios puntos del desarrollo del tema.

Esto fomenta la transferencia de los aprendizajes mediante la realización de prácticas en las que el alumno aplique los conocimientos a situaciones nuevas.

Se deben evitar las actividades que sean simplemente una repetición o memorización de lo estudiado y presentar actividades que orienten la comprensión lectora, promuevan la aplicación de lo aprendido y generen su análisis crítico.

**Ejercicios de auto evaluación.-** Tienen como propósito ayudar al alumno a que se evalúe por sí mismo, en lo que respecta a la comprensión y transferencia del contenido del tema.

Incluye ejercicios de auto evaluación, cuestionarios de relación de columnas, falsa y verdadera, complementación, preguntas de ensayo y de repaso, análisis de casos y, por supuesto, respuestas a los ejercicios y cuestionarios.

Es aconsejable que los materiales de estudio ofrezcan la posibilidad de retroalimentación al estudiante, por lo que se le sugiere la inclusión de respuestas o soluciones explicativas a todos los ejercicios; desarrollo paso a paso de los ejercicios; resúmenes o instrucciones claras para la resolución de modelos de ejercicios.

96

**Bibliografía de apoyo.-** No se debe olvidar la pertinencia de proponer bibliografía tanto básica como complementaria, en el cual el destinatario pueda encontrar, en caso de necesitarlo, otras explicaciones sobre lo que se está estudiando.

Se puede incluir información de bibliografía adicional, videos, visitas para la consulta y ampliación de los temas a sugerencia del asesor.

#### **6.7 Metodología, Modelo Operativo**

El software IDEA (Interactive Data Extraction and Analysis), cuya casa propietaria de este marca se encuentra en Canadá, disponible en trece idiomas y 40 distribuidores para más de 90 países. En Ecuador el distribuidor autorizado es la firma Auditora Batallas & Batallas, ubicada en la ciudad de Quito, sector del Hospital Metropolitano.

El software Idea posee varios módulos y cada uno de estos sub divisiones, las mimas que son de mucha utilidad al momento de extraer datos y así obtener los papeles de trabajo necesarios para poder realizar el Informe Final de Auditoria.

Antes de empezar con los ejemplos prácticos del análisis de bases de datos es primordial tener conocimiento sobre las opciones que nos presenta la barra de Herramientas, a continuación se detalla los mismos.

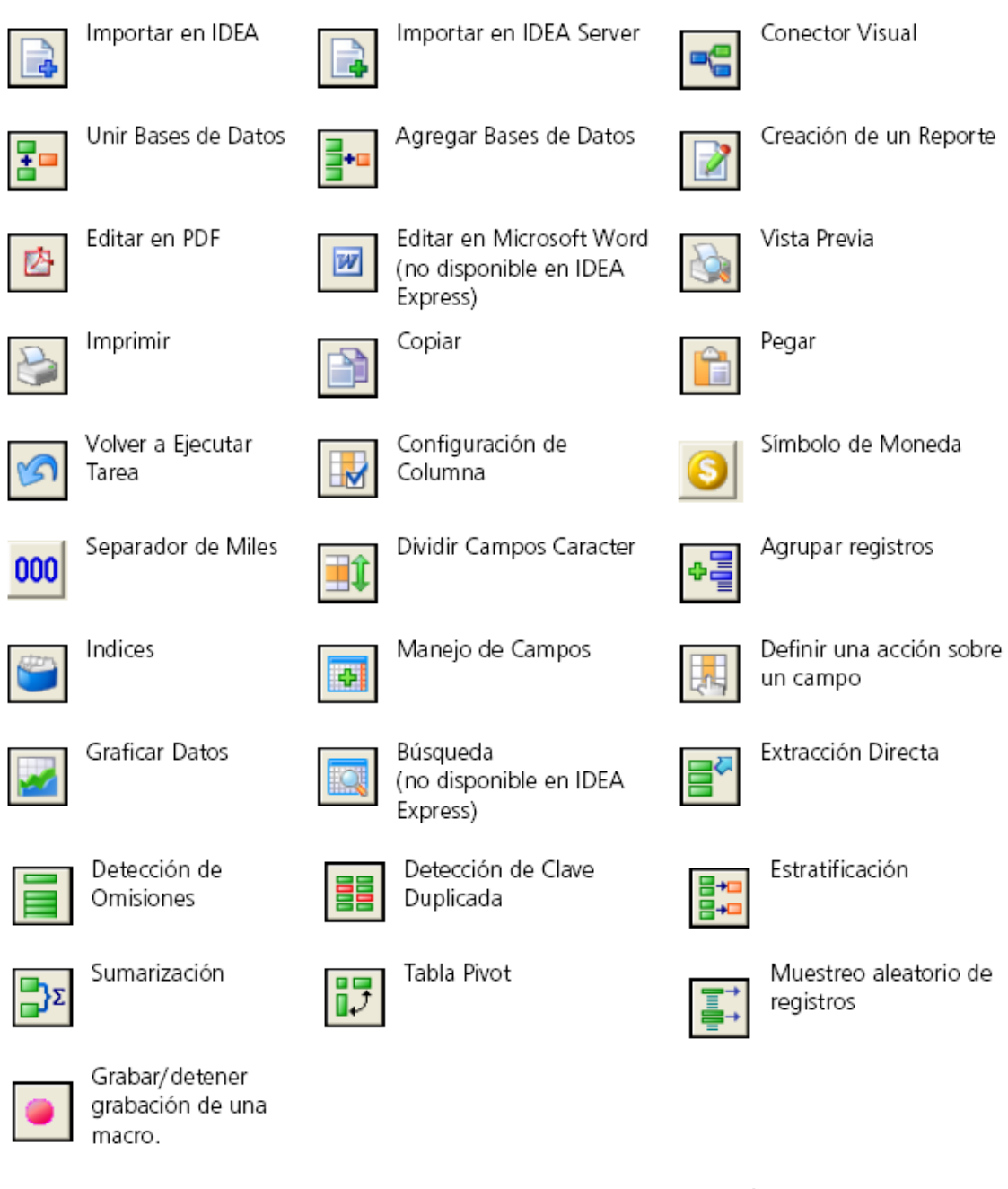

**Gráfico 19: Descripción de íconos de IDEA Elaborado por: GÓMEZ,** Gabriela (2010)

Una vez descrito los diferentes íconos que presenta IDEA, debemos empezar por determinar una base de datos, la misma que se obtiene de los diferentes los sistemas contables que existen en el medio, los cuales son operados por diferentes empresas.

Ya obtenida la base de datos, existe dos formas de trabajar en la misma, la primera que sea abierta desde una hoja electrónica de Excel, lo que implica una serie de pasos y procesos para tener lista la información que va a ser evaluada, esto quiere decir; que debemos delimitar los espacios, ya sean fijos o variables, etc.

La segunda opción es trabajar directamente con la base de datos abierta desde IDEA, lo cual resulta mucho más fácil y agilita el proceso de análisis.

Es necesario recordar que para un manejo mucho más rápido de los datos se debe tener ya sea en una carpeta con un nombre fácil de ubicar los archivos o a su vez en un medio magnético.

Para la mayoría de análisis de bases de datos es necesario combinarlas, es decir cotejar las dos y sacar determinar diferencias, como por ejemplo; analizar la base de datos de ventas con inventarios, para de esta manera poder determinar faltantes o sobrantes.

A continuación se trabajará con bases de datos, las principales o las que puede tener un tratamiento diferente por las opciones que presenta IDEA, ya que revisando las principales funciones de IDEA se las puede utilizar en las cuentas que no se encuentran especificadas en el presente proyecto. Se puede trabajar en su mayoría combinando bases de datos, ya que de ésta manera se revisa dos cuentas a la vez

#### **IMPORTACION DE DATOS**

Existen varios métodos para importar datos dentro de IDEA, a continuación se detallará los métodos más comunes.

**Importación de datos de Archivos genéricos no formateados.-** Este tipo de importación debe usarse para archivos tipo texto, tales como ASCII Delimitado, ASCII de longitud Fija, EBCDIC de Longitud Fija, también es utilizado para archivos tipo Dbase

**Importación de datos de archivos de Formato predefinido.-** Para archivos generados por Lotus, Microsoft Access o Excel, SAP/AIS, ODBC, AS400, o XML.

**Importación de datos de Reporte Impreso**.- Utilizada para importar información desde archivos de reportes impresos o tipo Adobe PDF.

### **Importación de un archivo tipo Texto**

Antes de empezar a describir la importación de este archivo se detallará brevemente el análisis que se va a realizar.

Como ya se tiene ubicado la carpeta con los datos a trabajar buscamos el archivo de ventas dentro de la misma la base de datos cuyo formato se encuentra en tipo texto y se denomina *"facturación.TXT"* 

**1.** Seleccionar Archivo - Asistente de Importación - Importar en IDEA.

En la Barra de herramientas de Operaciones, hacer click en el botón Importar en IDEA, es una manera más rápida de acceder a esta opción

**2.** En el Asistente de Importación, marque la opción Texto. Gráfico 20

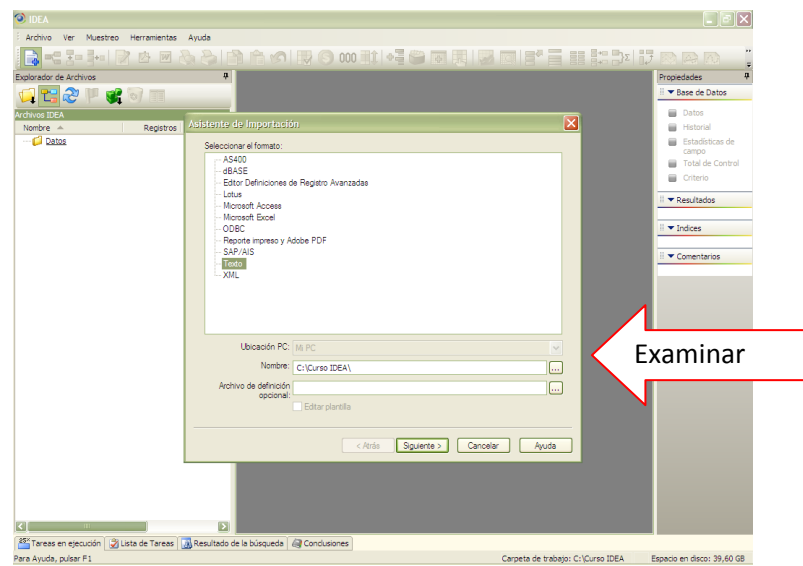

**Gráfico 20:** Importación de Archivo Tipo Texto **Elaborado por: GÓMEZ,** Gabriela (2010)

**3.** Haga click en el botón Examinar al lado del cuadro Nombre para seleccionar la base de datos, que en este caso será de facturación que deseo importar. Aparecerá el diálogo Seleccionar Archivo.

## **4.** Busque y seleccione C:\Bases\Datos\facturacion

Facturación es el nombre que se ha dado al archivo de ventas de la empresa "XX"

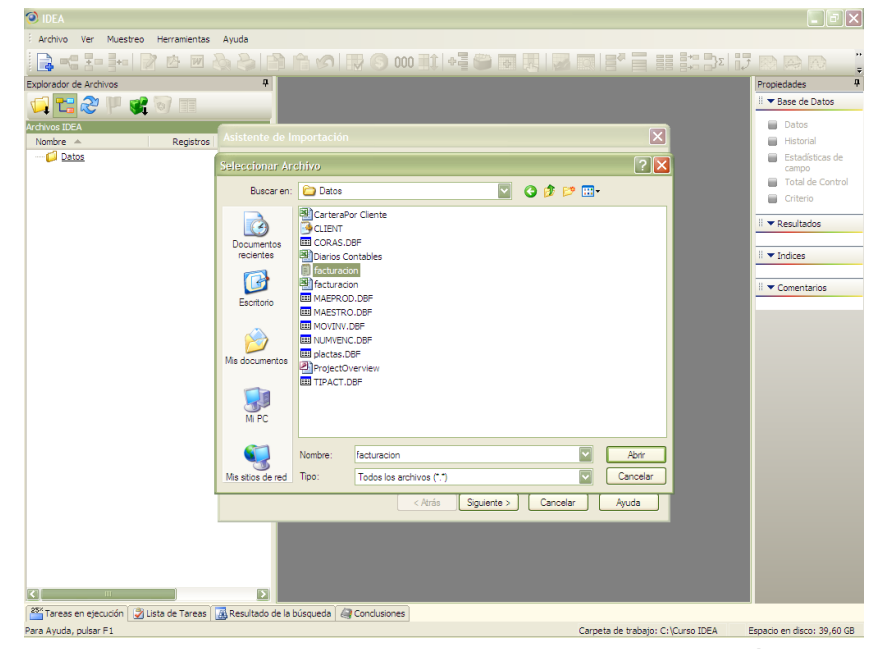

**Gráfico 21:** Importación de Archivo Tipo Texto **Elaborado por: GÓMEZ,** Gabriela (2010)

A continuación de click en aceptar y se tendrá el archivo de facturación cargada. Gráfico 22

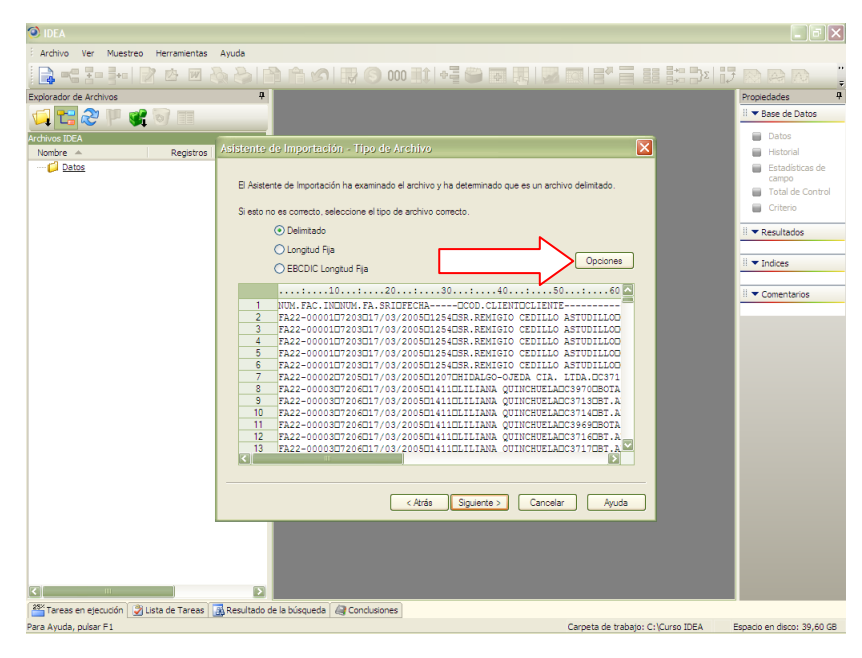

**Gráfico 22:** Importación de Archivo Tipo Texto **Elaborado por: GÓMEZ,** Gabriela (2010)

Seguidamente se da un click en el botón de opción, y de esta manera se dará el formato que se desee para poder trabajar, en este caso se trata de delimitar los campos como son nombre fecha, nombre, cantidad, valor, etc. Gráfico 23

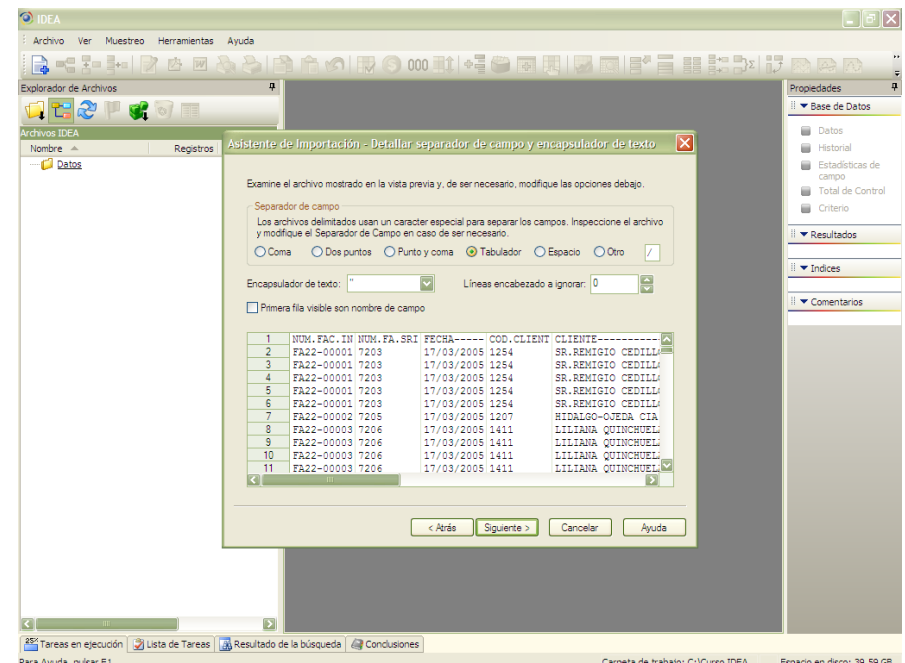

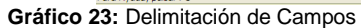

**Gráfico 23:** Delimitación de Campos **Elaborado por: GÓMEZ,** Gabriela (2010)

Se puede importar tanto archivos \*.mdb como \*.accdb (Microsoft Access 2007). **Nota**: Si se posee Windows 2000 SP4, no estará en condiciones de importar archivos Microsoft Access 2007.

Si se desea agregar algún campo adicional, esto con el fin de obtener algún dato que no se encuentre dentro de la base de datos proporcionada, se lo puede hacer, para ello se ingresa desde la opción datos en el menú, datos, click en manejo de datos y a continuación se abrirá la siguiente pantalla Gráfico 24.

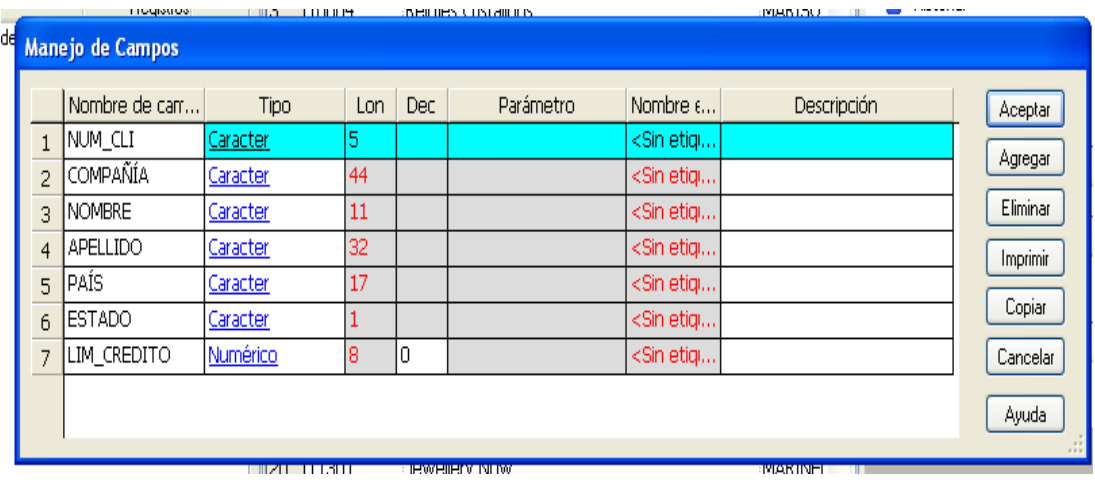

**Gráfico 24:** Agregar un Campo **Elaborado por: GÓMEZ,** Gabriela (2010)

Se da un click en agregar y en la parte inferior aparecerá habilitado para poder dar el nombre que se requiera

Para importar un archivo tipo DBASE se sigue el mismo proceso anterior Gráfico 25

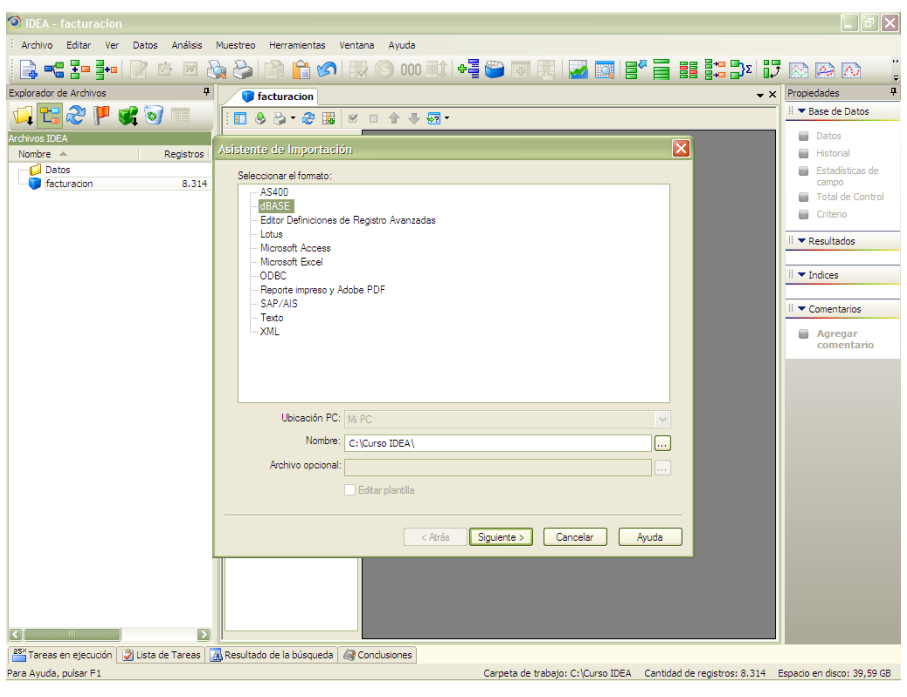

**Gráfico 25:** Importar Datos DBASE **Elaborado por: GÓMEZ,** Gabriela (2010)

Una vez seguidos todos los pasos se obtendrá una pantalla en la que ya se encuentra separados todos los campos, sin necesidad de que tengamos que delimitarlos

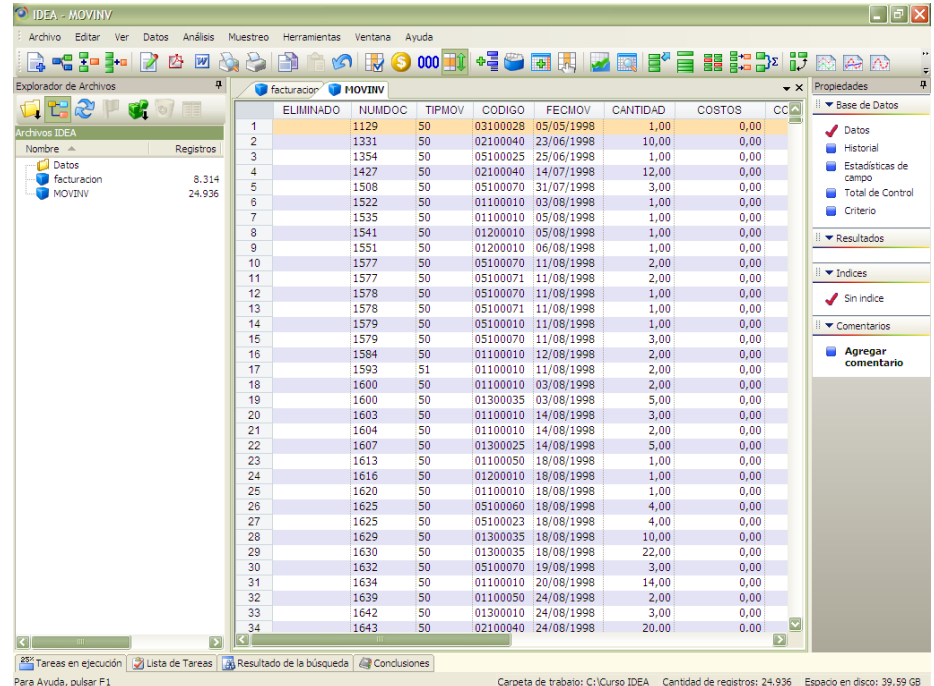

**Gráfico 26:** Importar un Archivo tipo DBASE **Elaborado por: GÓMEZ,** Gabriela (2010)

#### **Importación de datos de archivos de Formato predefinido. Gráfico27**

Se siguen los mismos pasos en la importación de datos, únicamente cambian las pantallas que nos arroja el asistente y las opciones que debemos escoger en este caso se van a importar un archivo en formato ".xls", cuyo nombre es "diarios contables"

Llegando de esta manera a la pantalla del gráfico 28, es posible que aparezca una pantalla de advertencia en el que se menciona que cierto número de filas y columnas se pueden observar en vista previa; pero esto no quiere decir que no se ha extraído todo o peor aún no se va a trabajar con los datos en su totalidad

| <b>O IDEA - MOVINV</b>                    |                        |                                                                                           |                                           |                          |                     |                         |                              | [a]∣x                                                                                       |
|-------------------------------------------|------------------------|-------------------------------------------------------------------------------------------|-------------------------------------------|--------------------------|---------------------|-------------------------|------------------------------|---------------------------------------------------------------------------------------------|
| Archivo Editar<br>Ver                     | Análisis<br>Datos      | Muestreo<br>Herramientas                                                                  | Ventana<br>Ayuda                          |                          |                     |                         |                              |                                                                                             |
| <b>=음 몸= 롸=</b><br>्री                    | M<br>酉<br>$\mathbf{w}$ | P<br><b>POI</b><br>Pì<br>M                                                                |                                           |                          |                     |                         |                              |                                                                                             |
| Explorador de Archivos                    | 4                      | <b>T</b> facturacion MOVINV                                                               |                                           |                          |                     |                         | $\mathbf{v}$ $\times$        | ņ<br>Propiedades                                                                            |
| R <sub>2</sub><br>면<br>ш                  | COE                    | <b>ELIMINADO</b>                                                                          | <b>TIPMOV</b><br><b>NUMDOC</b>            | CODIGO                   | <b>FECMOV</b>       | CANTIDAD                | cc<br>COSTOS                 | ■ Base de Datos                                                                             |
|                                           |                        | $\blacktriangleleft$                                                                      | 50<br>1129                                |                          | 03100028 05/05/1998 | 1.00                    | g i<br>0.00                  | Datos                                                                                       |
| <b>rchivos IDEA</b><br>Nombre $\triangle$ | Registros              | Asistente de Importación                                                                  |                                           |                          |                     | $\overline{\mathbf{x}}$ | 0.00                         | Historial                                                                                   |
| Datos                                     |                        |                                                                                           |                                           |                          |                     |                         | 0.00                         | Estadísticas de                                                                             |
| facturacion                               | 8.314                  | Seleccionar el formato:                                                                   |                                           |                          |                     |                         | 0,00                         | campo                                                                                       |
| <b>MOVINV</b>                             | 24.936                 | AS400                                                                                     |                                           |                          |                     |                         | 0,00                         | Total de Control                                                                            |
|                                           |                        | <b>dBASE</b>                                                                              |                                           |                          |                     |                         | 0,00                         | Criterio                                                                                    |
|                                           |                        | Lotus                                                                                     | Editor Definiciones de Registro Avanzadas |                          |                     |                         | 0,00                         |                                                                                             |
|                                           |                        | Microsoft Access                                                                          |                                           |                          |                     |                         | 0.00                         | $\blacktriangleright$ Resultados                                                            |
|                                           |                        | Microsoft Excel                                                                           |                                           |                          |                     |                         | 0.00<br>0,00                 |                                                                                             |
|                                           |                        | ODBC.                                                                                     |                                           |                          |                     |                         | 0,00                         | $\blacktriangleright$ Indices                                                               |
|                                           |                        | Reporte impreso y Adobe PDF                                                               |                                           |                          |                     |                         | 0.00                         |                                                                                             |
|                                           |                        | SAP/AIS                                                                                   |                                           |                          |                     |                         | 0.00                         | $\blacktriangleright$ Comentarios                                                           |
|                                           |                        | Texto                                                                                     |                                           |                          |                     |                         | 0,00                         |                                                                                             |
|                                           |                        | $-$ XML                                                                                   |                                           |                          |                     |                         | 0,00                         | Agregar                                                                                     |
|                                           |                        |                                                                                           |                                           |                          |                     |                         | 0.00                         | comentario                                                                                  |
|                                           |                        |                                                                                           |                                           |                          |                     |                         | 0,00                         |                                                                                             |
|                                           |                        |                                                                                           |                                           |                          |                     |                         | 0,00                         |                                                                                             |
|                                           |                        |                                                                                           |                                           |                          |                     |                         | 0.00                         |                                                                                             |
|                                           |                        | Ubicación PC: Mi PC                                                                       |                                           |                          |                     | $\checkmark$            | 0.00                         |                                                                                             |
|                                           |                        |                                                                                           |                                           |                          |                     |                         | 0.00                         |                                                                                             |
|                                           |                        | Nombre:                                                                                   | C:\Curso IDEA\                            |                          |                     | [                       | 0.00                         |                                                                                             |
|                                           |                        | Archivo opcional:                                                                         |                                           |                          |                     |                         | 0.00                         |                                                                                             |
|                                           |                        |                                                                                           |                                           |                          |                     | has.                    | 0,00                         |                                                                                             |
|                                           |                        |                                                                                           | Editar plantilla                          |                          |                     |                         | 0,00                         |                                                                                             |
|                                           |                        |                                                                                           |                                           |                          |                     |                         | 0,00                         |                                                                                             |
|                                           |                        |                                                                                           |                                           |                          |                     |                         | 0,00<br>0.00                 |                                                                                             |
|                                           |                        |                                                                                           |                                           | $<$ Atrás<br>Siguiente > | Cancelar            | Ayuda                   | 0.00                         |                                                                                             |
|                                           |                        | 30                                                                                        | 1632<br>50                                |                          | 05100070 19/08/1998 | 3.00                    | 0.00                         |                                                                                             |
|                                           |                        | 31                                                                                        | 1634<br>50                                |                          | 01100010 20/08/1998 | 14,00                   | 0,00                         |                                                                                             |
|                                           |                        | 32                                                                                        | 50<br>1639                                |                          | 01100050 24/08/1998 | 2,00                    | 0.00                         |                                                                                             |
|                                           |                        | 33                                                                                        | 50<br>1642                                |                          | 01300010 24/08/1998 | 3,00                    | 0,00                         |                                                                                             |
|                                           |                        | 34                                                                                        | 50<br>1643                                |                          | 02100040 24/08/1998 | 20.00                   | $\blacktriangledown$<br>0.00 |                                                                                             |
|                                           | $\overline{ }$         |                                                                                           |                                           |                          |                     |                         | $\overline{\phantom{a}}$     |                                                                                             |
|                                           |                        | 25" Tareas en ejecución   A Lista de Tareas   A Resultado de la búsqueda   A Conclusiones |                                           |                          |                     |                         |                              |                                                                                             |
| Para Ayuda, pulsar F1                     |                        |                                                                                           |                                           |                          |                     |                         |                              | Carpeta de trabajo: C: \Curso IDEA Cantidad de registros: 24.936 Espacio en disco: 39.59 GB |

**Gráfico 27:** Importar un Archivo en formato Predefinido **Elaborado por: GÓMEZ,** Gabriela (2010)

| 물리물의<br>œ<br>A<br>Explorador de Archivos | 两<br>$\overline{w}$<br>z.<br>ą. | $\frac{1}{2}$<br>ΑÌ<br>facturacion <sup>7</sup> | <b>IV</b><br><b>INOVINV</b>                                                                                                 | 000 THE SECTION TO BE RESIDENT |                                   |               |                  | $\mathbf{v}$ $\times$ | Propiedades                                                                            |
|------------------------------------------|---------------------------------|-------------------------------------------------|----------------------------------------------------------------------------------------------------|--------------------------------|-----------------------------------|---------------|------------------|-----------------------|----------------------------------------------------------------------------------------|
| æ<br>Œ                                   | 31                              |                                                 | <b>FI IMINADO</b><br><b>NUMBOC</b>                                                                                          | <b>TIPMOV</b><br>CODIGO        | <b>FECMOV</b>                     | CANTIDAD      | COSTOS           | <b>CCM</b>            | ■ Base de Datos                                                                        |
| <b>Archivos IDEA</b>                     |                                 | 1                                               | 1129                                                                                                    | 50<br>03100028                 | 05/05/1998                        | 1.00          | 0.00             |                       | $\sqrt{$ Datos                                                                         |
| Nombre $\triangle$                       |                                 | $\overline{2}$                                  | 1331                                                                                                    | 50                             | 02100040 23/06/1998               | 10.00         | 0.00             |                       | Historial                                                                              |
|                                          | Registros                       | $\overline{\mathbf{3}}$                         | 1354                                                                                                    | 50<br>05100025                 | 25/06/1998                        | 1.00          | 0.00             |                       |                                                                                        |
| <b>Datos</b><br>m<br>facturacion         | 8.314                           | $\overline{4}$                                  | 1427                                                                                                    | 50                             | 02100040 14/07/1998               | 12,00         | 0.00             |                       | Estadísticas de<br>campo                                                               |
| <b>MOVINV</b><br>۰                       | 24.936                          | 5                                               | 1508                                                                                                    | 50<br>05100070                 | 31/07/1998                        | 3.00          | 0.00             |                       | Total de Control                                                                       |
|                                          |                                 | 6                                               | 1522                                                                                                    | 50<br>01100010                 | 03/08/1998                        | 1.00          | 0.00             |                       |                                                                                        |
|                                          |                                 | $\overline{7}$                                  | 1535                                                                                                    | 50                             | 01100010 05/08/1998               | 1.00          | 0.00             |                       | Criterio                                                                               |
|                                          |                                 | g.                                              | 1541                                                                                                    | 50<br>01200010                 | 05/08/1998                        | 1.00          | 0.00             |                       | $\blacktriangledown$ Resultados                                                        |
|                                          |                                 | 9                                               | 1551                                                                                                    | 50                             | 01200010 06/08/1998               | 1.00          | 0.00             |                       |                                                                                        |
|                                          |                                 | 10                                              | 1577                                                                                                    | 50<br>05100070                 | 11/08/1998                        | 2.00          | 0.00             |                       |                                                                                        |
|                                          |                                 |                                                 |                                                                                                    |                                |                                   |               |                  |                       |                                                                                        |
|                                          |                                 | 11                                              | 1577                                                                                                    | 50                             | 05100071 11/08/1998               | 2.00          | 0.00             |                       | $  $ $\blacktriangledown$ Indices                                                      |
|                                          |                                 | 12                                              | 1578                                                                                                    | 50                             | 05100070 11/08/1998               | 1.00          | 0.00             |                       |                                                                                        |
|                                          | <b>IDEA</b><br>Ţ                | 13<br>importadas.                               | 1578<br>Sólo 5000 filas y 250 columnas aparecerán en la vista previa, no obstante esto todas las filas y las columnas serán | 50                             | 05100071 11/08/1998               | 1.00          | 0.00<br>⊠ľ<br>'n |                       | $\sum$ Sin indice<br>$\blacktriangleright$ Comentarios<br><b>Agregar</b><br>comentario |
|                                          |                                 |                                                 |                                                                                                    | Aceptar                        |                                   |               | h                |                       |                                                                                        |
|                                          |                                 | zт                                              | 1604                                                                                                    | 50                             | 01100010=14/08/1998               | 2.00          | ᠳ᠇ᢀ              |                       |                                                                                        |
|                                          |                                 | 22                                              | 1607                                                                                                    | 50                             | 01300025 14/08/1998               | 5.00          | 0.00             |                       |                                                                                        |
|                                          |                                 | 23                                              | 1613                                                                                                    | 50                             | 01100050 18/08/1998               | 1.00          | 0.00             |                       |                                                                                        |
|                                          |                                 | 24                                              | 1616                                                                                                    | 50                             | 01200010 18/08/1998               | 1.00          | 0.00             |                       |                                                                                        |
|                                          |                                 | 25                                              | 1620                                                                                                    | 50                             | 01100010 18/08/1998               | 1.00          | 0.00             |                       |                                                                                        |
|                                          |                                 | 26                                              | 1625                                                                                                    | 50                             | 05100060 18/08/1998               | 4.00          | 0.00             |                       |                                                                                        |
|                                          |                                 | 27                                              | 1625                                                                                                    | 50                             | 05100023 18/08/1998               | 4.00          | 0.00             |                       |                                                                                        |
|                                          |                                 | 28                                              | 1629                                                                                                    | 50                             | 01300035 18/08/1998               | 10.00         | 0.00             |                       |                                                                                        |
|                                          |                                 | 29                                              | 1630                                                                                                    | 50                             | 01300035 18/08/1998               | 22.00         | 0.00             |                       |                                                                                        |
|                                          |                                 | 30                                              | 1632                                                                                                    | 50                             | 05100070 19/08/1998               | 3.00          | 0.00             |                       |                                                                                        |
|                                          |                                 | 31                                              | 1634                                                                                                    | 50<br>01100010                 | 20/08/1998                        | 14,00         | 0,00             |                       |                                                                                        |
|                                          |                                 | 32                                              | 1639                                                                                                    | 50                             | 01100050 24/08/1998               | 2.00          | 0.00             |                       |                                                                                        |
|                                          |                                 | 33<br>34                                        | 1642<br>1643                                                                                                    | 50<br>01300010<br>50           | 24/08/1998<br>02100040 24/08/1998 | 3.00<br>20.00 | 0.00<br>0.00     | ×                     |                                                                                        |

**Gráfico 28:** Cuadro de advertencia **Elaborado por: GÓMEZ,** Gabriela (2010)

### **Importación de datos de Reporte Impreso**

Siguiendo los pasos ya explicados anteriormente, se procederá a elegir un tipo de archivo, en este caso se utilizará un archivo con extensión ―.PDF‖. Gráfico 29

| O IDEA - Neptuno-Clientes                                                                                                    |                                                             |                                                                                                    |                                                                          |                                                              |                                                       |                                                                                                    | <b>Fielx</b>                                                                                                    |
|----------------------------------------------------------------------------------------------------|-------------------------------------------------------------|----------------------------------------------------------------------------------------------------|--------------------------------------------------------------------------|--------------------------------------------------------------|-------------------------------------------------------|----------------------------------------------------------------------------------------------------|----------------------------------------------------------------------------------------------------|
| Archivo Editar Ver<br>Datos                                                                                                    | Análisis                                                    | Muestreo<br><b>Herramientas</b>                                                                                                    | Ventana<br>Avuda                                                         |                                                              |                                                       |                                                                                                    |                                                                                                    |
| <b>ACTES</b>                                                                                                    | 20<br>W                                                     | n<br>200<br>P                                                                                                    |                                                                          | <b>ONOWHEER FEELDID RAD</b>                                  |                                                       |                                                                                                    |                                                                                                    |
| Explorador de Archivos                                                                                                    |                                                             | facturacion                                                                                                    | MOVINY Diarios Contables-CORAS Neptuno-Clientes                          |                                                              |                                                       | $\mathbf{v}$ $\times$                                                                                                    | ņ.<br>Propiedades                                                                                                    |
| せいしゅう■                                                                                                    |                                                             | <b>IDCLIENTE</b>                                                                                                    | <b>NOMBRECOMPAÑÍA</b>                                                    | <b>NOMBRECONTACTO</b>                                        |                                                       | $\overline{\mathbf{z}}$<br><b>CARGOCONTACTO</b>                                                                                       | Rase de Datos                                                                                                    |
| rchivos IDEA                                                                                                    |                                                             | 1 ALEKT                                                                                                    | Alfreds Futterkiste                                                      | Maria Anders                                                 | Representante de ventas                               |                                                                                                    | <b>Datos</b>                                                                                                    |
| Nombre $\triangle$                                                                                                    | Registros                                                   | Asistente de Importación                                                                                                    |                                                                          |                                                              | x                                                     |                                                                                                    | Historial                                                                                                    |
| <b>Datos</b><br>Diarios Contables -<br>facturacion<br><b>MOVINY</b><br>Neptuno-Clientes<br>Neptuno-Detailes<br>Neptuno-Pedidos<br>Neptuno-Productos<br>Neptuno-Proveed | 36.784<br>8.314<br>24.936<br>91<br>2.155<br>830<br>77<br>29 | Seleccionar el formator<br>AS400<br><b>HRASE</b><br>Lotus<br>Microsoft Access<br>Microsoft Excel<br>ODBC<br>SAP/AIS<br>Texto<br>$-MI$ | Editor Definiciones de Registro Avanzadas<br>Reporte impreso y Adobe PDF |                                                              |                                                       | de ventas<br>e pedidos<br>de ventas<br>rketina<br><b>Itabilidad</b><br>de ventas<br>has.<br>rketina<br>ntas<br>de ventas<br>e pedidos | Estadísticas de<br>campo<br>Total de Control<br>Criterio<br>$\blacktriangleright$ Resultados<br>$\parallel$ $\blacktriangledown$ Indices<br>$\blacktriangleright$ Comentarios<br>Agregar<br>comentario |
|                                                                                                    |                                                             |                                                                                                    |                                                                          |                                                              |                                                       | has.                                                                                                    |                                                                                                    |
|                                                                                                    |                                                             |                                                                                                    | Ubicación PC: Mi PC                                                      |                                                              | $\smallsmile$                                         | tas                                                                                                    |                                                                                                    |
|                                                                                                    |                                                             |                                                                                                    | Nombre: C: \Curso IDEA\                                                  |                                                              | []                                                    | arketing<br><b>Itabilidad</b>                                                                                                    |                                                                                                    |
|                                                                                                    |                                                             | Archivo de plantilla                                                                                                    | opcional:<br>Editar plantilla                                            |                                                              | Π.                                                    | ente de vent.                                                                                                    |                                                                                                    |
|                                                                                                    |                                                             |                                                                                                    |                                                                          |                                                              |                                                       | rketina<br>rketing                                                                                                    |                                                                                                    |
|                                                                                                    |                                                             |                                                                                                    | < Atrás                                                                  | Cancelar<br>Siguiente >                                      | Avuda                                                 | de ventas.<br>tas                                                                                                    |                                                                                                    |
|                                                                                                    |                                                             | <b>Z9 UNLED</b><br>30 GODOS                                                                                                    | Galería del gastronomo<br>Godos Cocina Típica                            | Euuaruu Saaveura<br>José Pedro Frevre                        | <del>oerente de ma</del> rketing<br>Gerente de ventas |                                                                                                    |                                                                                                    |
|                                                                                                    |                                                             | 31 GOURL                                                                                                    | Gourmet Lanchonetes                                                      | André Fonseca                                                | Asistente de ventas                                   |                                                                                                    |                                                                                                    |
|                                                                                                    |                                                             | 32 GREAL                                                                                                    | Great Lakes Food Market                                                  | <b>Howard Snyder</b>                                         | Gerente de marketing                                  |                                                                                                    |                                                                                                    |
|                                                                                                    |                                                             | 33 GROSR                                                                                                    | <b>GROSELLA-Restaurante</b>                                              | <b>Manuel Pereira</b>                                        | Propietario                                           | $\vert \textbf{v} \vert$                                                                                                    |                                                                                                    |
| a                                                                                                    | $\mathbf{D}$                                                |                                                                                                    |                                                                          |                                                              |                                                       | $\boxed{2}$                                                                                                    |                                                                                                    |
| Tareas en ejecución   21 Lista de Tareas   A Resultado de la búsqueda   & Conclusiones<br>Para Ayuda, pulsar F1                                                        |                                                             |                                                                                                    |                                                                          | Carpeta de trabajo: C: \Curso IDEA Cantidad de registros: 91 |                                                       |                                                                                                    | Espacio en disco: 39,58 GB                                                                                                    |
|                                                                                                    |                                                             |                                                                                                    |                                                                          |                                                              |                                                       |                                                                                                    |                                                                                                    |

**Gráfico 29:** Importar datos en reporte Preimpreso **Elaborado por: GÓMEZ,** Gabriela (2010)

Una vez localizado la base de datos de Adobe PDF, se observa la pantalla del gráfico 30

La primera tarea a realizar al definir un reporte es identificar las líneas de detalle. Estas líneas tendrán la información a identificar como un registro en la base resultante de IDEA.

|               |       | $-9 - 0$        | <b>IDEA - Microsoft Word</b>                                 |              |                   |
|---------------|-------|-----------------|--------------------------------------------------------------|--------------|-------------------|
|               |       |                 | <b>So Report Reader - CORP_XYZ.prn</b>                       |              | -  ⊡ x            |
|               |       |                 | Archivo Editar Diseños Ver Referencias Campos Ayuda          |              |                   |
|               |       |                 | KBDOX√ITNEXIYAIEIX=x∃@}#©IEEEIQQBI@_                         |              |                   |
| Por           |       |                 |                                                              |              |                   |
|               |       | CORPORACION XYZ |                                                              |              | Detalles de campo |
| $\frac{L}{L}$ |       |                 | Reporte de Análisis de Ventas                                |              |                   |
|               |       | 12/31/2005      |                                                              |              |                   |
|               |       |                 | NÚMERO FECHA<br>CÓDIGO PRECIO IMPORTE IMPORTE                |              |                   |
|               |       |                 | FACTURA FACTURA VENDEDOR PRODUCTO UNIT CANT BRUTO            |              | <b>IVA</b>        |
|               |       | PAÍS:           |                                                              |              |                   |
|               |       | $\mathbf{r}$    | Número de cliente 20254                                      |              |                   |
|               |       |                 | $1000049$ 4/22/2005 109 05 5.99 66 395.34 39.53              |              |                   |
|               |       |                 | $ 1000641 \t10/26/2005 \t104 \t05 \t5.99 \t5 \t29.95 \t3.00$ |              |                   |
| m             |       |                 | 1000679 10/24/2005 104 05 5.99 35 209.65 20.97               |              |                   |
|               |       |                 | Total por Cliente , : 106 \$634.94 \$63.50 \$698.44          |              |                   |
| ÷             |       |                 | Total por País : 106 \$634.94 \$63.50 \$698.44               |              |                   |
|               |       |                 |                                                              |              |                   |
|               |       |                 |                                                              |              |                   |
|               |       |                 |                                                              |              |                   |
| ٥,            |       |                 | CÓDIGO PRECIO IMPORTE IMPORTE<br>NÚMERO FECHA                |              |                   |
|               |       |                 | FACTURA FACTURA VENDEDOR PRODUCTO UNIT CANT                  | <b>BRUTO</b> | <b>TVA</b>        |
|               |       |                 | PAÍS: ARGENTINA                                              |              |                   |
| œ             |       |                 | ARIAS, LILLIAM Múmero de cliente 61600                       |              |                   |
|               |       |                 | 1.000481 10/26/2005 121 05<br>5.99<br>$73 -$                 | 437 27       | 43.73             |
| ö             | Listo |                 |                                                              | Lin, Col     | Página:           |
|               |       |                 |                                                              |              |                   |

**Gráfico 30: Reporte Preimpreso Elaborado por: GÓMEZ,** Gabriela (2010)

Al marcar la primera fila que contiene los datos que nos interesa analizar, se nos abrirá una nueva ventana que nos pregunta qué es lo que deseamos hacer con las líneas marcadas, tal y como se observa en el gráfico 31

Aparecerá un mensaje consultándole si desea crear:

**Un diseño estándar**: elija esta opción cuando el reporte se encuentre encolumnado.

- **Un diseño flotante**: elija esta opción si los datos no se encuentran encolumnados.
- La tercera opción **Excluirla de la salida,** sólo estará disponible una vez creado el **Diseño Base** (primer diseño). Esta opción le permitirá excluir líneas no requeridas para la importación.

Seleccione **Crear un diseño estándar**, y haga click en **Sí**.

|                 | <b>B</b> Report Reader - CORP XYZ.prn               |                 |                             |           |                                                  |                    |                |               |            |                   |
|-----------------|-----------------------------------------------------|-----------------|-----------------------------|-----------|--------------------------------------------------|--------------------|----------------|---------------|------------|-------------------|
|                 | Archivo Editar Diseños Ver Referencias Campos Avuda |                 |                             |           |                                                  |                    |                |               |            |                   |
|                 | UHOXVITNEXKYIEKEYÉSHEERQQDIQ.                       |                 |                             |           |                                                  |                    |                |               |            |                   |
|                 |                                                     |                 |                             |           |                                                  |                    |                |               |            |                   |
| CORPORACION XYZ |                                                     |                 |                             |           |                                                  |                    |                |               |            | Detalles de campo |
|                 | Reporte de Análisis de Ventas                       |                 |                             |           |                                                  |                    |                |               |            |                   |
| 12/31/2005      |                                                     |                 |                             |           |                                                  |                    |                |               |            |                   |
| <b>NÚMERO</b>   | <b>FECHA</b>                                        |                 | CÓDIGO                      | PRECIO    | <b>IMPORTE</b>                                   | IMPORTE            | <b>IMPORTE</b> |               | LIMITE     |                   |
| FACTURA         | FACTURA                                             |                 | VENDEDOR PRODUCTO UNIT CANT |           | <b>BRUTO</b>                                     | <b>IVA</b>         | <b>NETO</b>    | <b>ESTADO</b> | CRÉDITO    |                   |
| PAÍS:           |                                                     |                 |                             |           |                                                  |                    |                |               |            |                   |
| $\mathbf{r}$    |                                                     |                 |                             |           | Número de cliente 20254                          |                    |                |               |            |                   |
| 1000049         | 4/22/2005                                           | 109             | 0.5                         | 5.99      | 66<br>395.34                                     | 39.53              | 434.87         |               | \$0.00     |                   |
| 1000641         | 10/26/2005                                          | 104             | 0.5                         | 5.99      | 5.<br>29.95                                      | 3.00               | 32.95          |               | SO.00      |                   |
| 1000679         | 10/24/2005                                          | 10 <sup>c</sup> | $\sim$ $\sim$               |           |                                                  |                    | 230.62         |               | \$0.00     |                   |
|                 | Total por Cliente                                   |                 | <b>Report Reader</b>        |           |                                                  |                    |                |               |            |                   |
|                 | Total por País                                      | ÷               |                             |           |                                                  |                    |                |               |            |                   |
|                 |                                                     |                 |                             |           | ¿Qué desea hacer con la[s] líneas[s] de muestra? |                    |                |               |            |                   |
|                 |                                                     |                 |                             |           | Crear un diseño estándar                         |                    |                |               |            |                   |
|                 |                                                     |                 |                             |           | O Crear un diseño flotante                       |                    |                |               |            |                   |
| <b>NÚMERO</b>   | <b>FECHA</b>                                        |                 |                             |           | ◯ Excluirla(s) de la salida                      |                    | <b>MPORTE</b>  |               | LIMITE     |                   |
| <b>FACTURA</b>  | FACTURA                                             | <b>VENDE!</b>   |                             | Sí        | Cancelar                                         | Avuda              | <b>ETO</b>     | <b>ESTADO</b> | CRÉDITO    |                   |
|                 | PAÍS: ARGENTINA                                     |                 |                             |           |                                                  |                    |                |               |            |                   |
|                 | ARIAS, LILLIAM                                      |                 |                             |           | Número de cliente 61600                          |                    |                |               |            |                   |
| 1000481         | 10/26/2005                                          | 121             | 0.5                         | 5.99      | 73<br>437.27                                     | 43.73              | 481.00         | F.            | \$2,000.00 |                   |
|                 | Total por Cliente ARIAS, LILLIAM :                  |                 |                             |           | 73.<br>S437.27                                   | \$43.73 \$481.00   |                |               |            |                   |
| BOZA, ZOILA     |                                                     |                 |                             |           | Número de cliente 61502                          |                    |                |               |            |                   |
| 1000430         | 7/5/2005                                            | 121             | 0.5                         | 5.99 1100 | 6589.00                                          | 658.90             | 7247.90        | F.            | \$8,000.00 |                   |
|                 | Total por Cliente BOZA, ZOILA : 1,100               |                 |                             |           | \$6,589.00                                       | \$658.90           | \$7,247.90     |               |            |                   |
|                 | BRAVO, BETHAIDA                                     |                 |                             |           | Número de cliente 61900                          |                    |                |               |            |                   |
| 1000599         | 7/27/2005                                           | 121             | 05                          | 5.99      |                                                  | 260 1557.40 155.74 | 1713.14        | $\mathbf{F}$  | \$3,000.00 |                   |
|                 | Total por Cliente BRAVO, BETHAIDA :                 |                 |                             |           | \$1,557.40<br>260                                | \$155.74           | \$1,713.14     |               |            |                   |
|                 | CUADRA, MILANIO                                     |                 |                             |           | Número de cliente 61402                          |                    |                |               |            |                   |
|                 | 1000336 2/7/2005                                    | 121             | 0.5                         | 5.99      | 150<br>898.50                                    | 89.85              | 988.35         | М             | \$2,000.00 |                   |
|                 | Total por Cliente CUADRA, MILANIO : 150             |                 |                             |           | \$898.50                                         | \$89.85            | \$988.35       |               |            |                   |
|                 |                                                     |                 |                             |           |                                                  |                    |                |               |            |                   |
| Listo           |                                                     |                 |                             |           |                                                  |                    |                | Lin , Col     | Página:    |                   |

**Gráfico 31:** Reporte Preimpreso **Elaborado por: GÓMEZ,** Gabriela (2010)

Una vez escogido el diseño estándar, podremos trabar sobre estos datos y clasificarlos de acuerdo a nuestros requerimientos. La línea seleccionada será copiada en la parte superior de la pantalla de Report Reader conocida como Editor de Campo. El Editor de Campo es la sección comprendida entre las dos líneas amarillas con una flecha roja en el margen izquierdo.

Como se puede observar en el gráfico 32 la ventana Detalles de campo (1) aparecerá, a su vez, en el sector derecho de la pantalla. Al definir un campo, esta ventana mostrará las propiedades y atributos del campo (2).

A esta altura deberá definir que distingue a la línea de detalle del resto de las líneas del reporte. Puede ser un texto específico, o un formato determinado como ser que las fechas tengan el formato NN-NN-NNNN donde N puede ser cualquier número. En Report Reader estos formatos reciben el nombre de "Referencias".

Nota: Todas las líneas que cumplen con la condición o siguen ese patrón son marcadas en azul (3) lo que indica que han sido seleccionadas. Esto indica que las líneas han sido seleccionadas para la importación.

|                         | <b>S</b> Report Reader - CORP_XYZ.prn*              |          |                             |                         |                                                                                       |                |                 |                                             | - In ID          |
|-------------------------|-----------------------------------------------------|----------|-----------------------------|-------------------------|---------------------------------------------------------------------------------------|----------------|-----------------|---------------------------------------------|------------------|
|                         | Archivo Editar Diseños Ver Referencias Campos Avuda |          |                             |                         |                                                                                       |                |                 |                                             |                  |
|                         | <b>ULOXJTNEXKALDKEXEMMOLE</b>                       |          |                             |                         | $\begin{array}{c} \circledast & \circledast \\ \circledast & \circledast \end{array}$ |                |                 |                                             |                  |
| 100                     |                                                     |          |                             |                         |                                                                                       |                |                 | Detalles de campo                           |                  |
| 1000049                 | 4/22/2005                                           | 109      | 5.99                        | 66                      | 84                                                                                    | 39.53          | $43\frac{m}{m}$ | <b>PD</b> 3                                 |                  |
|                         |                                                     |          | 05                          |                         |                                                                                       |                |                 | ∃ Información de Diseño                     |                  |
|                         |                                                     |          |                             |                         |                                                                                       |                | $\equiv$        | Tino de Diseño                              | Estándar         |
| CORPORACION XYZ         |                                                     |          |                             |                         |                                                                                       |                |                 | Nombre Diseño                               | Diseño-1         |
|                         | Reporte de Análisis de Ventas                       |          |                             |                         |                                                                                       |                |                 | □ Información de Campo                      |                  |
| 12/31/2005              |                                                     |          |                             |                         |                                                                                       |                |                 | Nombre                                      | <b>PRECIOUNI</b> |
| <b>NÚMERO</b>           | <b>FECHA</b>                                        |          | CÓDIGO                      | <b>PRECTO</b>           | <b>TMPORTE</b>                                                                        | <b>TMPORTE</b> | <b>TMP</b>      | Tipo                                        | Numérico<br>ln.  |
|                         | FACTURA FACTURA                                     |          | VENDEDOR PRODUCTO UNIT CANT |                         | <b>BRUTO</b>                                                                          | <b>TVA</b>     | <b>NFT</b>      | <b>Decimales</b><br>Decimales implícitos No |                  |
| PAÍS:                   |                                                     |          |                             |                         |                                                                                       |                |                 | Máscara                                     | (ninguno)        |
|                         |                                                     |          |                             | Número de cliente 20254 |                                                                                       |                |                 | $\Box$ Posición                             |                  |
| $\mathbf{r}$<br>1000049 | 4/22/2005                                           | 109      | 05<br>5.99                  | 66                      | 395.34                                                                                | 39.53          | 43              | Desplazamiento                              | 32               |
|                         |                                                     |          |                             |                         |                                                                                       |                |                 | Longitud visual                             | lo.              |
| 1000641                 | 10/26/2005                                          | 104      | 05                          | 5                       | 29.95                                                                                 | 3.00           | 3               | Longitud real                               | 9                |
| 1000679                 | 10/24/2005                                          | 104      | 05                          | 35                      | 209.65                                                                                | 20.97          | 23              | Atributos<br>Celdas en blanco               |                  |
|                         | Total por Cliente,                                  | ÷.       | 106                         |                         | \$63.50                                                                               | S698.44        |                 | Multi-línea                                 |                  |
|                         | Total por País                                      | the con- | \$634.94<br>106             | \$63.50                 | S698.44                                                                               |                |                 | Finalizar campo en                          |                  |
|                         |                                                     |          |                             |                         |                                                                                       |                |                 | Longitud de línea                           |                  |
|                         |                                                     |          |                             |                         |                                                                                       |                |                 | Espacio en uno                              | No               |
|                         |                                                     |          |                             |                         |                                                                                       |                |                 | <b>Filtros</b>                              |                  |
| <b>NÚMERO</b>           | FECHA                                               |          | CÓDTGO                      | PRECTO                  | IMPORTE                                                                               | IMPORTE        | <b>IMP</b>      | Incluir/Excluir                             | Todas            |
|                         | FACTURA FACTURA VENDEDOR PRODUCTO UNIT CANT         |          |                             |                         | BRUTO                                                                                 | <b>TVA</b>     | <b>NET</b>      | Rango                                       | Todas            |
|                         | PAÍS: ARGENTINA                                     |          |                             |                         |                                                                                       |                |                 |                                             |                  |
|                         | ARIAS, LILLIAM                                      |          | Número de cliente 61600     |                         |                                                                                       |                |                 |                                             |                  |
| 1000481                 | 10/26/2005                                          | 121      | 0.5<br>5.99                 | 73                      | 437.27                                                                                | 43.73          | 48              |                                             |                  |
|                         |                                                     |          |                             | 73.                     | S437.27                                                                               | \$43.73        | S481.00         |                                             |                  |
|                         | Total por Cliente ARIAS, LILLIAM :                  |          |                             |                         |                                                                                       |                |                 |                                             |                  |
| BOZA, ZOILA             |                                                     |          | Número de cliente 61502     |                         |                                                                                       |                |                 |                                             |                  |
| 1000430                 | 7/5/2005                                            | 121      | 05<br>5.99                  | 1100                    | 6589.00                                                                               | 658.90         | 724             |                                             |                  |
|                         | Total por Cliente BOZA, ZOILA :                     |          |                             | 1,100                   | \$6,589.00                                                                            | \$658.90       | S7.24           | <b>Nombre</b><br>Nombre de este campo.      |                  |
|                         | BRAVO, BETHAIDA                                     |          | Número de cliente 61900     |                         |                                                                                       |                |                 |                                             |                  |
| 1000599                 | 7/27/2005                                           | 121      | 0.5<br>5.99                 | 260                     | 1557.40                                                                               | 155.74         | 171             |                                             |                  |
|                         | Total por Cliente BRAVO, BETHAIDA :                 |          |                             | 260                     | \$1,557.40                                                                            | \$155.74       | S1.             |                                             |                  |
|                         | CUADRA, MILANIO                                     |          | Número de cliente 61402     |                         |                                                                                       |                |                 |                                             |                  |
|                         |                                                     |          |                             |                         |                                                                                       |                | $\mathbf{D}$    |                                             |                  |
| Listo                   |                                                     |          |                             |                         |                                                                                       |                |                 | Lin. Col                                    | Página:          |

**Gráfico 32: D**escripción de la pantalla **Elaborado por: GÓMEZ,** Gabriela (2010)

### **COMPARAR BASES DE DATOS**

Esta función es utilizada para identificar diferencias en un solo campo numérico entre dos bases de datos, estableciéndose una como primaria y otra secundaria, para una clave o campo en común previamente especificada.

#### **Consideraciones:**

- Ni los campos claves, ni los campos a ser comparados necesariamente deben tener el mismo nombre.
- Los campos clave deben ser del mismo tipo.

Para comparar bases d datos se siguen los siguientes pasos:

**1.-** Damos click en inicio, la opción comparar bases de datos.

**2.-** Luego aparece una pantalla con la base de datos primaria y secundaria, con la opción que se desea analizar en este caso será del sueldo. Grafico 33

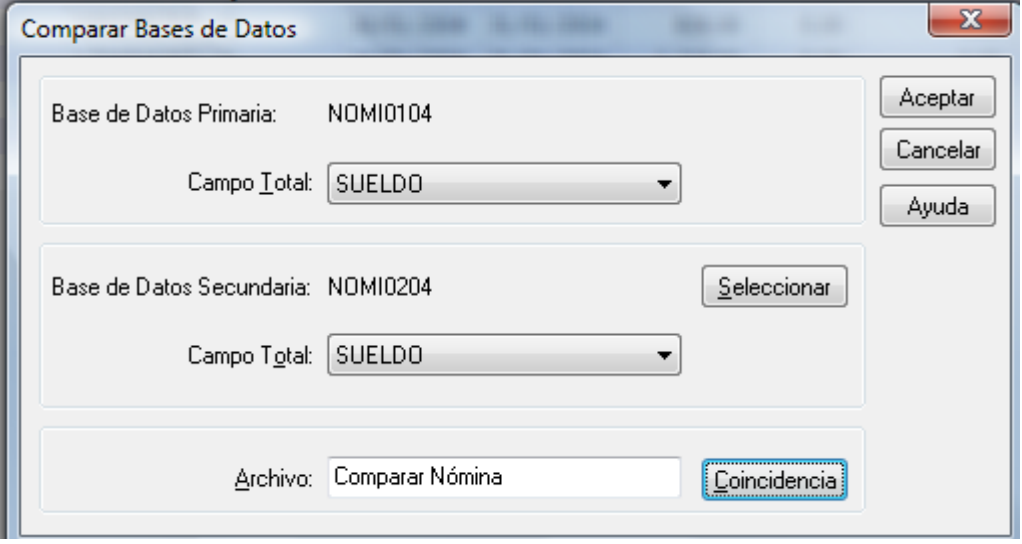

**Gráfico 33:** Comparar bases de datos **Elaborado por: GÓMEZ,** Gabriela (2010)

**3.-** Finalmente se obtiene el resultado que se estaba buscando.

Como ejemplo se puede trabajar con el archivo de roles de pago que previamente se ha importado a IDEA de la empresa "XX", y se realiza las siguientes comparaciones de la nomina mensual.

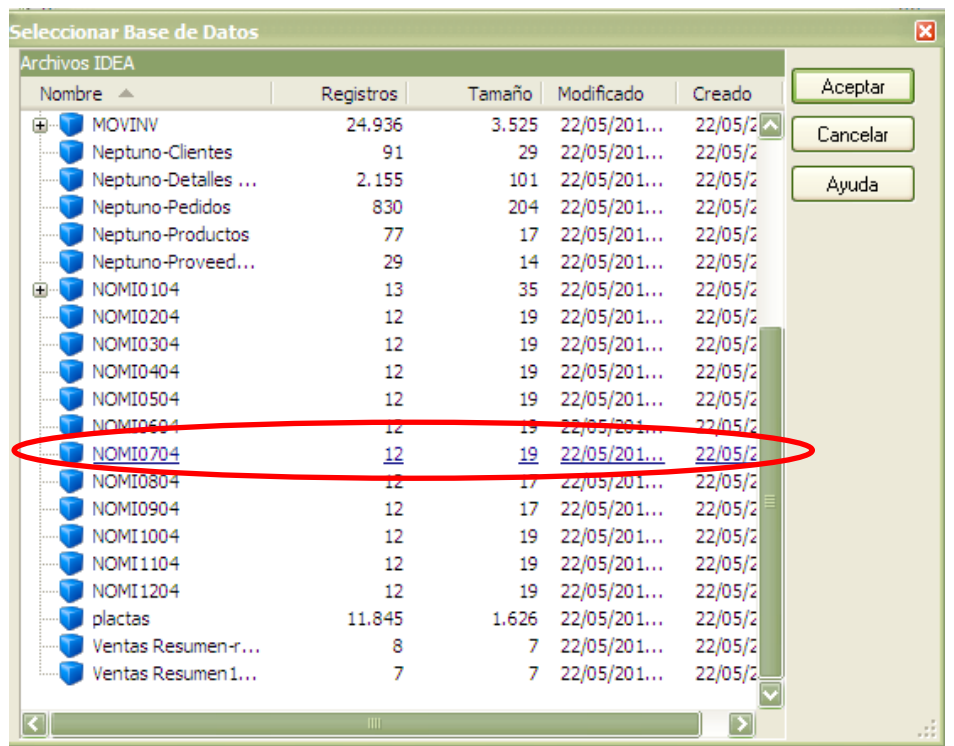

• Comparar la nómina de enero con la de julio. Grafico 34

**Gráfico 34:** Comparación de bases de datos **Elaborado por: GÓMEZ,** Gabriela (2010)

## **ENCADENAR BASES DE DATOS**

Esta opción es usada para combinar o encadenar dos bases de datos dentro de una base de datos. Como por ejemplo: combinar el archivo de transacciones de roles de pago mensuales con el archivo maestro de empleados.

Esta función es muy utilizada para:

Combinar campos de dos bases de datos en una base de datos

#### **Consideraciones:**

Para poder encadenar bases de datos es necesario tener presente lo siguiente:

- Las bases de datos a combinarse o encadenarse deben contener un campo en común el mismo que debe ser del mismo tipo.
- Solamente dos bases de datos pueden combinarse o encadenarse, la BD secundaria es combinada en la BD primaria.

A continuación se va a encadenar la base de datos de ventas y facturación, ésta es una manera para determinar diferencias entre las cantidades facturadas *(Archivo DETFAC.DBF),* con las cantidades registradas como ventas en el archivo de movimientos de inventarios (MOVINV.DBF), para el archivo de ventas el criterio será *"tipo de ventas = 50"*

**1.-** Se importa la base de datos de la manera que ya se ha explicado.

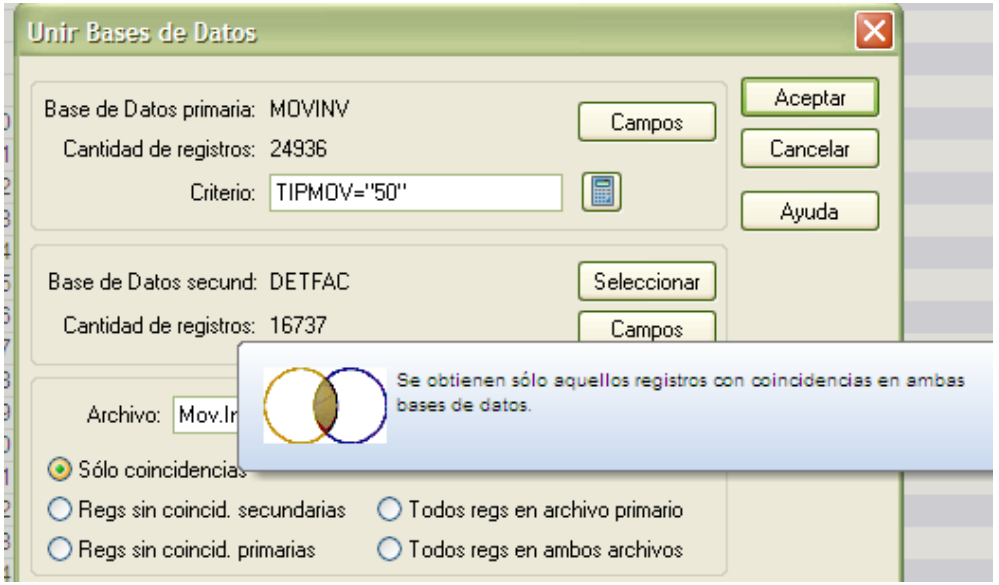

**Gráfico 35:** Unión de bases de datos **Elaborado por: GÓMEZ,** Gabriela (2010)

**Sumarizar Datos.-** El objetivo de esta opción es totalizar la información de acuerdo a un criterio específico.

**1.** Asegúrese que la base de datos la cual vamos a sumarizar se encuentre activa. (La pestaña aparecerá resaltada)

**2.** Seleccione Análisis > Sumarización....Aparecerá el diálogo Sumarización.

**3.** En el diálogo Sumarización seleccione lo siguiente:

- **Campo para sumarizar**: CUENTA
- **Campos numéricos para totalizar**: VALOR
- **4.** Haga click en Campos.

Aparecerá el diálogo Campos. Observe que no hay campos seleccionados. Esto evita incluir información innecesaria en el archivo de sumarización.

#### **5.** Haga cli**ck en Aceptar para regresar al diálogo Sumarización.**

6. Finalmente donde dice "archivo" se deberá poner el nombre con el cual deseamos que aparezca la sumarización de los campos seleccionados, gráfico 36 damos click en aceptar y tendremos una nueva pantalla con el nombre que se le designo. Gráfico 37

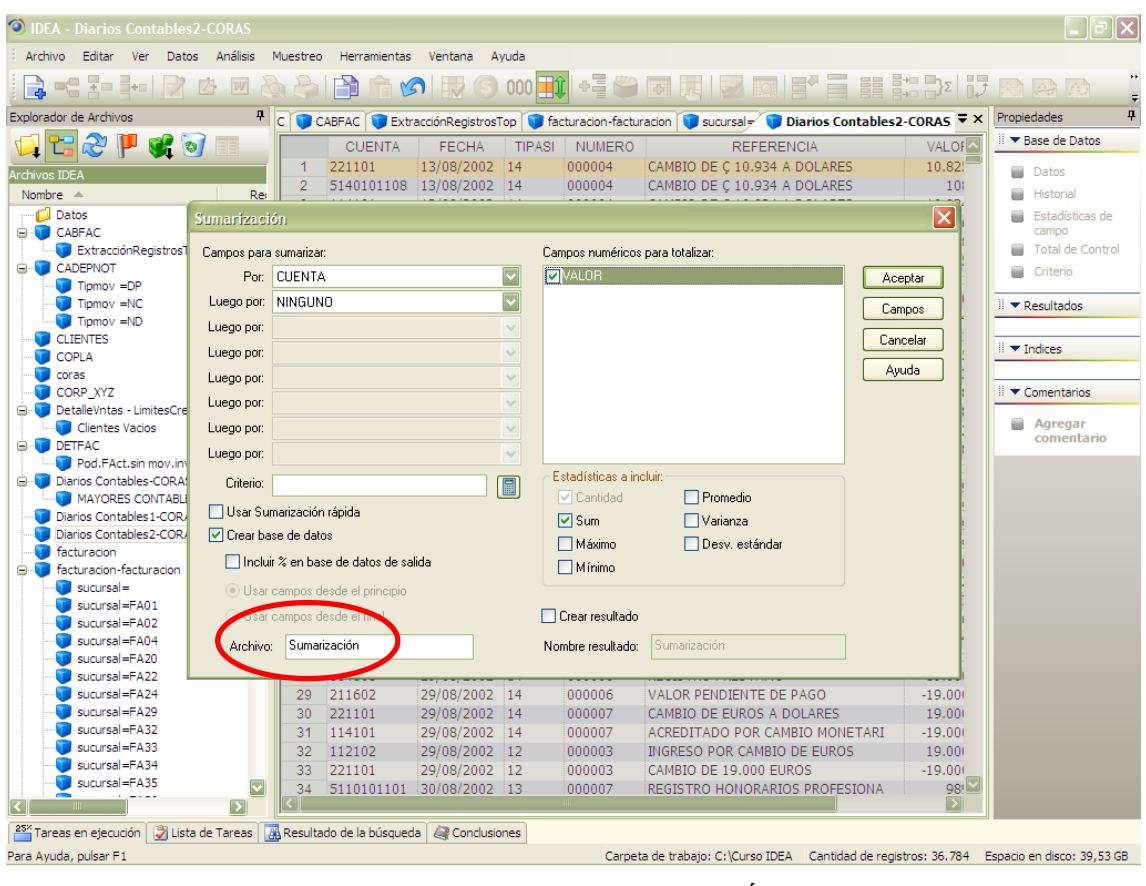

**Gráfico 36:** Sumarización **Elaborado por: GÓMEZ,** Gabriela (2010)

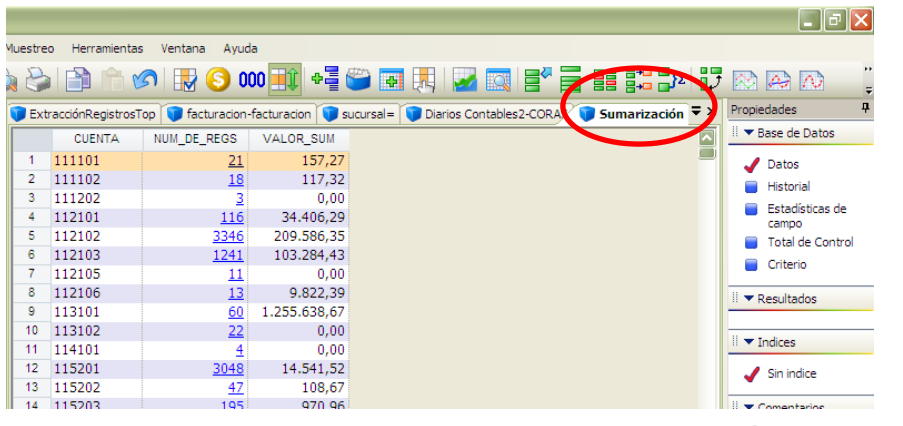

**Gráfico 37:** Sumarización **Elaborado por: GÓMEZ,** Gabriela (2010)

Esta opción nos permite tener un balance de comprobación para de esta manera poder determinar si existe alguna diferencia con los balances que nos ha proporcionado la empresa.

A continuación se va a sumarizar el total de cada una de las cuentas contables, esto con la finalidad que arroje el valor de cada cuenta y la cantidad de transacciones que tiene la misma.

Se sigue los pasos planteados y adicionalmente definimos lo que se necesita clasificar, para lo que se define que va hacer por cuenta y dentro de esta el valor. Gráfico 38

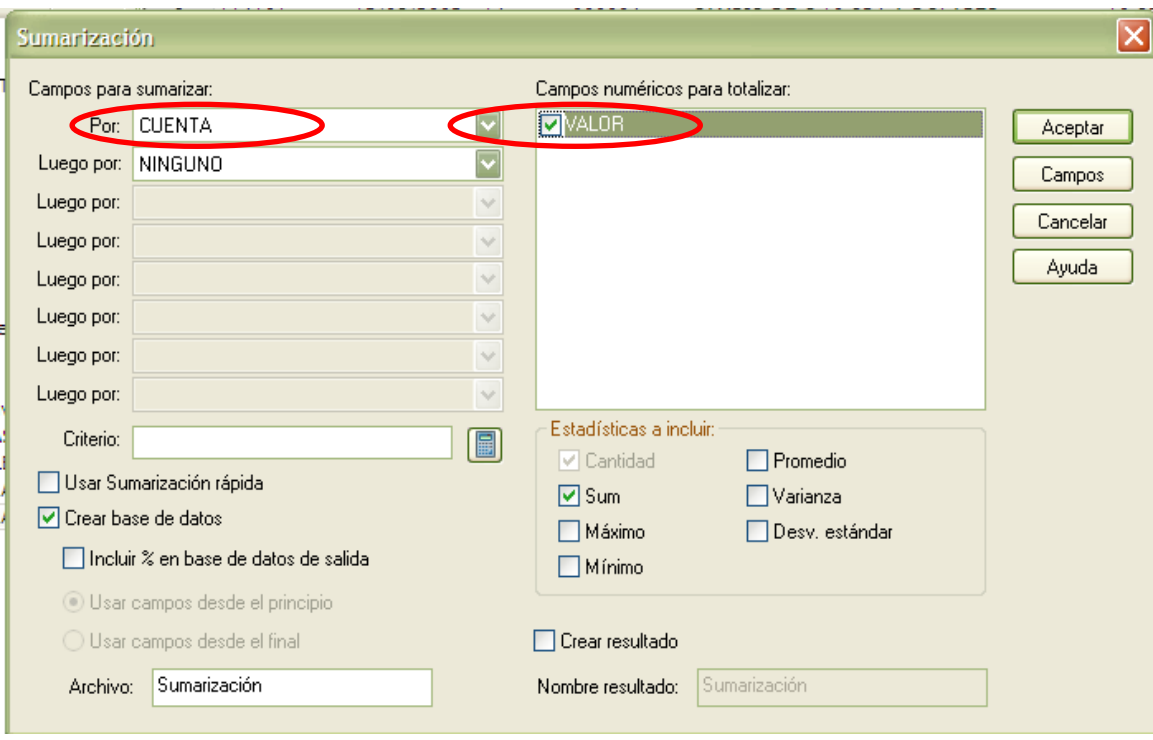

**Gráfico 38:** Sumarización **Elaborado por: GÓMEZ,** Gabriela (2010)

Seguidamente se tiene ya la pantalla con los datos que se requiere. Grafico 39

|                |               | ExtracciónRegistrosTop   Tracturacion-facturacion | su          |
|----------------|---------------|---------------------------------------------------|-------------|
|                | <b>CUENTA</b> | NUM DE RECO                                       | VALOR_SUM   |
| 1              | 111101        | $\overline{21}$                                   | 157,27      |
| $\overline{2}$ | 111102        | 18                                                | 117,32      |
| 3              | 111202        | 3                                                 | 0.00        |
| 4              | 112101        | 116                                               | 34.406,29   |
| 5              | 112102        | 3346                                              | 209.586,35  |
| 6              | 112103        | 1241                                              | 103.284,43  |
| 7              | 112105        | <u> 11</u>                                        | 0,00        |
| 8              | 112106        | 13                                                | 9.822,39    |
| 9              | 113101        | 60                                                | .255.638.67 |
| 10             | 113102        | 22                                                | 0,00        |
| 11             | 114101        | 4                                                 | 0,00        |
| 12             | 115201        | 3048                                              | 14.541,52   |
| 13             | 115202        | 47                                                | 108,67      |
| 14             | 115203        | 195                                               | 970,96      |
| 15             | 115204        | 113                                               | 1.558,54    |
| 16             | 115205        | $\overline{z}$                                    | 0,00        |
| 17             | 115206        |                                                   | 0,00        |

**Gráfico 39:** Resultados de Sumarización **Elaborado por: GÓMEZ,** Gabriela (2010)

Si damos un click en la columna que están los números azules se desplegará otra pantalla con las transacciones que han sido incluidas esas cuentas

**Estratificar datos.-** Permite agrupar de acuerdo a un rango de valores determinado para cada campo numérico seleccionado de la base de datos activa. Ej. Estratificar las Ventas, los pagos efectuados a proveedores en base a los límites autorizados.

**1.** Dentro de la ventana Propiedades, haga click en Estadísticas de campo.

**2.** Se va a agrupar por CLIENTE y dentro de este el TOTAL

Observe las siguientes estadísticas para el campo MONTO\_SUM:

- **Valor Mínimo**: 1.000,00
- **Valor Máximo**: 15.000,00

**3.** En la ventana Propiedades haga click en Datos.

**4.** Haga click en el botón derecho del mouse sobre cualquier registro dentro de la ventana de Base de Datos, y luego seleccione Estadísticas de campo.

Aparecerá el diálogo Seleccionar Estadísticas para Mostrar.

**5.** Haga click e**n Aceptar.**

Finalmente se obtiene una pantalla con los datos que hemos seleccionado. Gráfico 40

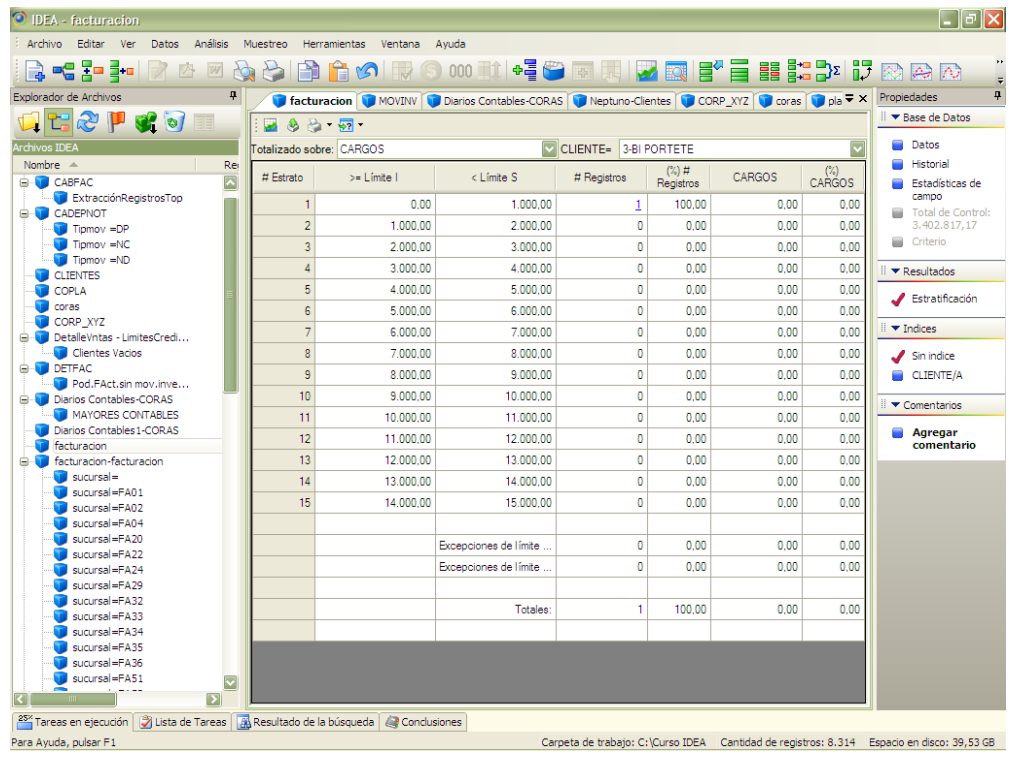

**Gráfico 40: Estratificación Elaborado por: GÓMEZ,** Gabriela (2010)

Esta opción se puede utilizar para estratificar las ventas realizadas por el campo TOTAL y agrupado por CLIENTE, esto con el fin de obtener el total de las ventas que tiene cada cliente y así detectar diferencias en datos que nos proporciona la empresa.

De igual manera se puede hacer para estratificar ventas por sucursal y de manera mensual.

**Crear una Tabla Pívot.-** Una Tabla Pívot es una interfaz en la cual se tiene la libertad de definir la manera en que se quiere ver organizado los datos.

Al crear una tabla pívot en IDEA, se arrastran los campos requeridos al sector de la tabla donde se desea que aparezca la información. La posición sobre la tabla pívot define cómo están organizados los datos y su correspondiente sumarización.

Una vez que los campos están posicionados, éstos pueden ser movidos fácilmente tan solo arrastrándolos. Incluso puede eliminarse un campo arrastrándolo fuera de la ventana.

Los campos numéricos pueden ser sumarizados de diversos modos a través del diálogo Campos de Tabla Pívot. La Tabla Pívot puede ser configurada para mostrar la cantidad de registros, totales, promedios, o los valores mínimos y máximos de una serie de datos.

Tomando el archivo de los movimientos de inventarios (importar si no se encuentra), crearemos una tabla una Tabla Pívot en la cual se pueda visualizar en forma mensual para cualquier período o año la fluctuación de las cantidades de las transacciones del inventario clasificados por tipo de movimiento.

A continuación los pasos para crear una tabla pívot

**1.** Seleccione Análisis > Tabla Pívot.

Aparecerá el diálogo Campos Tabla Pívot.

**2.** En el cuadro Nombre resultado, ingrese Tabla Pívot Detalle de ventas y luego haga click en Aceptar.

**3.** En Campos Tabla Pívot, marque el campo TOTAL y llévelo con el mouse al área titulada como Colocar Campos de Fila Aquí. Gráfico 41

| O IDEA - facturacion-facturacion                                                                      |                                                                                                    |                           |                                    |             |                    |                                    |                         | l-∥⊕∥×                                                                                     |
|----------------------------------------------------------------------------------------------------|----------------------------------------------------------------------------------------------------|---------------------------|------------------------------------|-------------|--------------------|------------------------------------|-------------------------|--------------------------------------------------------------------------------------------|
| Archivo Editar Ver Datos Análisis                                                                     | Muestreo<br>Herramientas Ventana                                                                                            | Avuda                     |                                    |             |                    |                                    |                         |                                                                                            |
| <b>BC X-3+c</b><br>3N                                                                                 | Ĥ<br>A<br>一                                                                                                    |                           |                                    |             |                    |                                    |                         |                                                                                            |
| 早.<br>Explorador de Archivos                                                                          | CADEPNOT TIpmov =DP Tipmov =NC CABFAC ExtracciónRegistrosTop facturacion-facturacio $\blacktriangledown \times$ Propiedades |                           |                                    |             |                    |                                    |                         | $\mathbf{a}$                                                                               |
| だっしょう                                                                                                 | 同国多马曾治河                                                                                                    |                           |                                    |             |                    |                                    |                         | ■ Base de Datos                                                                            |
| <b>Archivos IDEA</b>                                                                                  | Sección arrastrar campos aguí                                                                                               |                           |                                    |             |                    |                                    | $\overline{\mathbf{r}}$ | <b>Datos</b>                                                                               |
| Nombre $\triangle$<br>Rei                                                                             | Sum de TOT SUCURSAL <b>I</b>                                                                                                |                           |                                    |             |                    |                                    |                         | <b>Historial</b>                                                                           |
| $\overline{\mathbf{z}}$<br>$\n  Timov = ND\n$                                                         | CLIENTE I <del>V</del>                                                                                                    | <b>FA01</b>               | <b>FA02</b>                        | <b>FA04</b> | <b>FA20</b>        | <b>FA22</b>                        | <b>FA24</b>             | Estadísticas de                                                                            |
| <b>CLIENTES</b>                                                                                       |                                                                                                    | 0.00                      |                                    |             |                    |                                    |                         | campo                                                                                      |
| <b>COPLA</b>                                                                                          | "MY BODY S                                                                                                    |                           |                                    |             |                    | 314.76                             |                         | Total de Control                                                                           |
| <b>Coras</b>                                                                                          | 3-BI PORTE                                                                                                    |                           |                                    |             |                    |                                    |                         | Criterio                                                                                   |
| <b>CORP XYZ</b>                                                                                       | A.F.I.M.                                                                                                    |                           | 58.68                              |             |                    |                                    |                         |                                                                                            |
| <b>E</b> -left DetalleVntas - LimitesCredi                                                            | <b>ABA-5 ATAH</b>                                                                                                    |                           |                                    |             |                    |                                    |                         | $R$ Resultados                                                                             |
| <b>Clientes Vacios</b>                                                                                | ACADEMIA D                                                                                                    |                           | 1.840.08                           | 1.104.45    |                    |                                    |                         |                                                                                            |
| <b>EI-LE DETFAC</b>                                                                                   | <b>ACERIA DEL</b>                                                                                                    |                           |                                    |             |                    | 5.641.91                           |                         | Tabla Pivot                                                                                |
| Pod.FAct.sin mov.inve                                                                                 | <b>AGRUPAMIE</b>                                                                                                    | <b>Campos Tabla Pivot</b> |                                    |             |                    | 図                                  |                         | ventas por                                                                                 |
| <b>E</b> Diarios Contables-CORAS                                                                      | <b>AIDA VIOLE</b>                                                                                                    |                           |                                    |             |                    |                                    |                         | sucursal                                                                                   |
| MAYORES CONTABLES                                                                                     | <b>ALBAN LEM</b>                                                                                                    |                           | Arrastrar campos a la tabla pivot: |             |                    |                                    |                         | $\blacktriangleright$ Indices                                                              |
| Diarios Contables 1-CORAS                                                                             | <b>ALBUJA MOL</b>                                                                                                    | DESCARTICULO (C)          |                                    |             |                    | 188.79<br>$\overline{\phantom{a}}$ |                         |                                                                                            |
| <b>E-1</b> Diarios Contables2-CORAS                                                                   | <b>ALESPALMA</b>                                                                                                    | DESCUENTO (N)             |                                    |             |                    | 841.68                             |                         | $\blacktriangle$ Sin indice                                                                |
| Sumarización                                                                                          | <b>ALMACEN C</b>                                                                                                    | FECHA (F)                 |                                    |             |                    |                                    |                         | NUMFAC/A                                                                                   |
| <b>Confecturacion</b>                                                                                 | <b>ALMACEN D</b>                                                                                                    | MES (N)                   |                                    |             |                    |                                    |                         |                                                                                            |
| <b>E-T</b> facturacion-facturacion                                                                    | <b>ALMACEN H</b>                                                                                                    | NUMFAC (C)                |                                    |             |                    |                                    |                         | SUCURSAL/A                                                                                 |
| $\Box$ sucursal=                                                                                      | <b>ALMACEN LA</b>                                                                                                    | NUMFACSRI (C)             |                                    |             |                    | 1.256.20                           |                         | <b>CLIENTE/A</b>                                                                           |
| sucursal=FA01                                                                                         | <b>ALMACEN LA</b>                                                                                                    | PRECIOUNI (N)             |                                    |             |                    |                                    |                         | $CLIENTE/A +$                                                                              |
| sucursal=FA02                                                                                         | <b>ALMACEN M</b>                                                                                                    | SUCURSAL (C)              |                                    |             |                    |                                    |                         | SUCURSAL/A                                                                                 |
| sucursal=FA04                                                                                         | <b>ALMACEN N</b>                                                                                                    | <b>TOTAL (N)</b>          |                                    |             |                    | $\overline{\mathbf{z}}$            |                         | $CLIENTE/A +$                                                                              |
| sucursal=FA20                                                                                         | <b>ALMACEN R</b>                                                                                                    |                           |                                    |             |                    |                                    |                         | SUCURSAL/A +                                                                               |
| sucursal=FA22                                                                                         | <b>ALMACENER</b>                                                                                                    | Agregar a                 |                                    |             | Eliminar<br>Cerrar | 486.64                             |                         | <b>TOTAL/A</b>                                                                             |
| sucursal=FA24                                                                                         | <b>AMAZONAS</b>                                                                                                    |                           |                                    |             |                    | 899.37                             |                         | $\blacktriangledown$ Comentarios                                                           |
| $Sucursa = FA29$                                                                                      | ANDEC.                                                                                                    |                           | 38.881.85                          |             |                    | 12,318.72                          |                         |                                                                                            |
| sucursal=FA32                                                                                         | ANGEL GAIB                                                                                                    |                           |                                    |             |                    |                                    |                         | <b>Agregar</b>                                                                             |
| sucursal=FA33                                                                                         | ARQ.PEDRO                                                                                                    |                           |                                    |             |                    | 243,00                             |                         | comentario                                                                                 |
| sucursal=FA34                                                                                         | ASO.MUNICI                                                                                                    |                           |                                    |             | 66.86              |                                    |                         |                                                                                            |
| sucursal=FA35                                                                                         | BEOFS-IV-D                                                                                                    | 11,40                     |                                    |             |                    |                                    |                         |                                                                                            |
| sucursal=FA36                                                                                         | BI-20 CAPIT                                                                                                    |                           | 414.19                             |             |                    |                                    |                         |                                                                                            |
| sucursal=EA51                                                                                         | BIMOT 39 M                                                                                                    |                           |                                    |             | 1.543.50           |                                    |                         |                                                                                            |
| sucursal=FA53                                                                                         | BOES-54 CA                                                                                                    |                           |                                    |             |                    |                                    |                         |                                                                                            |
| sucursal=FA55                                                                                         | <b>BOTROSA</b>                                                                                                    |                           |                                    |             |                    |                                    |                         |                                                                                            |
| sucursal=FA67                                                                                         | <b>BOUTIOUE</b><br><b>PRICADA DE</b>                                                                                        |                           |                                    |             |                    |                                    | $\blacktriangleright$   |                                                                                            |
| $\overline{\phantom{1}}$                                                                              |                                                                                                    |                           |                                    | 2.100.00    |                    |                                    | $\triangleright$        |                                                                                            |
|                                                                                                    |                                                                                                    |                           |                                    |             |                    |                                    |                         |                                                                                            |
| 25 <sup>x</sup> Tareas en ejecución   A Lista de Tareas   A Resultado de la búsqueda   A Conclusiones |                                                                                                    |                           |                                    |             |                    |                                    |                         |                                                                                            |
| Para Ayuda, pulsar F1                                                                                 |                                                                                                    |                           |                                    |             |                    |                                    |                         | Carpeta de trabajo: C: \Curso IDEA Cantidad de registros: 8.850 Espacio en disco: 39.52 GB |

**Gráfico 41:** Tabla Pívot **Elaborado por: GÓMEZ,** Gabriela (2010)

**Claves duplicadas.-** Esta función permite identificar ítems o registros duplicados en la base de datos, la detección puede realizarse con campos de clave simples o compuestos de hasta ocho campos.

Esta opción es de mucha utilidad ya que podemos detectar si existen comprobantes duplicados, ya sean facturas, retenciones, comprobantes de pago, etc. Como ejemplo se va a analizar los comprobantes de egreso, y se verificará si existen duplicados o no.

- **1.** Abrimos la Base en la cual deseamos trabajar
- **2.** Seleccionamos Análisis > Clave Duplicada > Detección....

Aparecerá el diálogo Detectar Clave Duplicada.

**3.** Deje seleccionada la opción Salida de Registros Duplicados. Gráfico 42

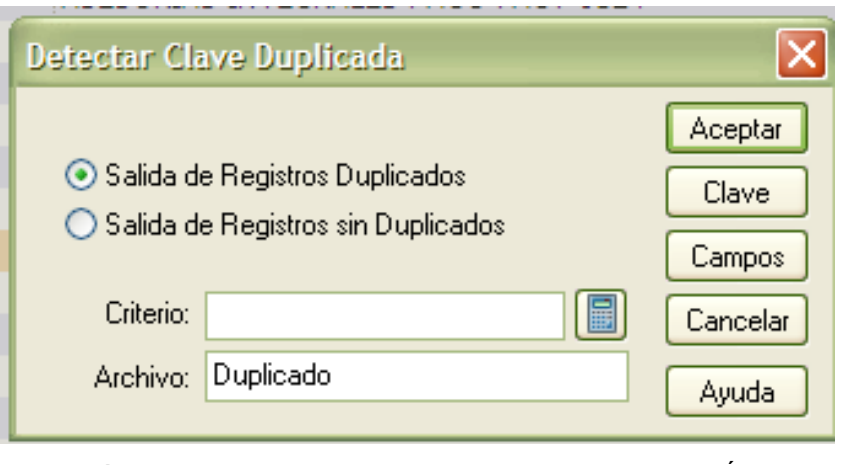

**Gráfico 42:** Claves duplicadas **Elaborado por: GÓMEZ,** Gabriela (2010)

**4.** En el cuadro Archivo, ingrese el nombre con el que deseamos que aparezca el nuevo registro

**5.** Haga click en Clave.

Aparecerá el diálogo Definir Clave.

**6.** En la columna Campo, seleccione COMPEGR y deje la dirección Ascendente. Gráfico 43

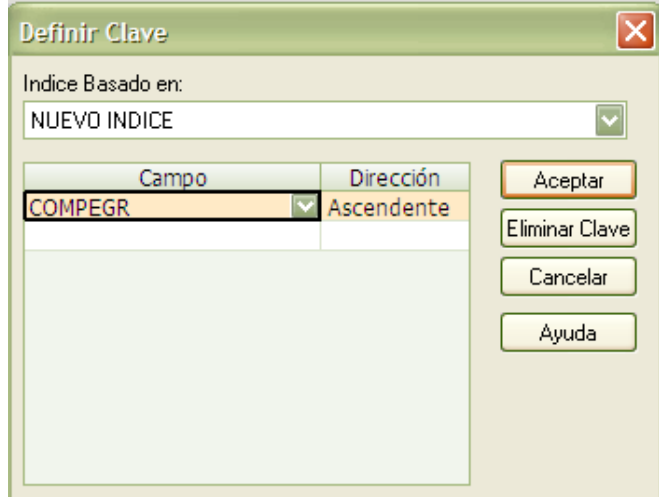

**Gráfico 43:** Claves duplicadas **Elaborado por: GÓMEZ,** Gabriela (2010)

**7.** Haga click en Aceptar para regresar al diálogo Detectar Clave Duplicada.

**8.** Haga click en Aceptar para ejecutar la tarea.

Como se puede observar en el Gráfico 44 se tiene ya la tarea ejecutada y los resultados requeridos.

| O IDEA - Duplicado                                                                                                |                         |                                           |                 |                |                                                                                                    | $\lfloor . \rfloor$ a $\lfloor \mathsf{x} \rfloor$ |  |  |
|----------------------------------------------------------------------------------------------------|-------------------------|-------------------------------------------|-----------------|----------------|----------------------------------------------------------------------------------------------------|----------------------------------------------------|--|--|
| Archivo Editar Ver<br>Datos<br>Análisis                                                                           |                         | Muestreo Herramientas<br>Avuda<br>Ventana |                 |                |                                                                                                    |                                                    |  |  |
| 로 <mark>우 동모 를+</mark><br><b>20</b><br>W                                                                          | B<br><b>POR</b>         | Pì<br>M                                   |                 |                |                                                                                                    |                                                    |  |  |
|                                                                                                    |                         |                                           |                 |                |                                                                                                    |                                                    |  |  |
| Explorador de Archivos                                                                                            |                         |                                           |                 |                | Sumarizaciónpagos2006 Duplicado Valencia Duplicado Valencia Duplicado Valencia Valencia Valencia Valencia Valencia Valencia Valencia Valencia Valencia Valencia Valencia Valencia Valencia Valencia Valencia Valencia Valenci | Propiedades                                        |  |  |
| 七之甲をす<br>$\Box$                                                                                                   |                         | <b>ELIMINADO</b><br><b>PROVE</b>          | <b>COMPEGR</b>  | <b>COMPRET</b> | $\overline{\phantom{a}}$<br>DESC                                                                                                    | Base de Datos                                      |  |  |
| Archivos IDEA                                                                                                    | 1                       | 1791395352001 1                           |                 |                | ANDINATEL PAGO PLANILLAS TELEFONOS                                                                                                    | $\sqrt{\phantom{a}}$ Datos                         |  |  |
|                                                                                                    | $\overline{2}$          | 1707712731                                | 1               |                | GERMAN TABANFO REPOSICION CAJA CHI(                                                                                                    | Historial                                          |  |  |
| Nombre $\triangle$<br>Rei                                                                                         | $\overline{3}$          | 1791920392001 10                          |                 | 8              | ASESORIAS INTEGRALES PAGO FACT 0124                                                                                                    |                                                    |  |  |
| $\overline{\phantom{a}}$<br>Datos<br><b>E-CO</b> CABFAC                                                           | $\overline{4}$          | 1790368718001 10                          |                 |                | PRODUBANCO PAGO RETENCION IMP REN'                                                                                                    | Estadísticas de<br>campo                           |  |  |
|                                                                                                    | $\overline{5}$          | 1791395352001 11                          |                 |                | PAGO PLANILLA TELEFÉNICAS EMIS DIC/0!                                                                                                    | Total de Control                                   |  |  |
| ExtracciónRegistrosTop<br><b>E-LE CABPAG</b>                                                                      | $\overline{6}$          | 1790368718001 11                          |                 |                | PRODUBANCO PAGO RETENCION IMP DIC/                                                                                                    |                                                    |  |  |
| Duplicado                                                                                                    | $\overline{7}$          | 1700409848001                             | 1103            | 636            | HERNAN CABEZAS PAGO FACT 018885                                                                                                    | Criterio                                           |  |  |
| Sumarización pagos 2006                                                                                           | $\overline{\mathbf{8}}$ | 1700409848001 1103                        |                 | 636            | HERNAN CABEZAS PAGO FACT 018885                                                                                                    | $R$ Resultados                                     |  |  |
| <b>E-C CADEPNOT</b>                                                                                               | $\overline{9}$          | 0200331502                                | 12              |                | AMABLE AUMALA SUELDO 8 AL 31 DIC/05                                                                                                    |                                                    |  |  |
| $T$ Tipmov = DP                                                                                                   | 10                      | 1760004650001 12                          |                 |                | <b>GO PLANTLAS DE PRESTAMOS JES</b>                                                                                                    |                                                    |  |  |
| $\Box$ Tipmov = NC                                                                                                | 11                      | $-417/12731$                              | 1216            |                | <b>GERMAN TABANGO 2DA 15CENA JUNIO</b>                                                                                                    | $\blacksquare$ Tndices                             |  |  |
| Tipmov =ND                                                                                                    | 12                      | 1707712731                                | 1216            |                | GERMAN TABANGO 2DA 15CENA JUN/07                                                                                                    | $\sum$ Sin indice                                  |  |  |
| <b>CLIENTES</b>                                                                                                   | 13                      | 1706272100                                | 12 <sub>2</sub> |                | WILSON CHAMEZ SUFLES 6 AL 31 DIC/05                                                                                                    |                                                    |  |  |
| COPLA                                                                                                    | 14                      | 1760004650001 13                          |                 |                | IESS PAGO PLANILLA APORTES 8 AL 31 DI                                                                                                    | COMPEGR/A                                          |  |  |
| <b>Coras</b>                                                                                                    | 15                      | 1712405495                                | 14              |                | FRIKA MEZA SUELDO 8 AL 31 DIC/05                                                                                                    | $\blacktriangleright$ Comentarios                  |  |  |
| CORP_XYZ                                                                                                    | 16                      | 1705671947001 14                          |                 |                | CESAR MOLINA PAGO FACT 0290 HONORA                                                                                                    |                                                    |  |  |
| DetalleVntas - LimitesCredi                                                                                       | 17                      | 1706004965                                | 15              |                | SILVIA PLONSKI SUELDO 8 AL 31 DIC/05                                                                                                    | <b>Agregar</b>                                     |  |  |
| <b>Clientes Vacios</b>                                                                                            | 18                      | 0200331502                                | 15              |                | AMABLE AUMALA 1RA 15CENA ENE/06                                                                                                    | comentario                                         |  |  |
| <b>E-LE DETFAC</b>                                                                                                | 19                      | 1704516267                                | 16              |                | BEATRIZ SOSA SUELDO 8 AL 31 DIC/05                                                                                                    |                                                    |  |  |
| Pod.FAct.sin mov.inve                                                                                             | 20                      | 1706272430                                | 16              |                | WILSON CHAVEZ 1RA 15CENA ENE/06                                                                                                    |                                                    |  |  |
| <b>E-T</b> Diarios Contables-CORAS<br>MAYORES CONTABLES                                                           | 21                      | 1707712731                                | 17              |                | GERMAN TABANGO SUELDO 8 AL 31 DIC/C                                                                                                    |                                                    |  |  |
| Diarios Contables 1-CORAS                                                                                         | 22                      | 1712405495                                | 17              |                | ERIKA MEZA 1RA 15CENA ENE/06                                                                                                    |                                                    |  |  |
| <b>Elected Diarios Contables 2-CORAS</b>                                                                          | 23                      | 1002261715                                | 18              |                | XIMENA TORRES SUELDO 8 AL 31 DIC/05                                                                                                    |                                                    |  |  |
| Sumarización                                                                                                    | 24                      | 1706004965                                | 18              |                | SILVIA PLONSKI 1RA 15CENA ENE/06                                                                                                    |                                                    |  |  |
| <b>Tacturacion</b>                                                                                                | 25                      | 1790022838001 19                          |                 |                | METROPOLITAN PAGO FACT 06452                                                                                                    |                                                    |  |  |
| <b>E-1</b> facturacion-facturacion                                                                                | 26                      | 1704516267                                | 19              |                | BEATRIZ SOSA 1RA 15CENA ENE/06                                                                                                    |                                                    |  |  |
| $\Box$ sucursal=                                                                                                  | 27                      | 1790053881001 2                           |                 |                | EMPRESA ELECTRICA PAGO PLANILLA                                                                                                    |                                                    |  |  |
| sucursal=FA01                                                                                                    | 28                      | 0190003701001 2                           |                 | 23             | IMPORTADORA TOMEBAMBA PAGO FACT 2                                                                                                    |                                                    |  |  |
| sucursal=FA02                                                                                                    | 29                      | 1707712731                                | 20              |                | GERMAN TABANGO REPOSICION CAJA CHI                                                                                                    |                                                    |  |  |
| sucursal=FA04                                                                                                    | 30                      | 1707712731                                | 20              |                | GERMAN TABANGO 1RA 15CENA ENE/06                                                                                                    |                                                    |  |  |
| sucursal=FA20                                                                                                    | 31                      | 0991251200001 21                          |                 | 9              | BUSCAPERSONA PAGO FACT 269782                                                                                                    |                                                    |  |  |
| sucursal=FA22                                                                                                    | 32                      | 1002261715                                | 21              |                | XIMENA TORRES 1RA 15CENA ENE/06                                                                                                    |                                                    |  |  |
| sucursal=FA24                                                                                                    | 33                      | 0991285679001 22                          |                 | 10             | SERVIENTREGA PAGO FACT 0148271                                                                                                    |                                                    |  |  |
| sucursal=FA29                                                                                                    | 34                      | 1791921674001 22                          |                 |                | DESUPA ANTICIPO 50% HONORARIO ENE/                                                                                                    |                                                    |  |  |
| $\overline{\phantom{a}}$                                                                                          |                         |                                           |                 |                |                                                                                                    |                                                    |  |  |
| 25% Tareas en ejecución   7 Lista de Tareas   7 Resultado de la búsqueda   4 Conclusiones                         |                         |                                           |                 |                |                                                                                                    |                                                    |  |  |
| Carpeta de trabajo: C: \Curso IDEA Cantidad de registros: 576 Espacio en disco: 39,52 GB<br>Para Ayuda, pulsar F1 |                         |                                           |                 |                |                                                                                                    |                                                    |  |  |

**Gráfico 44:** Resultados Clave duplicada **Elaborado por: GÓMEZ,** Gabriela (2010)

**Antigüedad de cartera.-** Esta función es utilizada para seleccionar la antigüedad de los datos en relación a una fecha determinada, en un máximo de hasta seis intervalos los intervalos pueden ser en días, meses a años. Para ejemplo práctico se puede tener la antigüedad de cartera, se puede obtener un reporte en el que clasifique los valores por años. Esta opción es de mucha utilidad ya que existen empresas en las que no se genera un reporte por separado sino que tienen un solo informe.

**1.** Nos colocamos en la base de cuentas por cobrar

**2.** Seleccionamos Análisis > antigüedad…. Gráfico 45

**3.** A continuación se nos abrirá una nueva ventana en la que debemos colocar la fecha de corte del ejercicio en el espacio de "Fecha de antigüedad‖

**4.** En el campo de antigüedad se colocara la columna que se desea que analicemos.

**5.** Finalmente colocamos el nombre con el que se desea que aparezcan los resultados

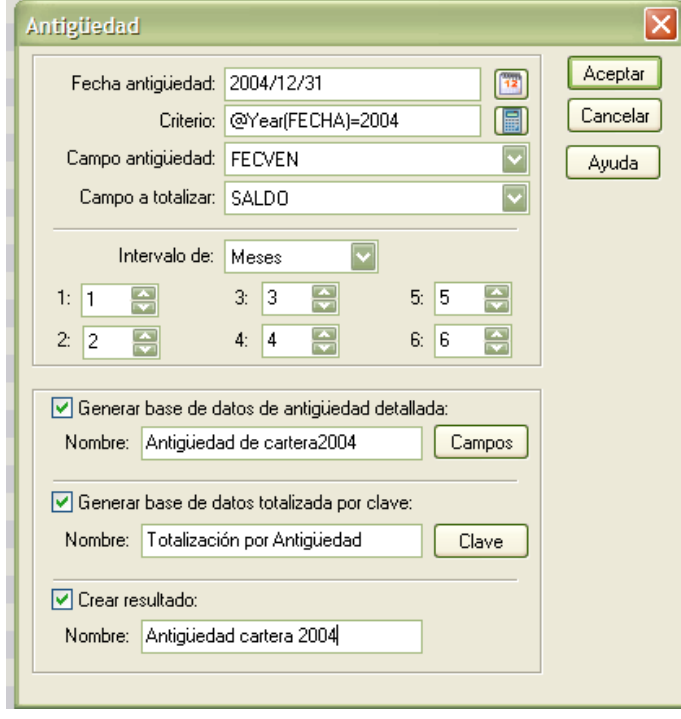

**Gráfico 45:** Antigüedad de Cartera **Elaborado por: GÓMEZ,** Gabriela (2010)

**Detección de omisiones.-** Esta función es utilizada para detectar faltantes o errores en la secuencia de un campo de la base de datos, Ej. Facturas, cheques, etc.

De igual manera se obtiene un reporte en el que se despliegue un listado de las secuencias que faltan, ya sea de facturas o de algún otro comprobante, en el caso de ser facturas existen algunas causas por las que puedan faltar las mismas, pero la principal seria el que se haya dado de bajo estos documentos por caducidad, esto en el caso de que el resultado sea demasiado amplio, pero si el faltante es de una seria por anulación. De cualquier forma se debería tener los documentos que respalde los faltantes.

La detección de omisiones puede realizarse sobre campos Numéricos, Carácter, Alfanuméricos y Fecha.

**1.** Seleccione Análisis> Detección de Omisiones....

Aparecerá el diálogo Detección omisiones.

**2.** En el desplegable Campo a usar, seleccione NUM\_FACTSRI Gráfico 46

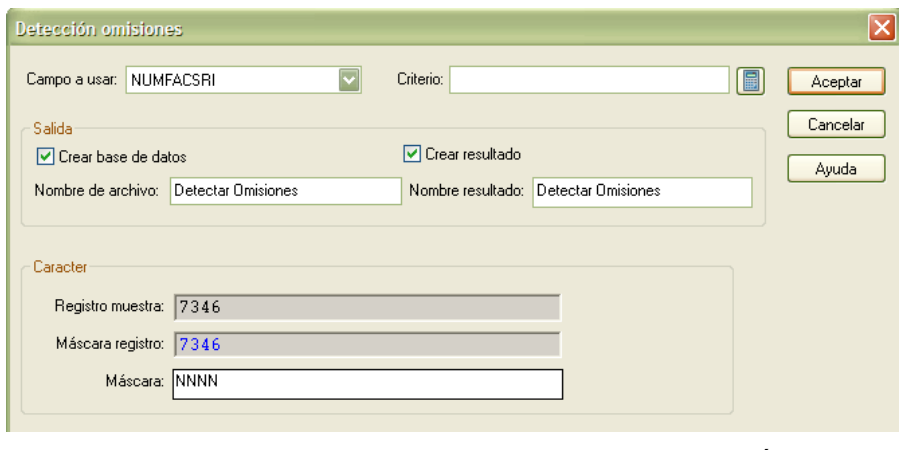

**Gráfico 46:** Detección de Omisiones **Elaborado por: GÓMEZ,** Gabriela (2010)

**3.** Damos click en aceptar y se aparecerá en una nueva pantalla los resultados. Gráfico 47

| ार<br>$\overline{\mathbf{r}}$ |                |                  |                  |                |  |
|-------------------------------|----------------|------------------|------------------|----------------|--|
|                               |                | Desde: NUMFACSRI | Hasta: NUMFACSRI | Número         |  |
|                               |                | 田 7365           | 7366             | $\overline{2}$ |  |
|                               | ⊞              | 7368             | 7368             | 1              |  |
|                               | ⊞              | 7376             | 7376             | 1              |  |
|                               | ⊞              | 7378             | 7380             | 3              |  |
|                               | ⊞              | 7386             | 7473             | 88             |  |
|                               | $\boxplus$     | 7476             | 7476             | 1              |  |
|                               | $\boxplus$     | 7479             | 7491             | 13             |  |
|                               | ⊞              | 7494             | 7527             | 34             |  |
|                               | Œ              | 7529             | 7536             | 8              |  |
|                               | $\boxplus$     | 7541             | 7542             | $\overline{2}$ |  |
|                               | ⊞              | 7551             | 7565             | 15             |  |
|                               | ⊞              | 7574             | 7617             | 44             |  |
|                               | 田              | 7619             | 7664             | 46             |  |
|                               | $\overline{+}$ | 7666             | 7666             | 1              |  |
|                               | ⊞              | 7669             | 7669             | $\overline{1}$ |  |
|                               | ⊞              | 7679             | 7694             | 16             |  |
|                               | ⊞              | 7700             | 7734             | 35             |  |
|                               | ⊞              | 7737             | 7737             | 1              |  |
|                               | ⊞              | 7740             | 7770             | 31             |  |
|                               | ⊞              | 7778             | 7802             | 25             |  |
|                               | $\boxplus$     | 7804             | 7813             | 10             |  |
|                               | Œ              | 7815             | 7826             | 12             |  |
| Y                             | ⊞              | 7829             | 7829             | 1              |  |
|                               | 田              | 7831             | 7837             | $\overline{7}$ |  |

**Gráfico 47:** Detección de Omisiones **Elaborado por: GÓMEZ,** Gabriela (2010)

**Muestreo de Datos.-** IDEA permite obtener muestreo de datos por varios métodos calculando el tamaño de las muestras de acuerdo a ciertos parámetros de datos establecidos.

Los principales métodos utilizados son:

- Muestreo Sistemático, selección de registros en intervalos iguales.
- Muestreo Randómico o al azar, selección aleatoria de registros.
- Unidad Monetaria

Tomando como base el archivo de pedidos realizados de la empresa NEPTUNO se obtiene una muestra determinando como intervalo de selección cada 50 registros.

A continuación vamos a utilizar el muestreo sistemático

**1.** Damos click en muestreo > Sistemático....

Alternativamente haga click en el botón Muestreo Aleatorio de Registros de la Barra de herramientas de Operaciones.

Aparecerá el diálogo Muestreo Aleatorio de Registros.

**2.** En el cuadro Número de registros a seleccionar, ingrese 50. Gráfico 48

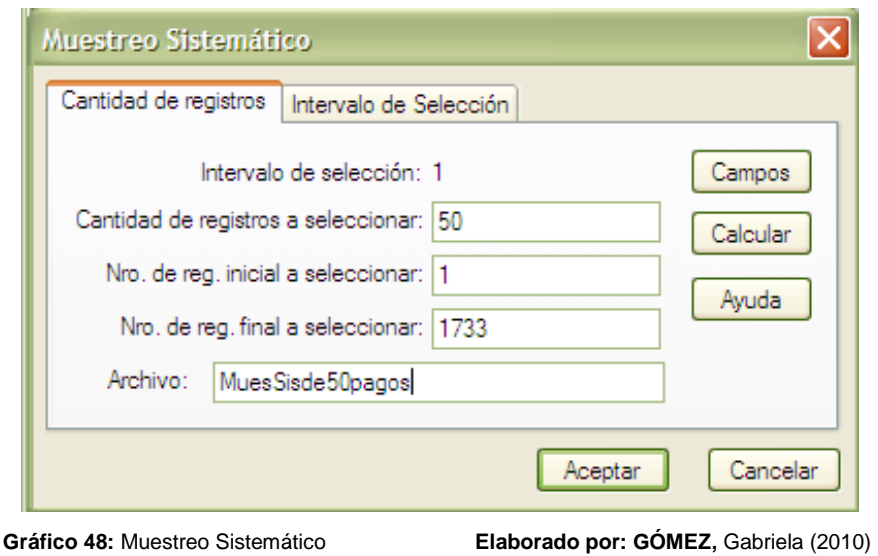

**3.** Acepte las opciones predeterminadas para Número registro inicial a seleccionar y Número registro final a seleccionar.

IDEA establecerá por defecto al primer y último registro de la base de datos, en este caso 1 y 1733.

**4.** En el cuadro Archivo, ingrese el nombre con el que desea generar el reporte

**5.** Haga click en Campos.

Aparecerá el diálogo Campos. Observe que, por defecto, IDEA selecciona todos los campos de la base de datos en la que se está trabajando.

**6.** Haga click en Aceptar.

**7.** Observe la base de datos resultante. Aparecerá un campo adicional llamado MUESIS50DATOS agregado por IDEA al final de la base de datos. Este campo contiene el correspondiente número de registro en la base de datos original. Gráfico 49

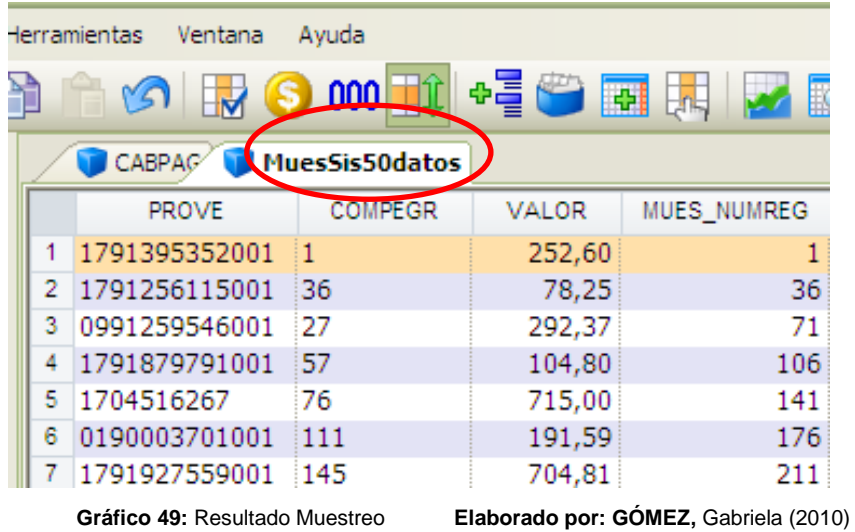

**Agregar Bases de Datos.-** Esta opción es usada para añadir dos o más bases de datos dentro de una base de datos.

Esta función puede ser de mucha ayuda en el momento de revisar roles de pago, generalmente las empresas proporcionan varios archivos (uno por mes) de los roles de pago, pero para efectos de auditoría es más manejable el que todos estos se encuentren en un solo archivo para que facilite el análisis de todo el año

#### **Consideraciones:**

- Las bases de datos a agregarse deben contener el mismo tipo de información tanto en los nombres de campo como en el tipo de campos definidos.
- Las bases de datos a agregarse deben ser del mismo tipo, es decir todas deben ser tipo Dbase, Access, etc.
- **1.** Damos click en Archivo > Agregar Bases de Datos

**2.** Dentro de Archivos IDEA se encuentra los nombres de las Bases de Datos disponibles, marcamos con un click la que se desea y luego click en Agregar y finalmente en Aceptar. Gráfico 50

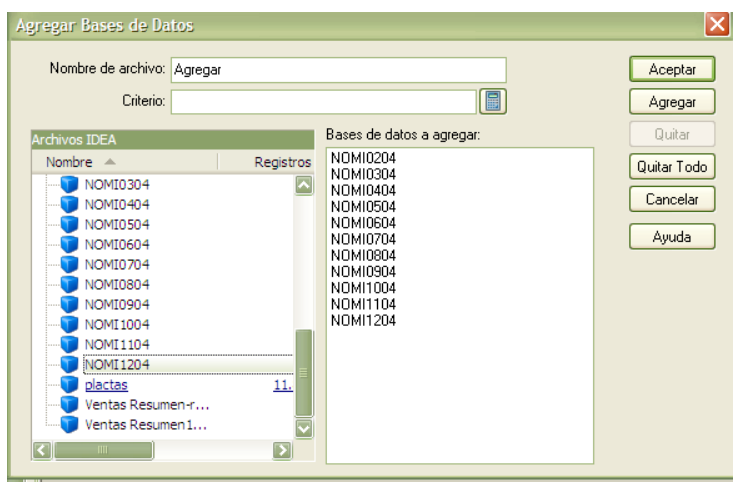

**Gráfico 50:** Agregar Bases de Datos **Elaborado por: GÓMEZ,** Gabriela (2010)

**3.** Se obtendrá una pantalla al final de la base de datos IDEA con los datos agregados y unificados, en este caso se unifico los roles de pago de la empresa "XYZ" y se obtiene en una sola pantalla todos los meses de pago. Gráfico 51

|                | DetalleVntas - LimitesCredito-Precios |               |               | Clientes Vacios      | NOMI0304      | NOMI0104      |             | nominaanual2004 |
|----------------|---------------------------------------|---------------|---------------|----------------------|---------------|---------------|-------------|-----------------|
|                | <b>ELIMINADO</b>                      | <b>CODIGO</b> | <b>PERPAG</b> | <b>FECDES</b>        | <b>FECHAS</b> | <b>SUELDO</b> | <b>BONO</b> | <b>COMISION</b> |
| 1              |                                       | 0200331502    | о             | $01/b1$ 2004         | 15/01/2004    | 366,00        | 0.00        | 0.00            |
| $\overline{2}$ |                                       | 1002261715    | o             | 01/01/2004           | 15/01/2004    | 608,00        | 0,00        | 0,00            |
| 3              |                                       | 1704516267    | o             | 01/01/2004           | 15/01/2004    | 1.316,00      | 0,00        | 0,00            |
| 4              |                                       | 1706004965    | $\circ$       | 01/01/2004           | 15/01/2004    | 896,00        | 0.00        | 0,00            |
| 5              |                                       | 1706272430    | o             | 01/01/1004           | 15/01/2004    | 1.266,00      | 0.00        | 0,00            |
| 6              |                                       | 1707024582    | o             | 01<br>/01/1004       | 15/01/2004    | 4.500,00      | 0.00        | 0,00            |
| 7              |                                       | 1707712731    | o             | 01/01/1004           | 15/01/2004    | 376,00        | 0,00        | 0,00            |
| 8              |                                       | 0200331502    | o             | 1/01/2004            | 31/01/2004    | 366,00        | 0,00        | 0,00            |
| 9              |                                       | 1002261715    | o             | 16/01/2004           | 31/01/2004    | 608,00        | 0,00        | 0,00            |
| 10             |                                       | 1704516267    | o             | 1/01/2004            | 31/01/2004    | 1.316,00      | 0.00        | 0,00            |
| 11             |                                       | 1706004965    | Q             | 16/01/2004           | 31/01/2004    | 896,00        | 0.00        | 0,00            |
| 12             |                                       | 1706272430    | o             | 1/01/2004            | 31/01/2004    | 1.266,00      | 0,00        | 0,00            |
| 13             |                                       | 1707712731    | o             | 16/01/2004           | 31/01/2004    | 376,00        | 0.00        | 0,00            |
| 14             |                                       | 0200331502    | o             | 01/02/2004           | 15/02/2004    | 366,00        | 0.00        | 0,00            |
| 15             |                                       | 1002261715    | Q             | 01/02/7004           | 15/02/2004    | 608,00        | 0,00        | 0,00            |
| 16             |                                       | 1704516267    | o             | 01/02/1004           | 15/02/2004    | 1.316,00      | 0,00        | 0,00            |
| 17             |                                       | 1706004965    | o             | 01<br>/02/2004       | 15/02/2004    | 896,00        | 0,00        | 0,00            |
| 18             |                                       | 1706272430    | o             | 01/02/2004           | 15/02/2004    | 1.266,00      | 0.00        | 0,00            |
| 19             |                                       | 1707712731    | o             | 02/2004<br>01        | 15/02/2004    | 376,00        | 0.00        | 0,00            |
| 20             |                                       | 0200331502    | $\circ$       | 16 02/2004           | 29/02/2004    | 366,00        | 0.00        | 0,00            |
| 21             |                                       | 1002261715    | o             | 16/02/2004           | 29/02/2004    | 608,00        | 0,00        | 0,00            |
| 22             |                                       | 1704516267    | $\circ$       | <b>2004</b><br>16/12 | 29/02/2004    | 1.316,00      | 0,00        | 0,00            |

**Gráfico 51: Resultado Agregar Base de Datos Elaborado por: GÓMEZ,** Gabriela (2010)

Como dato adicional se debe agregar que es fácil detectar las inconsistencias en los Balances, si ponemos el ejemplo del Estado de Resultados, éste puede ser comparado con un presupuesto de Gastos que se plantean antes de empezar el ejercicio económico.

# **APLICACIÓN PRÁCTICA**

Para la aplicación práctica se ha tomado los principales componente, los mismos que se detalla a continuación.

#### **Consideraciones**

**Caja.-** Se debe terne en cuentas primordialmente las disposiciones que rigen en la empresa que se está analizando, esto es; las políticas del manejo ya sea Caja General o Caja chica.

Para determinar que los gastos de caja chica cumplan las políticas como pueden ser montos máximos de compra, se lo puede realizar con la función de encadenamiento de bases de datos, que para este caso podría ser encadenar diarios contables con gastos, y en el criterio se escogería el monto máximo propuesto por la empresa.

En el caso de Caja General, el procedimiento a seguir es similar, debido a que estamos verificando que los ingresos que se realice a Caja por concepto de ventas se estén registrando y depositando de acuerdo a las disposiciones de la empresa.

**Bancos.-** Para analizar esta cuenta se debe tener presente el motivo de los movimientos de debito y crédito, por tanto la función que podemos utilizar es encadenar bases de datos; así detectaremos similitudes entre los valores de ingreso y egreso, debido a que se verá reflejado los valores y se cruzarían con los gastos o pagos de ser el caso y por otro lado los cobros de clientes, intereses ganados o ingresos extraordinarios.

**Clientes.-** Existen empresas que no tienen determinado por fechas la antigüedad de cartera, es decir no tienen clasificado por años los montos a cobrar de sus clientes y esto en ocasiones puede generar una

128
complicación ya que se tendría que clasificarlo manualmente y esto implicaría una demora que no se encontraba prevista.

**Impuestos Anticipados.-** Para revisar esta cuenta se puede combinar las bases de datos de ventas con impuestos para poder sacar diferencias encontradas, esto se lo hace con el fin de verificar que los valores que nos retienen por concepto de impuestos estén correctamente registrados en libros y se pueda tener un control de los mismos.

**Sueldos.-** Para analizar la cuenta de sueldos, al igual que caja se debe tener presente las disposiciones internas de la empresa, esto es; los valores a cancelar a los empleados, ya sea por bonificaciones, antigüedad o alguna disposición de los directivos.

Con la revisión de sueldos, se puede verificar de manera simultánea lo que son las provisiones o beneficios sociales y los gastos correspondientes a estas cuentas.

**Impuestos por Pagar.-** Para revisar esta cuenta se lo puede hacer de manera conjunta con compras, esto se lo hace encadenando bases de datos, de esta manera se revisa proveedores, impuestos y gastos.

**Cuentas de ingreso y Egreso.-** Estas cuentas pueden ser revisadas por separado o como se explicaba anteriormente, es decir encadenando cada cuenta con otra que tenga relación para de esta manera poder cruzar la información y verificar si ésta está correcta o no.

#### **Procedimientos**

**Cuenta: Caja**

### **Componente a analizar: Caja – Bancos**

### **Objetivos:**

- **1.** Determinar si existen egresos de dinero que no se encuentran debidamente justificados.
- **2.** Determinar si existen pagos en Bancos, cuyos valores sean superiores o iguales a USD \$500,00.

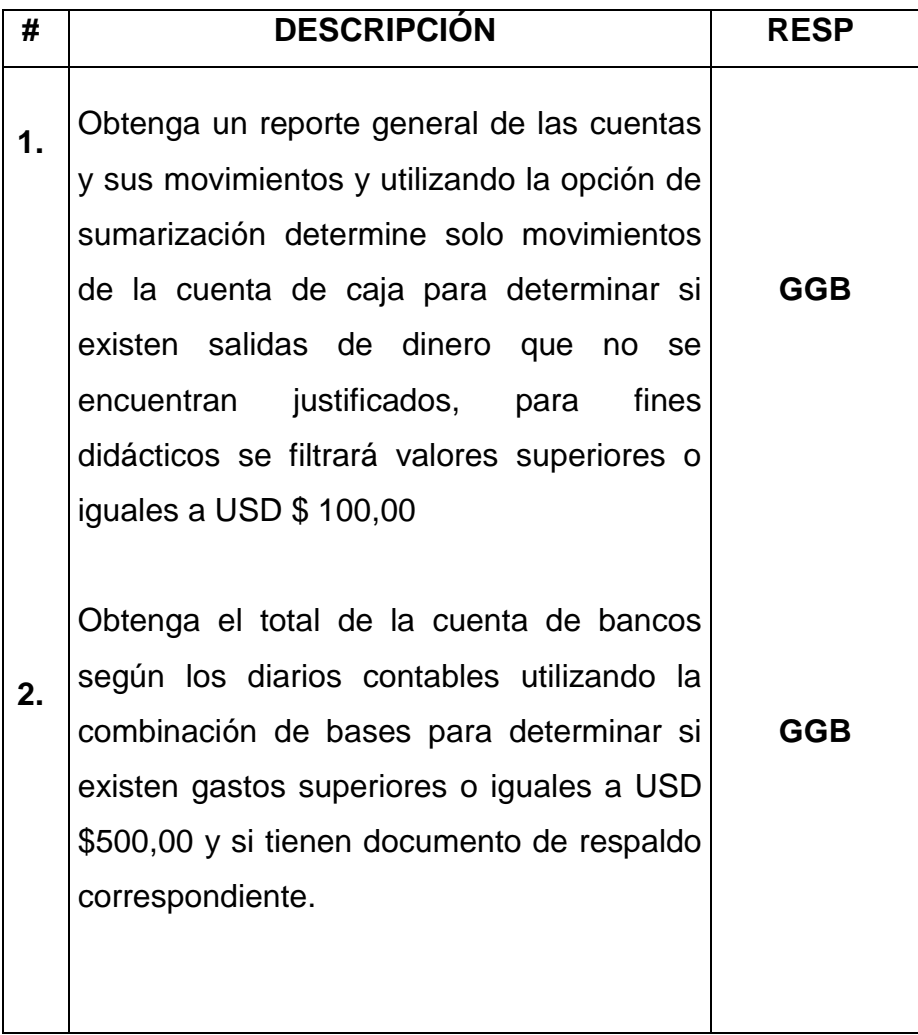

### **Componente a analizar: Clientes**

### **Objetivos:**

- **1.** Aplicar lo explicado de importación de bases de datos, para evaluar lo aprendido.
- **2.** Determinar si existen diferencias entre caja con clientes.

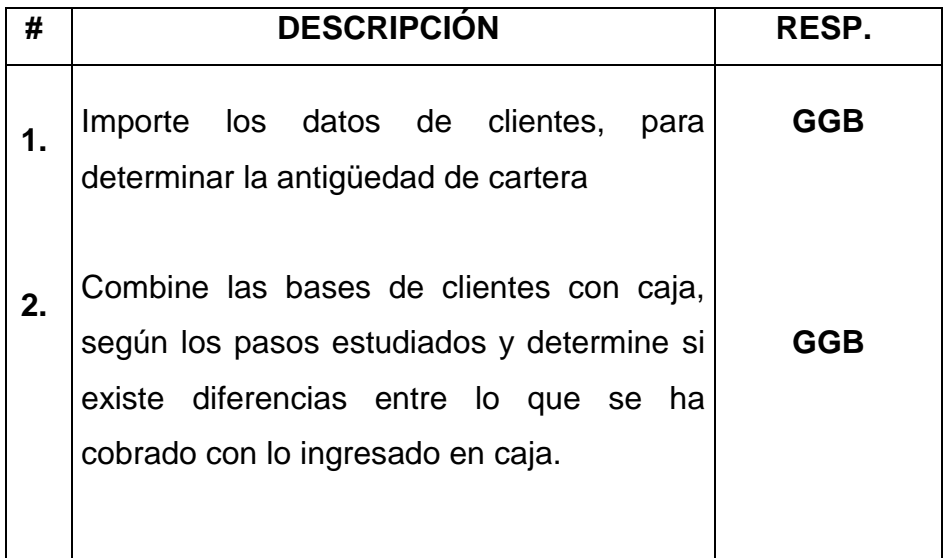

### **Componente: Ventas**

### **Objetivos:**

- **1.** Determinar si existen secuencias de facturas faltantes, para poder valuar los procedimientos explicados anteriormente.
- **2.** Combinar Bases de datos, para establecer si existen diferencias.

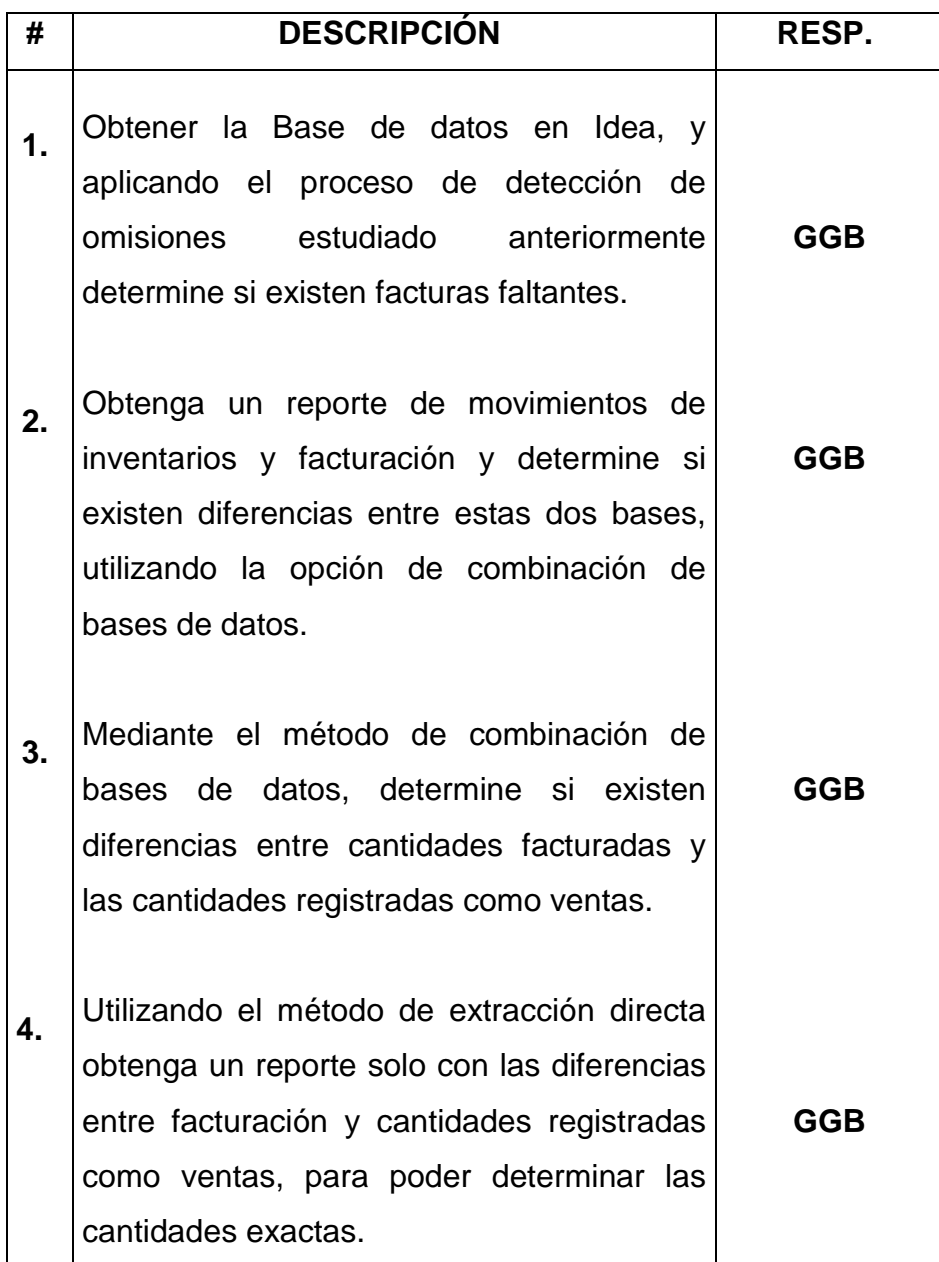

### **Componente: Gastos**

# **Objetivos:**

1. Realizar el proceso de claves duplicadas, para determinar si existen comprobantes de egreso dobles

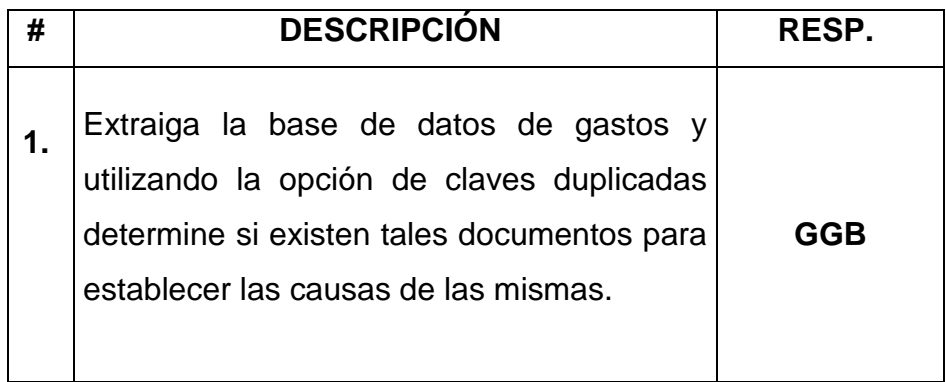

## **HALLAZGOS**

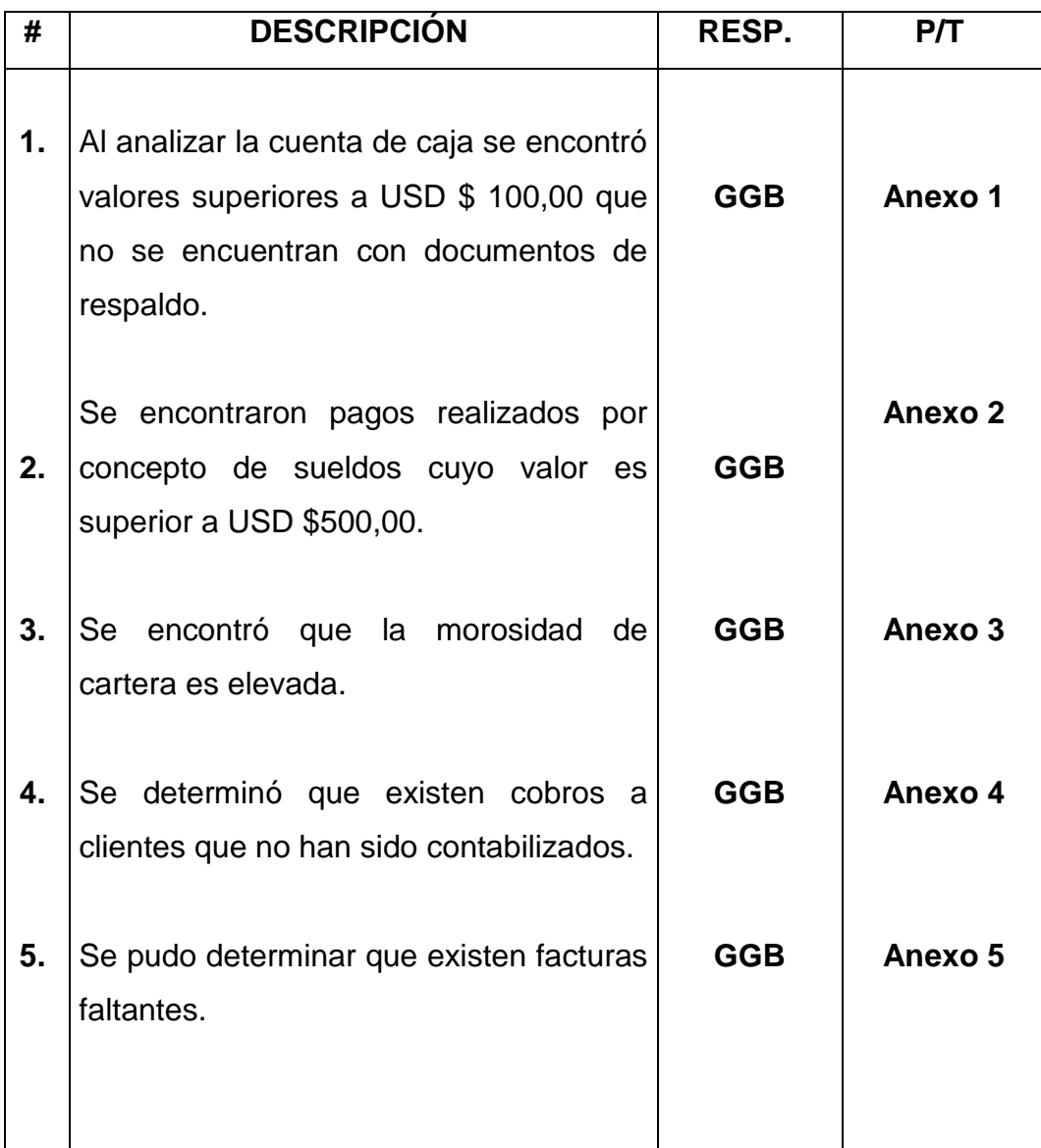

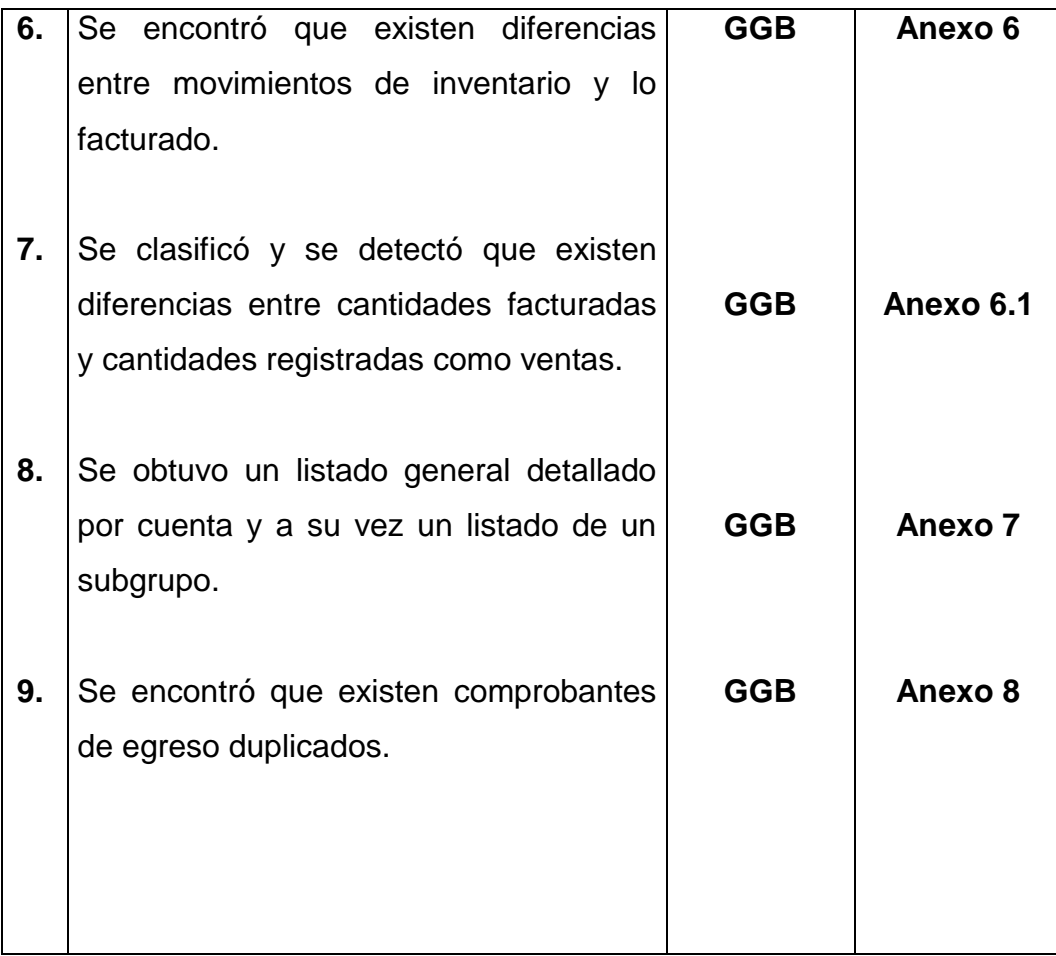

### **6.8 Administración de la Propuesta**

Para que Este proyecto pueda ejecutarse con gran satisfacción, existen varios factores entre los preponderantes tenemos al Área de Prácticas de Auditoria, quienes deberán incentivar al alumnado para que puedan ser ellos quienes capten con mayor facilidad la utilización de este software y por otro lado también tenemos a los encargados de los laboratorios de computación quienes deberán asistir al Docente y al estudiante en caso de que se los requiera.

# **6.8.1 Presupuesto para la adquisición del software IDEA, desarrollo y capacitación del mismo.**

El costo por la primera licencia es de USD \$ 2.300 y desde la 2da licencia el precio está en USD \$2.100

El paquete incluye:

- CD original de instalación.
- Una llave (dongle) HASP.
- Una guía completa en español con el curso respectivo.
- Actualizaciones a nuevas versiones durante un año (desde su compra).
- **·** Instalación en el equipo.

Precios no incluyen IVA

### **6.9 Previsión de la evaluación**

En un proceso tan importante para la Facultad como es la adquisición e implantación de un software de auditoría, es necesario dar un seguimiento para constatar si se está realizando las prácticas de auditoría de la manera más apropiada.

Obteniendo evaluaciones periódicas a los estudiantes se puede sacar conclusiones acerca de lo que se está impartiendo con el software.

Los responsables de cada curso son esenciales, tanto para monitorear y comprometer a los estudiantes a su cargo, como para proporcionar los resultados obtenidos en las evaluaciones.

El área de prácticas de auditoría, juntamente con los encargados de los laboratorios de computación quienes son los que estarán a cargo del desarrollo y aplicación de este software, deberán crear la manera más adecuada para resaltar los aspectos más relevantes del mismo.

Con respecto a las actualizaciones hay que tener en cuenta que las mismas deben ser constantes y se las puede realizar desde el internet en la página web de la empresa

# **BIBLIOGRAFÌA**

- **GUERRA, Myriam (2002)** Diseño de un Sistema Administrativo Financiero para el MIDUVI. Tesis de Grado. Ambato - Ecuador. Facultad de Contabilidad y Auditoría.
- **Microsoft ® Encarta ® 2006. © 1993-2005 Microsoft Corporation. Reservados todos los derechos.**
- **MUÑOZ Víctor E., (2004)** Análisis de los Sistemas de Control de Inventarios aplicados al comisariato Adeuta. Informe de Pasantía previo al título de Licenciado. Ambato - Ecuador. Facultad de Contabilidad y Auditoría
- **VILLENA, Jenny (2004).** "Propuesta de un Control de Inventarios para la empresa Americans Jeans". Informe de Pasantía previo al título de Licenciada. Ambato - Ecuador. Facultad de Contabilidad y Auditoría
- **COLOMBA, Nancy y otros**, "Evaluación, nuevas concepciones" (En Línea). Disponible: <http://www.monografias.com/trabajos11/conce/conce.shtml> (19-02- 2010)
- DE MARTÍNEZ, Elena F. : "Tipos de Investigación" (On Line) Disponible: [http://medusa.unimet.edu.ve/didactica/fpdd49/Lecturas/Archivo%20](http://medusa.unimet.edu.ve/didactica/fpdd49/Lecturas/Archivo%20Word/TIPOS%20DE%20INVESTIGACIONES%20.doc) [Word/TIPOS%20DE%20INVESTIGACIONES%20.doc](http://medusa.unimet.edu.ve/didactica/fpdd49/Lecturas/Archivo%20Word/TIPOS%20DE%20INVESTIGACIONES%20.doc) (08-02- 2010)
- **MENDOZA PALACIOS, Rudy** "La Investigación Cualitativa". (On Line) Disponible: [http://www.monografias.com/trabajos38/investigacion](http://www.monografias.com/trabajos38/investigacion-cualitativa/investigacion-cualitativa2.shtml)[cualitativa/investigacion-cualitativa2.shtml](http://www.monografias.com/trabajos38/investigacion-cualitativa/investigacion-cualitativa2.shtml) (08-02-2010)
- "Muestra," Enciclopedia Microsoft® Encarta® Online 2010 http://es.encarta.msn.com © 1997-2008 Microsoft Corporation. Reservados todos los derechos.

© 1993-2008 Microsoft Corporation. Reservados todos los derechos.

- MURILLO Hernández, William Jhoel "Investigación Documental" (On Line) Disponible: <http://www.monografias.com/trabajos7/inci/inci.shtml> (08-02-2010)
- **NIEVES Cruz, Felipe** "investigación Exploratoria" (On Line) Disponible: [http://www.gestiopolis.com/canales7/mkt/investigacion](http://www.gestiopolis.com/canales7/mkt/investigacion-exploratoria-y-algunos-aportes-a-la-investigacion-de-mercados.htm)[exploratoria-y-algunos-aportes-a-la-investigacion-de-mercados.htm](http://www.gestiopolis.com/canales7/mkt/investigacion-exploratoria-y-algunos-aportes-a-la-investigacion-de-mercados.htm)

(08-02-2010)

Redondo. Curso Práctico de Contabilidad General y Superior. Tomo I. Hangren, Harrison y Robinson. Contabilidad. Editorial Hispanoamericana. [http://www.monografias.com](http://www.monografias.com/)

### **Nerio Acevedo**

<http://www.monografias.com/trabajos15/inventario/inventario.shtml>

# **Larissa Giovanna Martinez Sosa**  [http://www.monografias.com/trabajos15/costos-clasificacion/costos](http://www.monografias.com/trabajos15/costos-clasificacion/costos-clasificacion.shtml)[clasificacion.shtml](http://www.monografias.com/trabajos15/costos-clasificacion/costos-clasificacion.shtml)

http://arabuit-ut.blogspot.com/2007/11/los-elementos-del-costo.html

**NIC.-** [http://cpn.mef.gob.pe/cpn/Libro3/nics/NIC02\\_04.pdf](http://cpn.mef.gob.pe/cpn/Libro3/nics/NIC02_04.pdf)  $\bullet$ 

### **Paola Valeria Zeledón**

<http://www.gestiopolis.com/recursos3/docs/rh/admonrhpvz.htm>

http://www.mitecnologico.com/Main/RecursosTecnologicos

### **Lety Moza**

<http://html.rincondelvago.com/contabilidad-y-analisis-de-costos.html>

### **Paola Barroso**

<http://www.monografias.com/trabajos12/finnzas/finnzas.shtml>

## **Marco Antonio Dell'Agnolo**

[http://www.wikilearning.com/monografia/costos\\_de\\_inventarios\\_pla](http://www.wikilearning.com/monografia/costos_de_inventarios_planificacion_de_stoks_y_aprovisionamiento-planificacion_del_reaprovisionamiento/14337-2) nificacion de stoks y aprovisionamiento[planificacion\\_del\\_reaprovisionamiento/14337-2](http://www.wikilearning.com/monografia/costos_de_inventarios_planificacion_de_stoks_y_aprovisionamiento-planificacion_del_reaprovisionamiento/14337-2)

## **Murillo Jhoel**

(http://www.monografias.com/trabajos7/inci/inci.shtml s/p)

- <http://www.monografias.com/trabajos7/inci/inci.shtml> (s/a).
- www.monografías.com/trabajos36/signos-simbolos/signossimbolos.shtml